# WebSphere Application Server V4.0

# for zOS and OS/390

# Configuring Web Applications

IBM Washington Systems Center

Donald C. Bagwell 301-240-3016 dbagwell@us.ibm.com

This document would not have been possible without the assistance of others in the Washington Systems Center who offered guidance, supplied subject material and reviewed the final draft. In particular much credit must flow to Mike Cox, who unlocked the mystery of WAS 4.0 webapps so the rest of us could follow. In addition, John Hutchinson and Carl Wohlers provided valuable content updates and review.

# **Table of Contents**

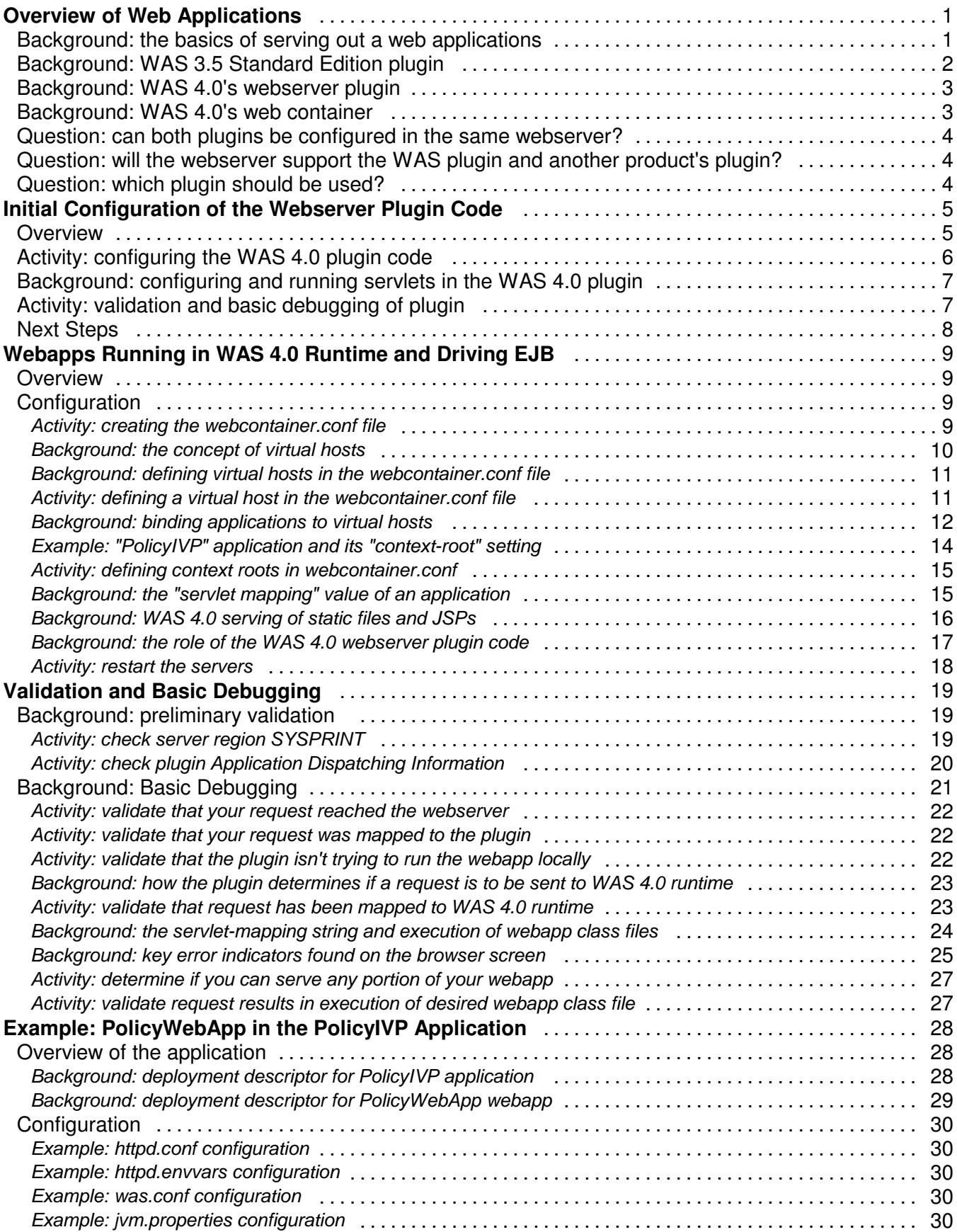

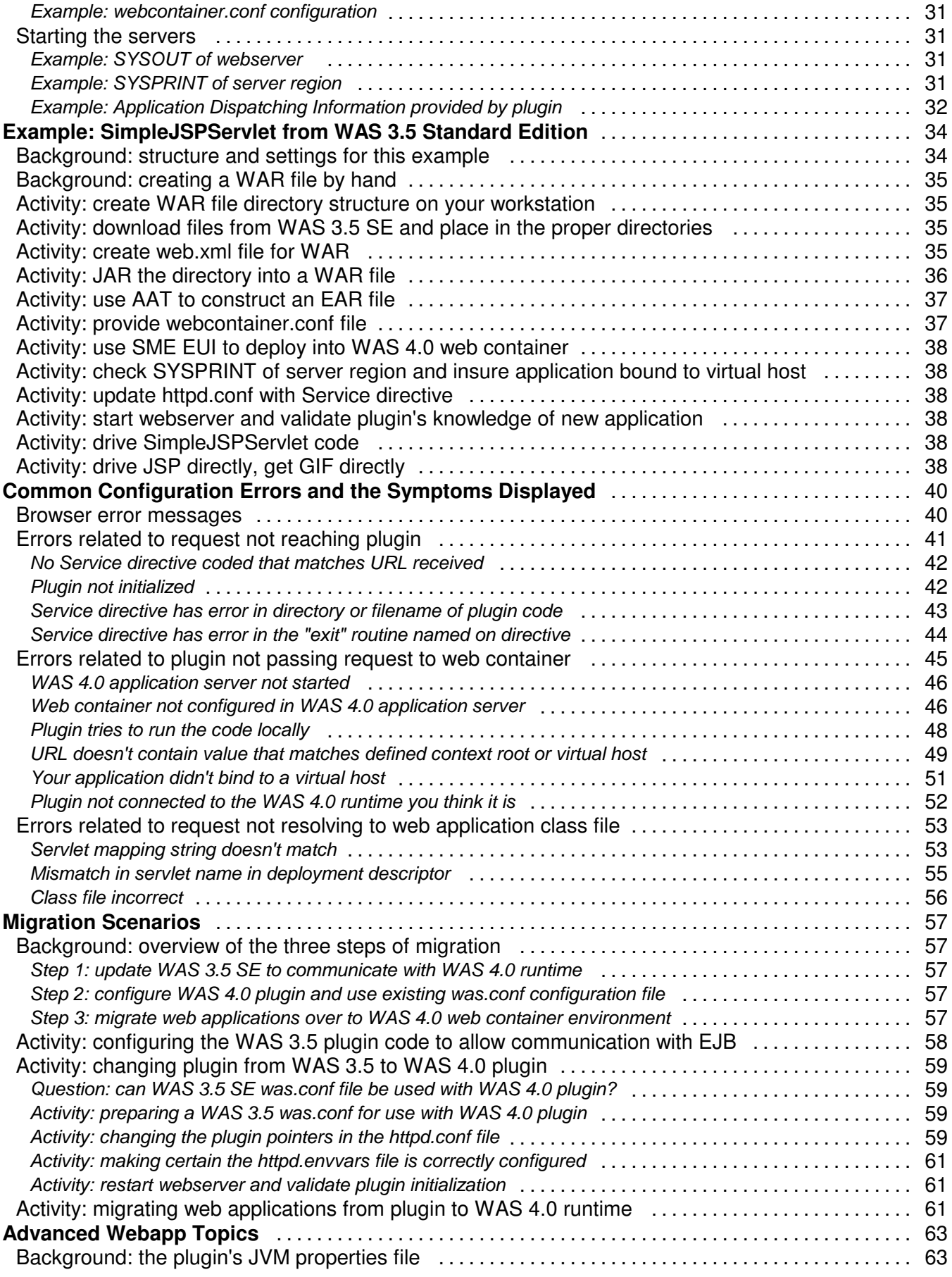

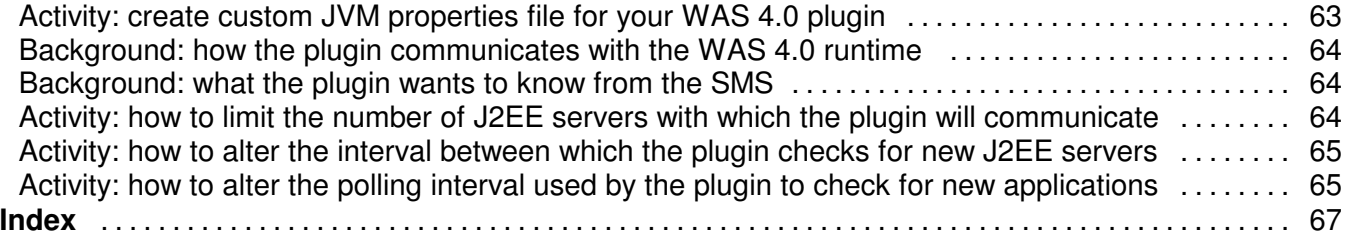

(This page intentionally left blank)

## **Overview of Web Applications**

A web application is a servlet (or some number of servlets) working in conjunction with other web files such as HTML pages, JPG/GIF image files and Java Server Page (JSP) files. A servlet is a Java program, and the servlet requires a servlet execution environment in which to run. IBM provides many different places in which you may run a servlet:

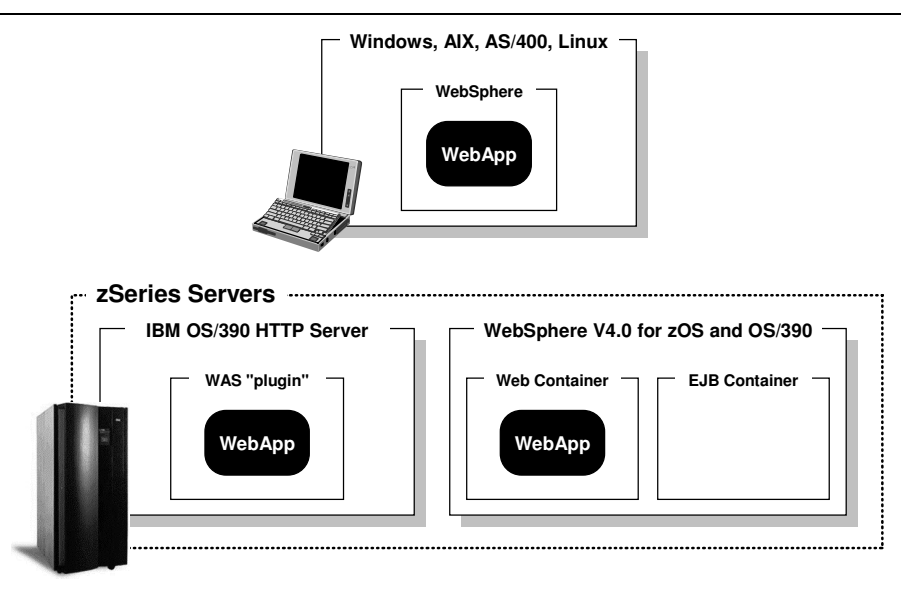

*IBM servlet execution environments*

The message here is that anywhere IBM provides support for WebSphere Application Server, servlets **Note:** will run there. This chart doesn't show HP-UX and Solaris, but servlets can run there as well because WebSphere Application Server is supported on those platforms.

#### *Background: the basics of serving out a web applications*

Regardless of the environment in which the webapp is running, *three fundamental things* must be in place:

1. Some piece of programming code must act as the listening for HTTP requests coming in from the network. The browsers out in the world will send their requests in using the HTTP protocol, and this "HTTP Listener" must be active to catch the request.

For the zSeries platform, that HTTP listener is the IBM HTTP Server.

2. The HTTP listener's configuration must be set so that requests for servlets are recognized as such. This allows the HTTP listener to pass the request over to the servlet execution environment. Requests coming in from browsers may be for many different things: HTML pages, image files, or requests for programs (such as servlets) to be run. This ability to determine the nature of the request and properly act on it is critical.

For the IBM HTTP Server, the file in which this ability to determine the nature of the requests is the httpd.conf file. The configuration statement in that file that directs requests for servlets over to the servlet environment is the Service statement.

3. The servlet execution environment's configuration must be set to allow that environment to figure out *what* is being requested by the sender of the request. The servlet environment may have dozens or hundreds of servlets it knows about. Which one is being asked for? Further, web applications consist of not just servlets, but static files such as HTML and image files. The servlet environment is capable of simply sending them out as well. Is that what is being requested?

The configuration file settings for this function differs depending on whether the web application is running in the "WAS plugin" of the HTTP Server, or in the "Web Container" of the WAS 4.0 runtime. This subject will be explored in depth in this document.

Understanding these three basic functions of serving out web applications helps when trying to understand all the configuration files and statements that will be discussed in this document. These three functions are represented in the following picture:

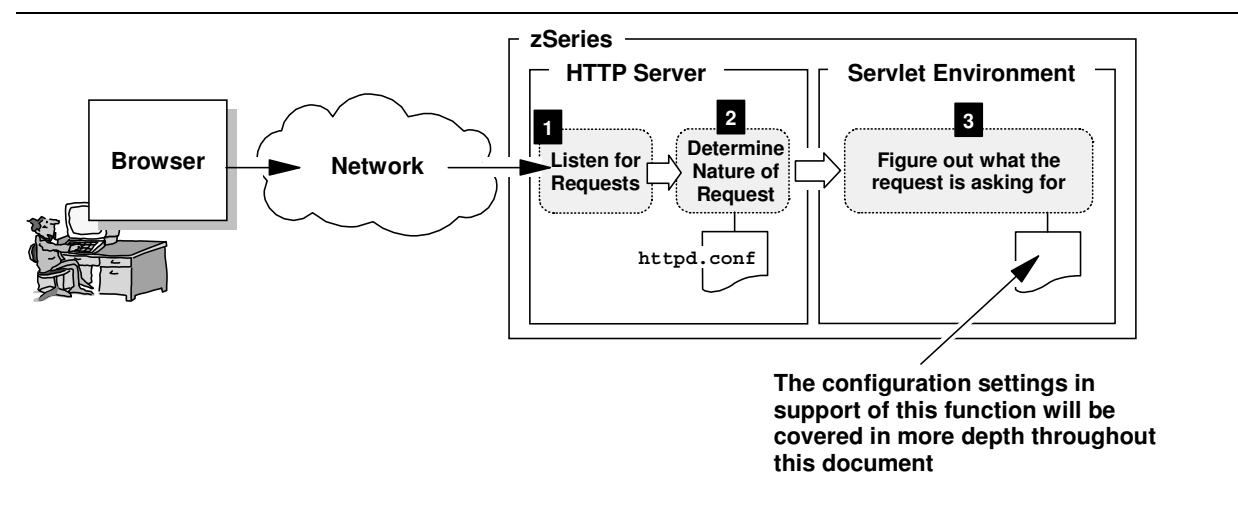

*Three basic functions involved with serving out a web application*

#### *Background: WAS 3.5 Standard Edition plugin*

Prior to the introduction of WebSphere V4.0 for zOS, servlets on the zSeries platform were run in the WAS 3.5 Standard Edition product, which is a "plugin" to the HTTP Server. It is called a "plugin" because the code runs *inside* the webserver's address space and makes use of a programming interface provided by the webserver. Therefore, it is said to "plug in" to the webserver:

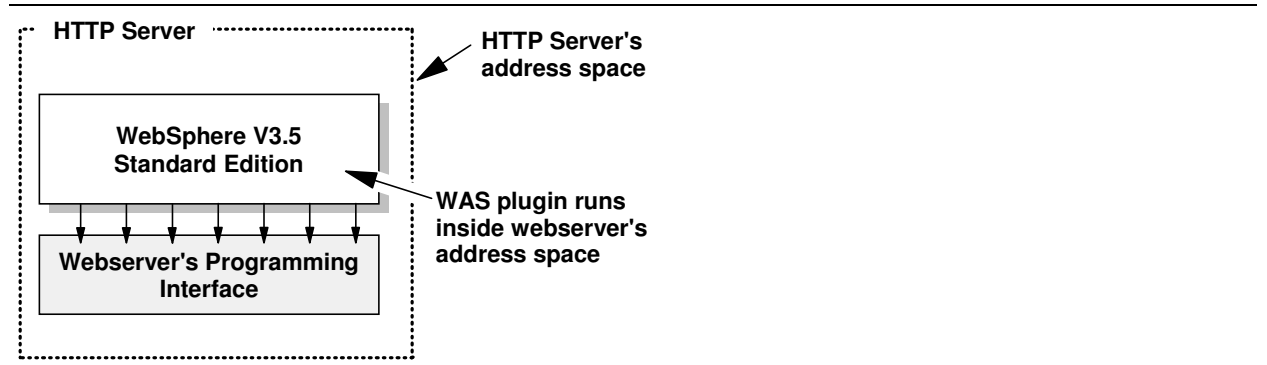

*The WAS "plugin" to the HTTP Server*

The WAS 3.5 Standard Edition environment still exists. It is possible for servlets running in this environment can talk to EJBs running in the WAS 4.0 EJB environment:

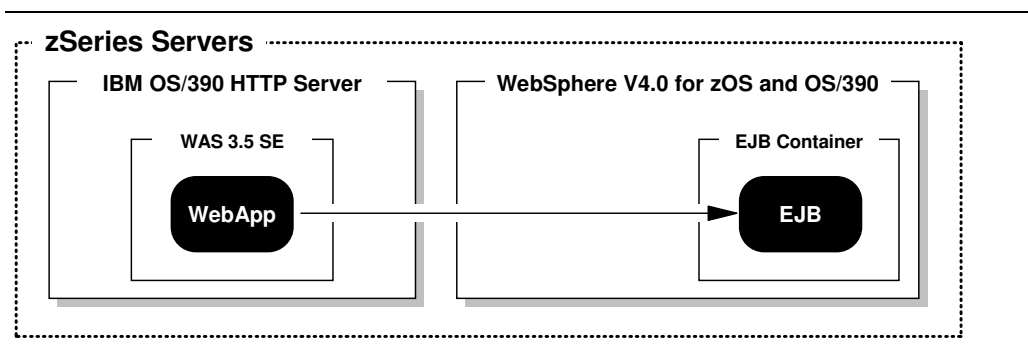

*Webapp in WAS 3.5 plugin talking to EJB in WAS 4.0 runtime*

#### *Background: WAS 4.0's webserver plugin*

The WAS 4.0 product ships with a module that on the surface looks and feels just like the WAS 3.5 SE plugin. It too can run inside the webserver's address space, and servlets can run inside of it:

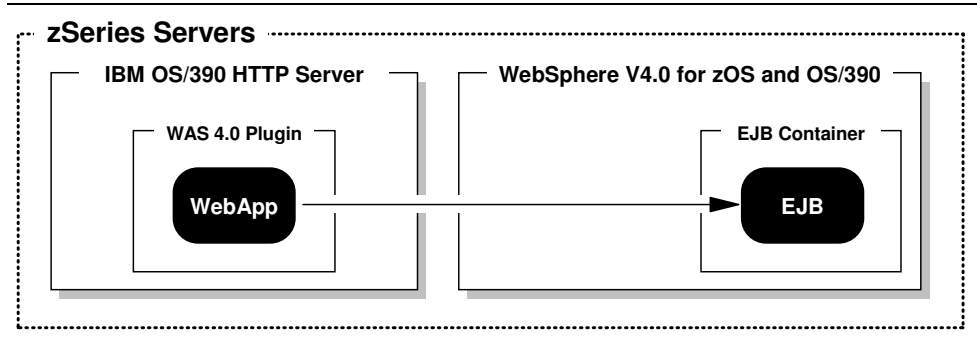

*Webapp in new WAS 4.0 plugin talking to EJB in WAS 4.0 runtime*

The servlet execution environment provided by the new WAS 4.0 plugin is pretty much equal to that provided by WAS 3.5 SE. In fact, the WAS 3.5 SE code is wrapped up inside the new WAS 4.0 plugin.

*But the new WAS 4.0 plugin has a feature the older WAS 3.5 SE plugin doesn't have:* the ability to understand what webapps are deployed in the WAS 4.0 runtime's "web container" and to route requests over to web container:

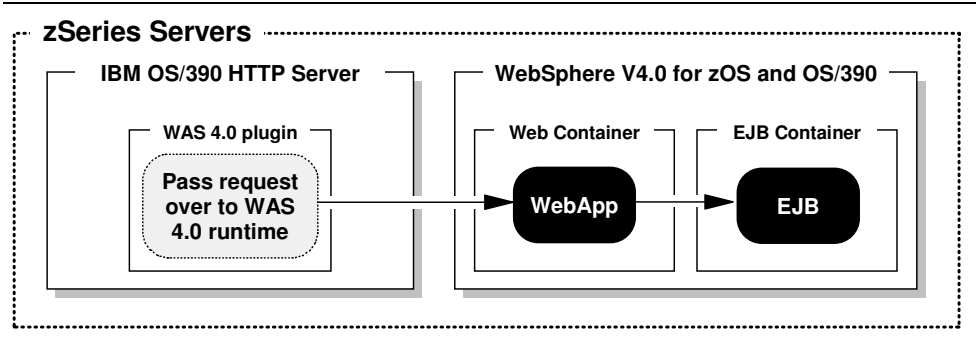

*WAS 4.0 plugin acting as request router to webapp running in WAS 4.0 runtime*

The WAS 4.0 plugin in this scenario acts as a traffic cop of sorts, routing the requests over to the environment where the servlet will run. This scenario is the primary focus of this document. The configuration steps necessary to do this is provided starting with "Webapps Running in WAS 4.0 Runtime and Driving EJB" on page 9.

#### *Background: WAS 4.0's web container*

As described earlier, the new WAS 4.0 plugin code has the ability to route requests for webapp execution over to the WAS 4.0 runtime. The picture showed something called a "web container," and it was in that box that the webapp was represented.

A web container is a logical software structure within the coding of the WAS 4.0 product. The WAS 4.0 runtime has another type of container as well: an "EJB Container." Their mission in life is to provide a place in which the two types of applications -- webapps or EJBs -- will run.

This primary configuration file for the web container is called webcontainer.conf. That file and its contents are covered in "Webapps Running in WAS 4.0 Runtime and Driving EJB" on page 9.

For a webapp to run *in the web container* of the WAS 4.0 runtime, *you must have the WAS 4.0 plugin configured in the HTTP Server*.

#### *Question: can both plugins be configured in the same webserver?*

No. The plugins will conflict with one another if they are configured within the same webserver. If you have a need for both plugins to be active, you must provide separate webservers: one for each plugin:

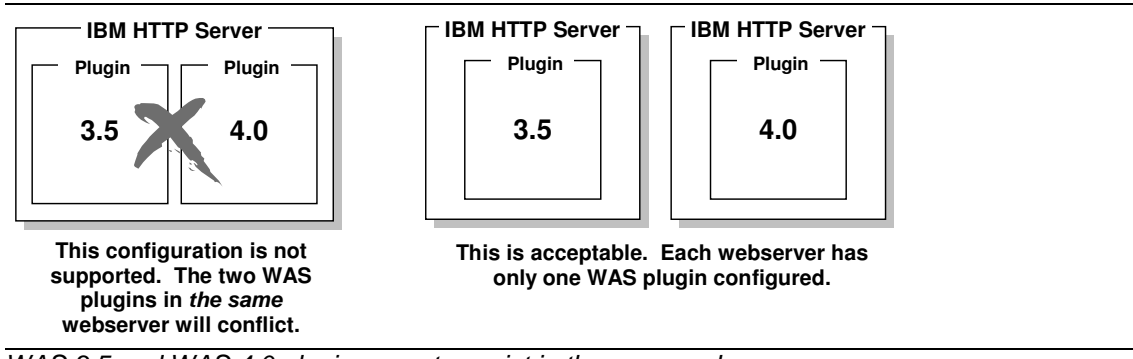

*WAS 3.5 and WAS 4.0 plugin cannot coexist in the same webserver*

#### *Question: will the webserver support the WAS plugin and another product's plugin?*

Most likely. There's nothing about the webserver's API architecture that prohibits multiple plugins from coexisting in the same address space. The restriction applies only to attempting to have the WAS 3.5 and the WAS 4.0 plugin running concurrently.

#### *Question: which plugin should be used?*

This depends on what you wish to do. The following diagram summarizes the options:

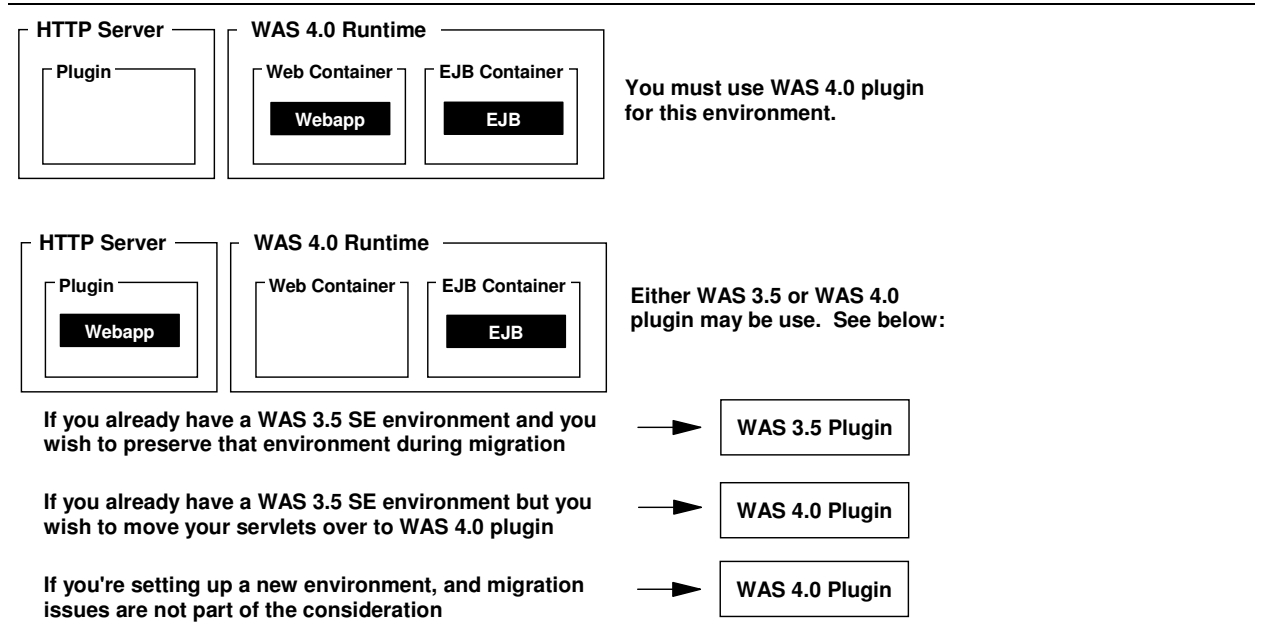

#### *Summary of which plugin you should use*

If you wish to deploy webapps into the WAS 4.0 web container, the decision becomes simple: you must use the new WAS 4.0 plugin. If your desire is to run the webapp in the plugin environment, the general rule of thumb is to use the new WAS 4.0 plugin unless you wish to maintain your existing WAS 3.5 plugin for migration purposes.

You'll see in "Activity: preparing a WAS 3.5 was.conf for use with WAS 4.0 plugin" on page 59 that the new WAS 4.0 plugin will happily use a WAS 3.5 plugin configuration file, so migrating to the new plugin is fairly easy.

## **Initial Configuration of the Webserver Plugin Code**

#### *Overview*

As stated earlier, the WebSphere Application Server plugin code executes within the address space of the HTTP Server. That is true whether the plugin is the WAS 3.5 SE plugin, or the newerWAS 4.0 plugin.

The plugin's configuration file is called was.conf. The webserver knows to load the plugin and use a particular copy of was.conf based on the second parameter found on the ServerInit statement coded in the webserver's httpd.conf file

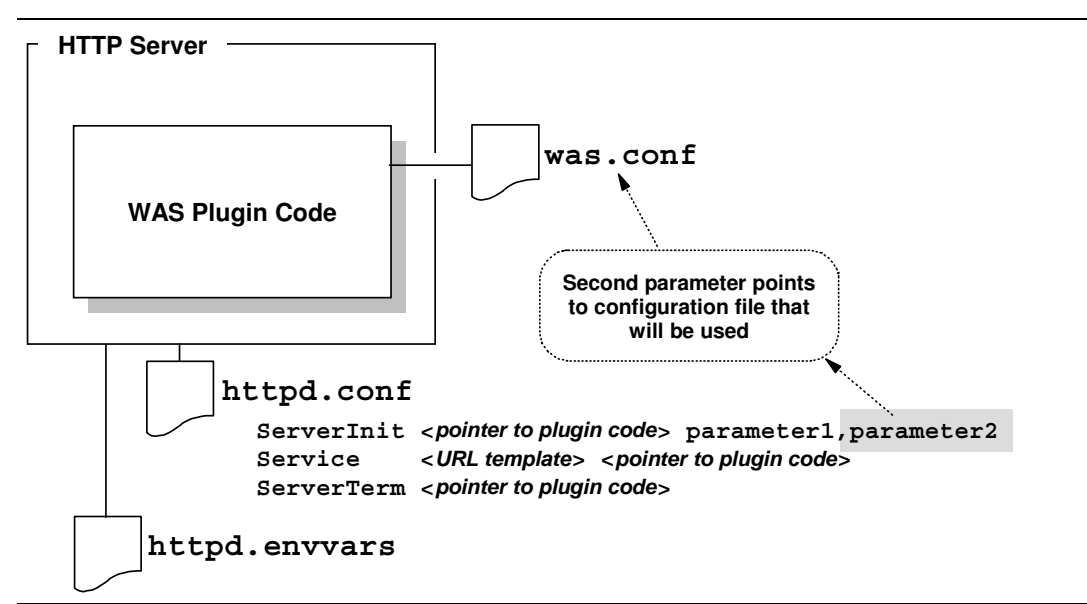

*Relationship between HTTP Server's configuration files and plugin's configuration file*

Here's what each plugin statement does:

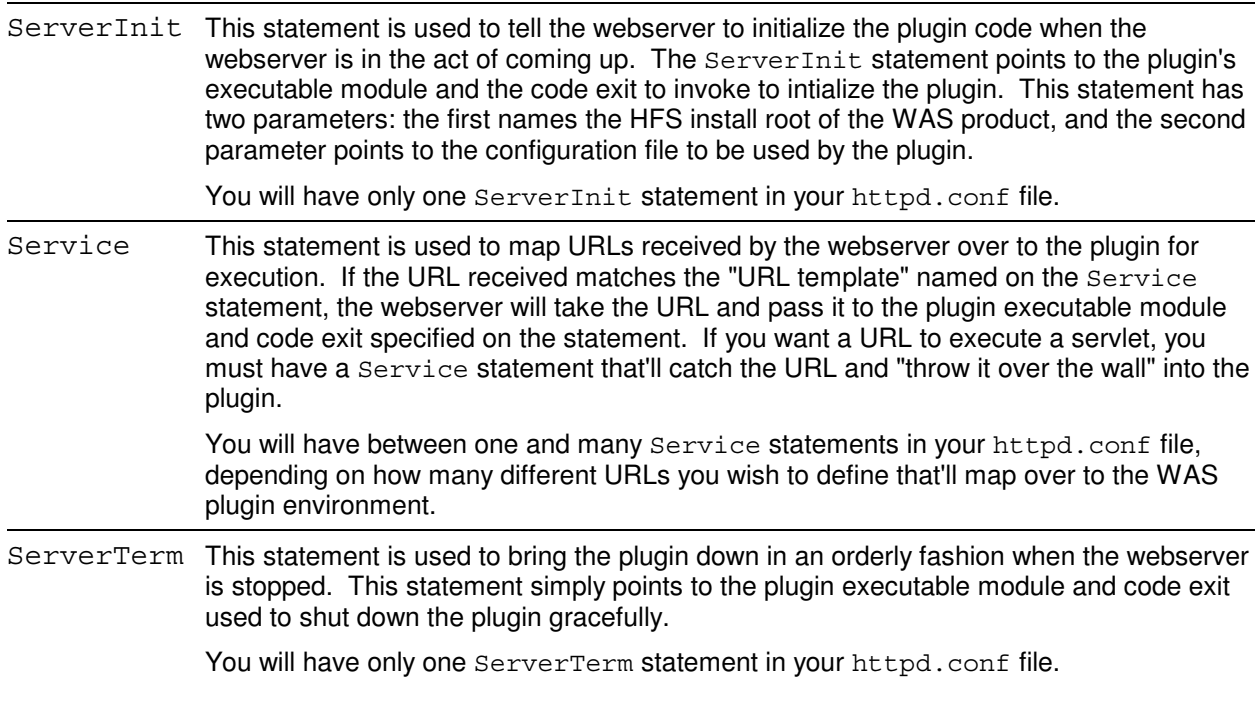

The exact syntax of each statement is provided in "Activity: configuring the WAS 4.0 plugin code" on page 6.

#### *Activity: configuring the WAS 4.0 plugin code*

**Very Important Note:** Any given webserver may have *either* the WAS 4.0 plugin configured, *or* the WAS 3.5 plugin configured, *but not both at the same time*! See "Question: can both plugins be configured in the same webserver?" on page 4.

Do the following:

 $\Box$  Copy the supplied sample was.confile from the following directory:

/*WAS 4.0 Install Root*/WebServerPlugIn/properties

to the directory in which the httpd.conf file resides.

**Note:** If you're wondering if you can use your existing WAS 3.5 SE was.conf with the new WAS 4.0 plugin, the answeris "yes." How this is done, and othermigration related topics, is provided in "Migration Scenarios" on page 57.

 $\Box$  Edit the file httpd.conf and locate the following string starting in column 1:

Service /servlet/\* /usr/lpp/WebSphere/AppServer/lib/libadpter.so:AdapterService

*Comment out this line.* It is leftover from the days of WAS 1.2 and will cause confusion if any URL comes in that maps to the /servlet/\* mask on the Service statement.

- $\Box$  Immediately following the line you just commented out, add the following:
	- **Note:** The directory "WebServerPlugIn" has a capital "I" for "In" at the very end. It is very easy to not see that and type that with a lowercase. Making a tiny mistake like that does matter. Be very careful with your typing.

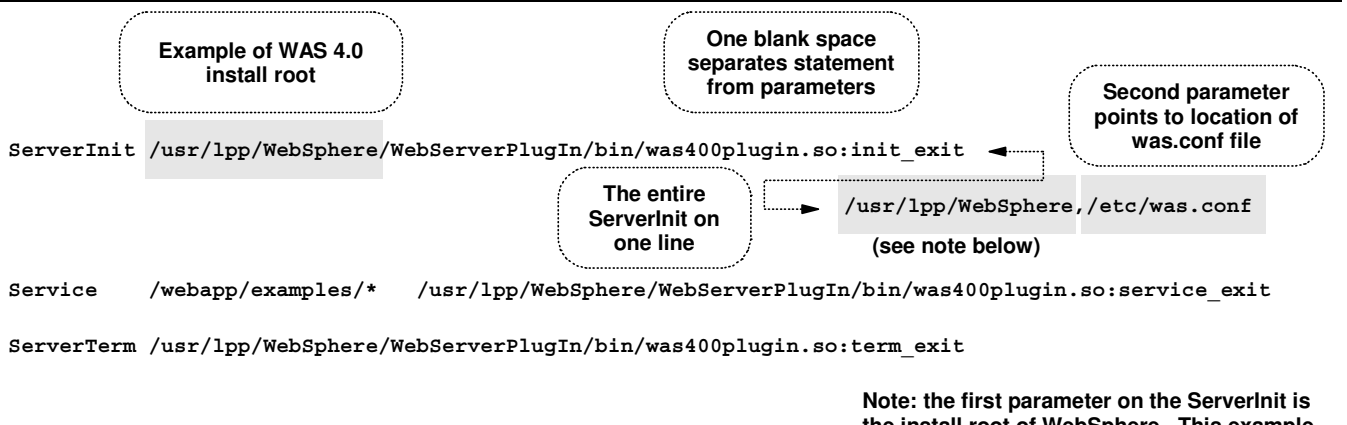

**the install root of WebSphere. This example is showing that as /usr/lpp/WebSphere**

*Statements added to httpd.conf to support WAS 4.0 plugin initialization*

- **Note:** The Service statement provides the "basic function" #2 from "Background: the basics of serving out a web applications" on page 1.
- $\Box$  Edit your httpd.envvars file and add the following:

JAVA\_HOME=/usr/lpp/java2/J1.3

or wherever the Java 1.3 JDK is installed on your system.

 $\Box$  Stay in your httpd.envvars and add the following to the NLSPATH variable:

/usr/lpp/WebSphere/WebServerPlugIn/msg/%L/%N

or whatever your WAS 4.0 install root happens to be.

 $\Box$  Add the following two variables to httpd.envvars:

RESOLVE\_IPNAME=*<fully qualified IP host name of server on which WAS 4.0 SMS exists>* RESOLVE\_PORT=900 *(or port on which WAS 4.0 SMS server is listening if not default)*

- **Note:** If your HTTP Server (and therefore the plugin as well) is on the same system as your WAS 4.0 runtime, and you configured the SMS server to use the default port value of 900, you don't need these two values. But coding them is relatively easy, and it avoids confusion. So go ahead and code these even though strictly speaking they're not always necessary.
- $\Box$  Now go to "Activity: validation and basic debugging of plugin" on page 7 for how to validate the plugin initializes properly.

#### *Background: configuring and running servlets in the WAS 4.0 plugin*

The WAS 4.0 plugin has imbedded within it the WAS 3.5 Standard Edition execution environment. That means the WAS 4.0 plugin is capable of running web applications just like WAS 3.5 Standard Edition was. The process of configuring the deployedwebapp and webapp statements inside the was.conf file is exactly the same as with WAS 3.5 SE.

The subject of configuring web applications for execution in the plugin is covered in the IBM document GC34-4835, "WebSphere Application Server Standard Edition, Planning, Installing and Using."

If the servlet you are deploying will drive an EJB in the WAS 4.0 runtime, the servlet will locate the EJB with the aid of the RESOLVE\_IPNAME and RESOLVE\_PORT settings in the httpd.envvars file. The WAS 4.0 plugin is able to locate the WAS naming service "initial context factory" because its been coded to know where that's located. The WAS 3.5 plugin, by contrast, must be told where that resides.

#### *Activity: validation and basic debugging of plugin*

**Note:** These instruction apply to both the WAS 3.5 plugin as well as the WAS 4.0 plugin

- $\Box$  Start the webserver.
- $\Box$  Now browse the SYSOUT of the BBOWEB started task and find the following string:
	- **:-)**

Yes, that's a "smiley face", and that's an indication that the plugin initialized okay. The plugin sometimes takes a few moments to initialize, and may not be up even though the webserver is operational. Give it a few moments and try again if you don't see it initially.

If you still can't find the "smiley" face, search on the "frowny face" **:-(** . The webserver will throw that message if something prevented the plugin from initializing. Common causes for plugin initialization failure:

- " JAVA HOME variable in httpd.envvars not set correctly.
- " Mistyped directory or file name on ServerInit statement in httpd.conf. Check for case problems.
- **Example 2** Second parameter on  $S$ exverInit statement points to was.conf file and/or directory that does not exist.
- $\Box$  Once you've verified the smiley face, issue the following URL from your browser:

http://<host>/webapp/examples/index.html

You should see a screen that looks something like this:

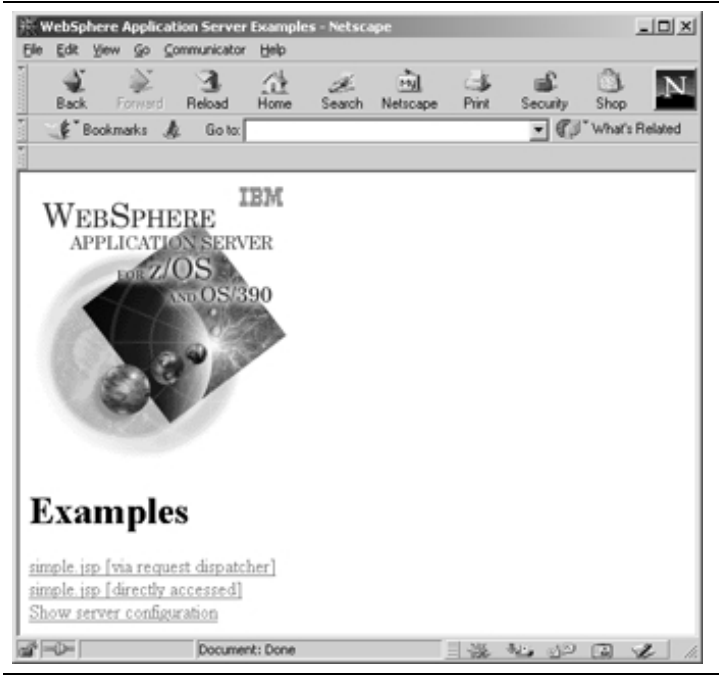

*Initial screen for "webapp/examples" that validates basic operation of plugin code*

If you receive this, it is an indication that your URL was successfully mapped over to the WAS 4.0 plugin using the Service statements in httpd.conf*.* You have successfully invoked the plugin's function to serve out the static page you see above.

#### *Next Steps*

By achieving the smiley face you have taken the first step towards establishing your webapp environment. But you have not invoked any webapps and no EJBs are yet in the picture.

Proceed to "Webapps Running in WAS 4.0 Runtime and Driving EJB" on page 9.

# **Webapps Running in WAS4.0 Runtime and Driving EJB**

#### *Overview*

This is the scenario that is the focal point of this document. The web application is deployed into the web container of the WAS 4.0 runtime. The WAS 4.0 plugin is configured into the HTTP Server, and requests received by the webserver are routed over to the web container for webapp execution:

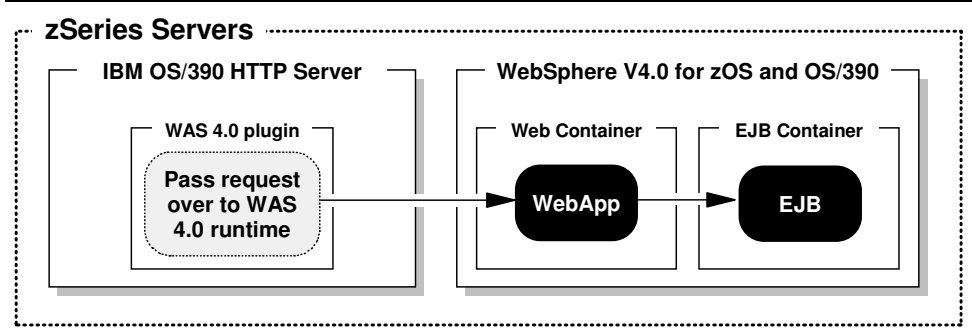

*WAS 4.0 plugin acting as request router to webapp running in WAS 4.0 runtime*

To illustrate this, the "PolicyIVP" sample application shipped with the WAS 4.0 product will serve as application. That sample application has an EJB environment (consisting of one session bean and two entity beans) as well as a webapp.

#### *Configuration*

#### **Activity: creating the webcontainer.conf file**

The web container utilizes a file called webcontainer.conf to hold configuration information for the container. The server instance knows what file to use for this purpose by reading the contents of the  $jvm.property$  properties file and looking for a pointer to the container configuration file:

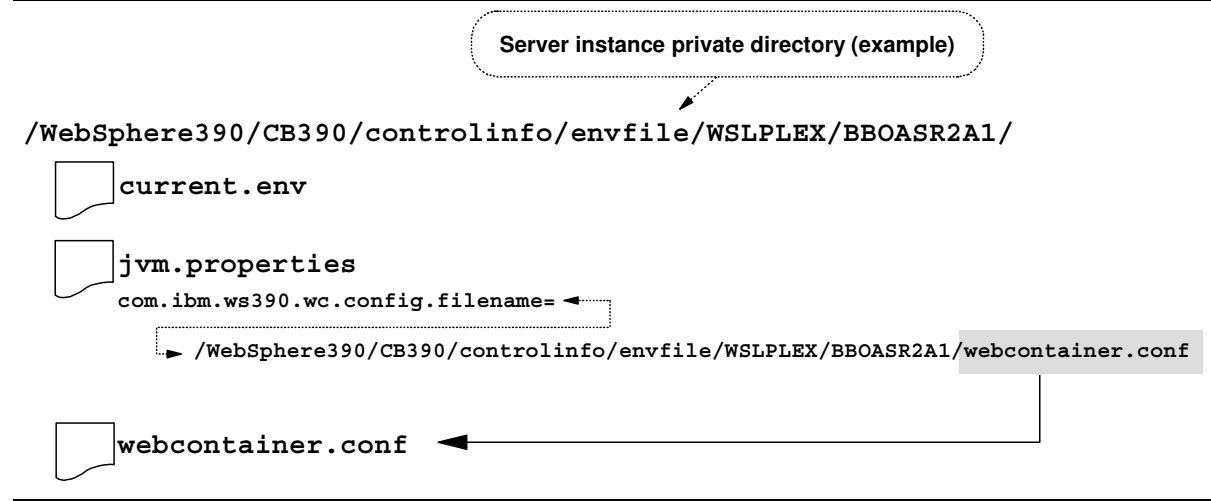

*How the server instance knows what web container configuration file to use*

Do the following:

 $\Box$  Determine the private directory of your server instance. This is where the current.env and jvm.properties files resides. This is also where you will copy the sample webcontainer.conf file. Write down the location of that private directory:

\_\_\_\_\_\_\_\_\_\_\_\_\_\_\_\_\_\_\_\_\_\_\_\_\_\_\_\_\_\_\_\_\_\_\_\_\_\_\_\_\_\_\_\_\_\_\_\_\_\_\_\_\_\_\_\_\_\_\_\_\_\_\_\_\_\_\_\_\_

 $\Box$  Copy the sample webcontainer.conf file from the following location to the private directory of your server instance:

*From:* /WAS 4.0 install root/bin/webcontainer.conf

- *To:* /Server Instance Private Directory/webcontainer.conf
- $\Box$  Edit the jvm.properties file in your server instance's private directory and add the following line (all on one line), which points to the new webcontainer.conf file in your server instance's private directory:

com.ibm.ws390.wc.config.filename=/private directory/webcontainer.conf

 $\Box$  Make certain that webcontainer.conf file has permissions of at least 644 and is owned by the same userid which owns the current.env file (should be CBSYMSR1).

There are many configuration statements in the webcontainer.conf file, but only two that you must modify to make it work:

```
host.default_host.alias=
host.default_host.contextroots=
```
Both relate to the concept of "virtual hosts," which is discussed next.

#### **Background: the concept of virtual hosts**

The HTTP Server has for some time now had the ability to handle URLs with different host names. This allows you to host multiple host domains on the same webserver. This functional concept has been included in the WAS 4.0 runtime's web container environment as well.

Imagine a scenario where you are asked to put up a web application environment for three different divisions of a company, each with its own host name. You are told to do it all on one server:

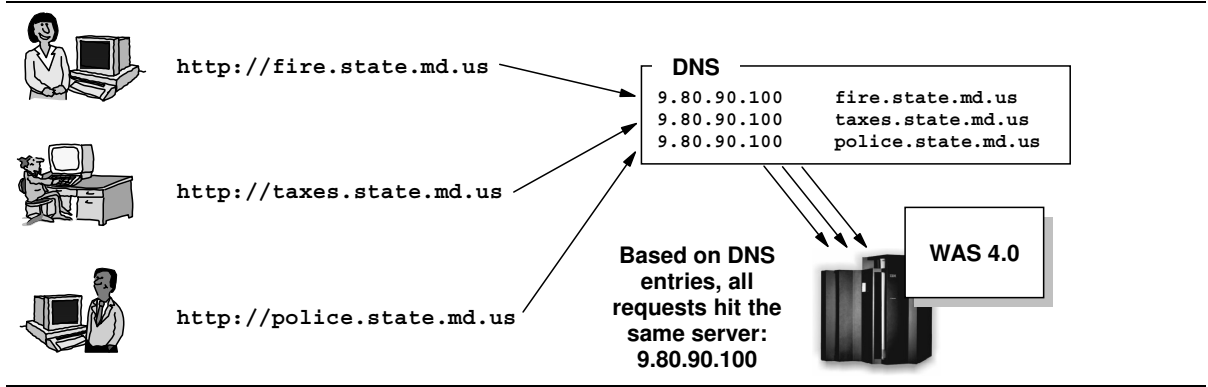

*One webserver hosting three different host domains*

Further, you are told to make certain that anyone coming in with host name fire.state.md.us has access only to those applications for the Fire Department, and the same for the Police Department and the Department of Taxation.

The web container support of WAS 4.0 for zOS and OS/390 is quite capable of handling this. Doing so involves first defining virtual hosts in your webcontainer.conf file, and then indicating which applications are associated (or "bound") to which virtual host.

#### **Background: defining virtual hosts in the webcontainer.conf file**

A virtual host is defined in the webcontainer.conf file by providing that host name on a host.<name>.alias= statement:

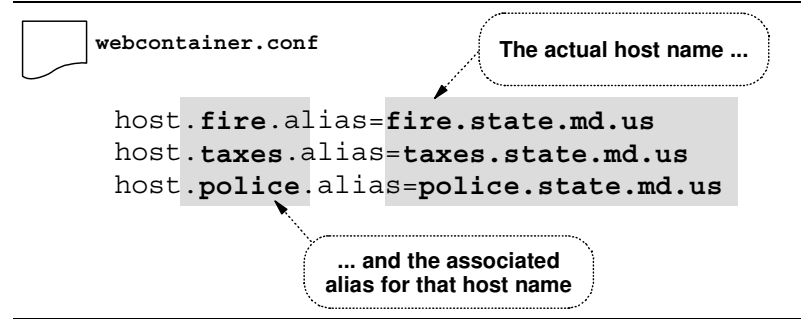

*Configuring virtual host aliases in webcontainer.conf*

After the virtual hosts have been defined, another definition in the webcontainer.conf file will be used to "bind" applications to a given virtual host. With an application bound to a virtual host, only URLs coming in with the IP host name connected to the virtual host will be allowed to execute the application. More on that subject in "Background: binding applications to virtual hosts" on page 12.

The first question that comes to mind for most people is, "What if I am hosting *only one* host name on my server?" You will still need to code a host alias. You can take advantage of the "default host alias definition that's in the sample webcontainer.conf file:

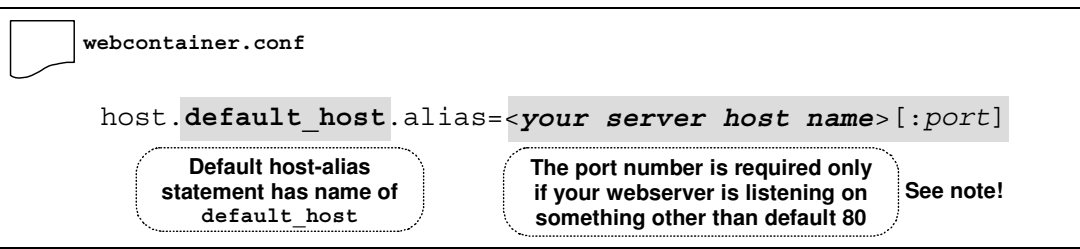

*One virtual host alias defined using default host alias in sample webcontainer.conf*

**Note:** The webapp support of WAS 4.0 had a problem initially when the default port 80 was used. At the time of this writing a temporary fix was available, with an official APAR in the pipeline. Your copy of WAS 4.0 may not have that fix. So if you're in test mode and things don't work with the default HTTP listen port of 80, change the Port directive in your httpd.conf file to something like 8080 and then code the 8080 in the webcontainer.conf file's virtual host alias statement and try again.

#### **Activity: defining a virtual host in the webcontainer.conf file**

You must have at least one host.<name>.alias= statement defined in your **Note:** webcontainer.conf

Do the following:

 $\Box$  Edit your copy of webcontainer.conf, locate the host.default host.alias= statement and provide the host name that will be used by browsers to reach your webserver. Include a port designation if the webserver is listening on something other than port 80.

*Example:* host.default\_host.alias=wsc4.washington.ibm.com

Using a  $\epsilon$ name > value of default host and a single virtual host with IP host name of wsc4.washington.ibm.com. Webserver is listening on default port 80, so no port designation provided.

*Example:* host.default\_host.alias=wsc4.washington.ibm.com:8080

A single virtual host using the sample default host name. The webserver is listening on port 8080, so the port designation : 8080 is provided on the virtual host definition.

 $\Box$  If you have more than one virtual host to define, copy the default host alias definition to another line and change the value default host to something else (any string is acceptable) and code your *other* host name on the new statement. Do this for as many different virtual hosts as you wish to define.

```
Three virtual hosts defined, each with a unique <name> value. The webserver is
        listening on default port 80, so no port designation is provided.
Example: host.taxes.alias=taxes.state.md.us
        host.police.alias=police.state.md.us
        host.fire.alias=fire.state.md.us
```
- Note: You should code your virtual host values in the webcontainer.conf file in lowercase. It appears the URL received from the browser is folded into lower-case and then compared against the value found in webcontainer.conf. If your virtual host IP name is coded in uppercase in webcontainer.conf, your request may not be honored..
- **Note:** The webapp support of WAS 4.0 had a problem initially when the default port 80 was used. At the time of this writing a temporary fix was available, with an official APAR in the pipeline. Your copy of WAS 4.0 may not have that fix. So if you're in test mode and things don't work with the default HTTP listen port of 80, change the Port directive in your httpd.conf file to something like 8080 and then code the 8080 in the webcontainer.conf file's virtual host alias statement and try again.

#### **Background: binding applications to virtual hosts**

When a web application is deployed into a WAS 4.0 web container, one of the properties set for the webapp is a "context root." This is a string of text that will be matched up against the received URL to determine which web application is being requested. For those familiar with the WAS 3.5 Standard Edition environment, a "context root" is analogous to the "rooturi" value:

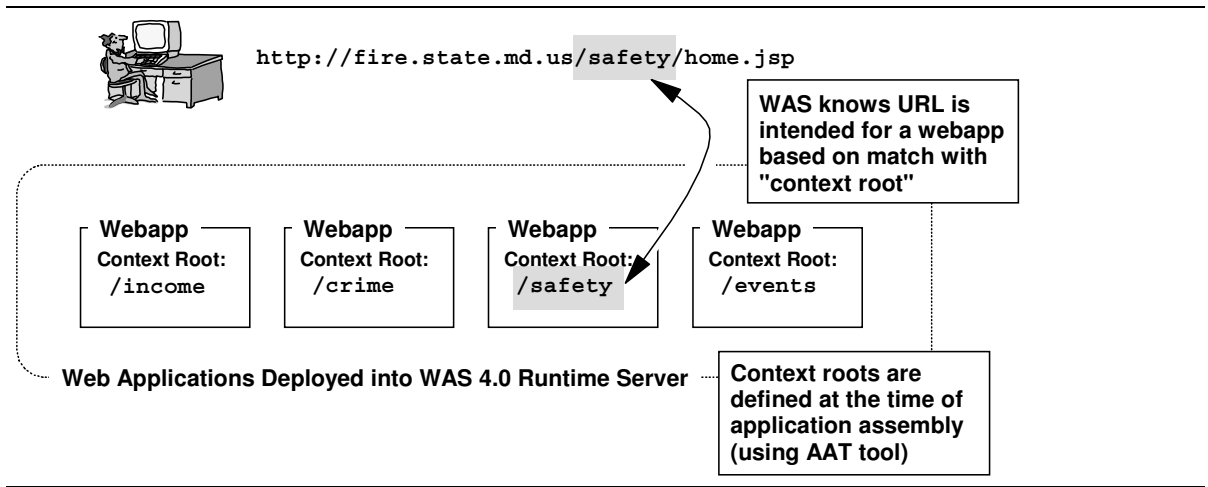

*Context roots are used to associate received URL with an application*

The picture above illustrates how a URL is associated with a webapp, but it does not show how the application is bound to a virtual host. That is done by making a match between the "context root" value set for the webapp and the values found on the following property in the webcontainer.conf file:

host.<virtual host alias name>.contextroots=

If the "context root" as set in the deployment descriptor of the application matches the value found on the contextroots= statement in the webcontainer.conf file, then that application is bound to the virtual host named on that statement:

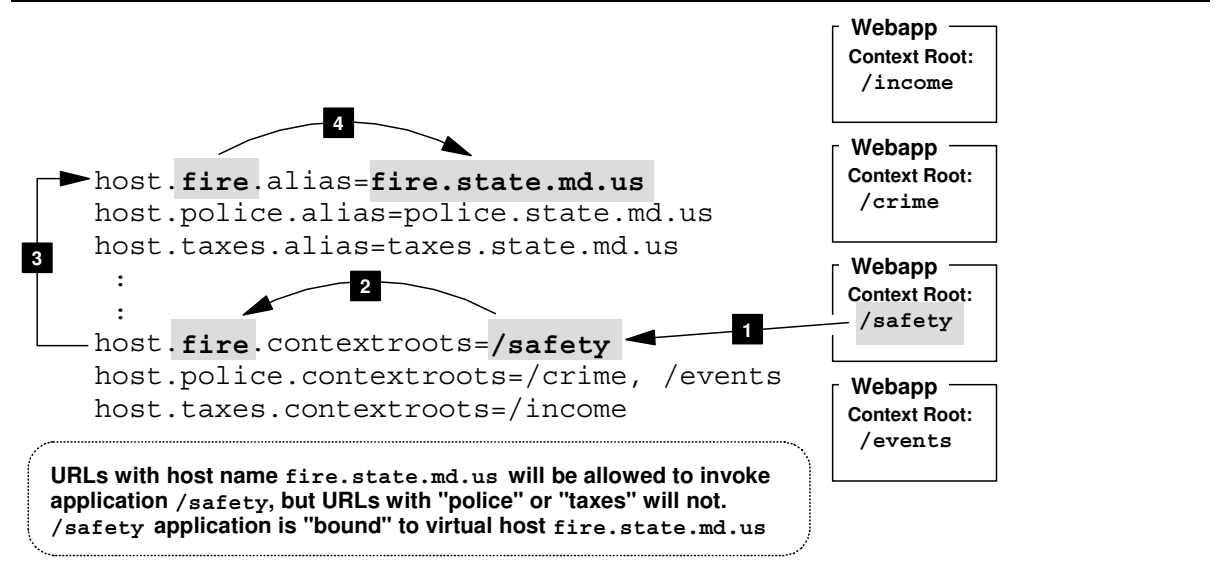

*Context root match and the binding of application to virtual host*

This picture shows a few things you should note:

- Multiple host.<name>.alias= properties are allowed in the webcontainer.conf file
- " Multiple host.<name>.contextroots= properties are allowed in the webcontainer.conf
- Defining more than one string per host.<name>.contextroots= property is allowed

What's not being shown in that picture is something that'll simplify this whole "virtual host" and "context root" issue quite a bit: *a single slash on the host.<name>.contextroots= property will allow all web applications to bind to that virtual host:*

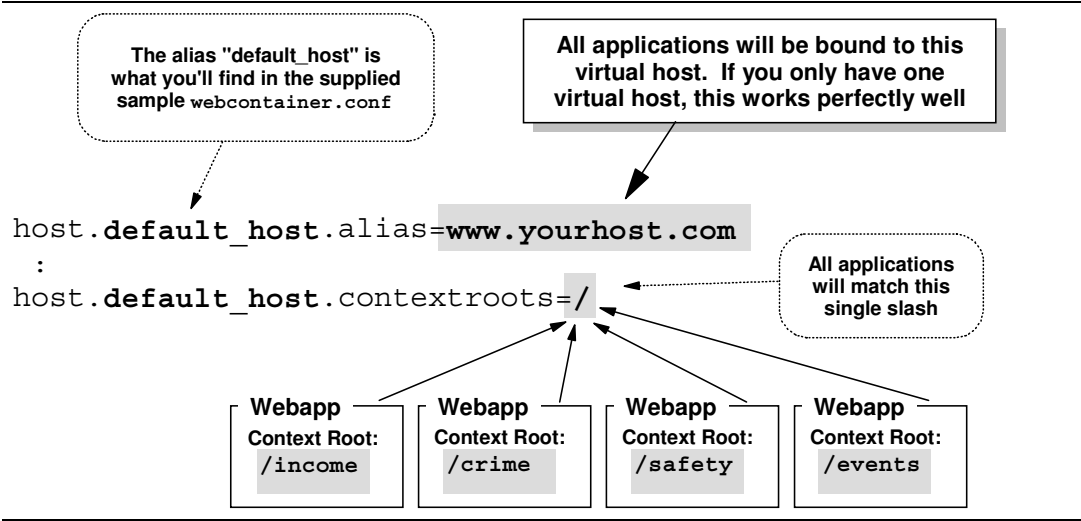

*The "catch-all" contextroots value allows all webapps to bind to it*

Using the "catch-all" single slash is the best way to start. If your plans do not call for having multiple IP hosts serviced by your one server, this works well.

**Note:** The comments within the supplied sample webcontainer.conf provide examples of the different ways you can code the contextroots= strings. In addition to the explicit coding and "catch-all" coding shown here, you may also code wildcards. Having all three of those in a webcontainer.conf introduces questions about what happens when multiple contextroots= values match a webapp. In short, the order of precedence is: 1) exact match takes first precedence, 2) wildcard match takes second and 3) "catch-all" slash takes last.

Please *do not* code the same contextroots= values for two different virtual hosts. The results are somewhat unpredictable.

#### **Example: "PolicyIVP" application and its "context-root" setting**

The WAS 4.0 product comes with a sample application that can be used to verify the environment. This application is commonly known as the "PolicyIVP" application, and it is supplied as a fully-assembled "EAR" file in the following location:

```
/usr/lpp/WebSphere/samples/PolicyIVP/ejb/PolicyIVP.ear
```
If you were to download that EAR file to your workstation and use a product like WinZIP to open the file, you'd see, among other things, a file called application.xml. That is the "deployment descriptor" for the assembled application, and was created by the assembly tool (AAT). View the contents of application.xml and you'll find the following:

```
<web>
 <web-uri>PolicyWebApp.war</web-uri>
 <context-root>/PolicyIVP</context-root>
</web>
```
When the WAS 4.0 server starts it'll read in the deployment descriptors of all the applications deployed into the server, and it'll see that <context-root> value for PolicyIVP application.

That sets the "context root" for the application. All that's left is to provide a host.<name>.contextroots= property in the webcontainer.conf file to allow this application to bind to a virtual host. The easiest, as just described, would be:

```
host.default_host.contextroots=/
```
But you could also use:

host.default\_host.contextroots=/PolicyIVP

However, an explicit coding like this would allow only the PolicyIVP application to be bound to the "default host" virtual host alias. If that's the *only* application in the server, then it is acceptable. However, if another application came along -- let's assume with a context root of /Sample1 -- you would need to add that context root to the property:

host.default\_host.contextroots=/PolicyIVP, /Sample1

Multiple values are allowed on the statement. With only one virtual host defined, however, it makes things quite a bit easier to code just the single slash and allow all applications to map to it.

#### **Activity: defining context roots in webcontainer.conf**

Back in "Activity: defining a virtual host in the webcontainer.conf file" on page 11 you defined the virtual host in the webcontainer.conf file. Now do the following:

- $\Box$  Edit the webcontainer.conf file. Locate the property host.default\_host.contextroots= near the bottom of the file.
- $\Box$  Add a single slash to the statement:

```
host.default_host.contextroots=/
```
**Note:** The name "default\_host" in this example is what's provided in the sample webcontainer.conf file. You may continue to use that value, or provide one of your own. The key is having the value you choose be equal on both the contextroots= property and the alias= statement to which you wish the webapp to bind. Case matters, so type carefully.

#### $\square$  Save the file

#### **Background: the "servlet mapping" value of an application**

With an application successfully bound to a virtual host with the "context root" setting in both the application.xml file and the webcontainer.conf file, the final piece of the puzzle is the setting that connects the URL to a *specific servlet* to execute. A given "context root" such as /PolicyIVP only gets you to the proper web container; something called the *servlet mapping* is what relates the URL to the specific servlet.

The servlet mapping value is something set at the time the web application is developed. It is *not* something you configure into your webcontainer.conf file orany other configuration file related to the WAS 4.0 server or the plugin. The servlet mapping string for a servlet is contained in the deployment descriptor for the webapp, which is a file called web.xml and is part of the WAR file:

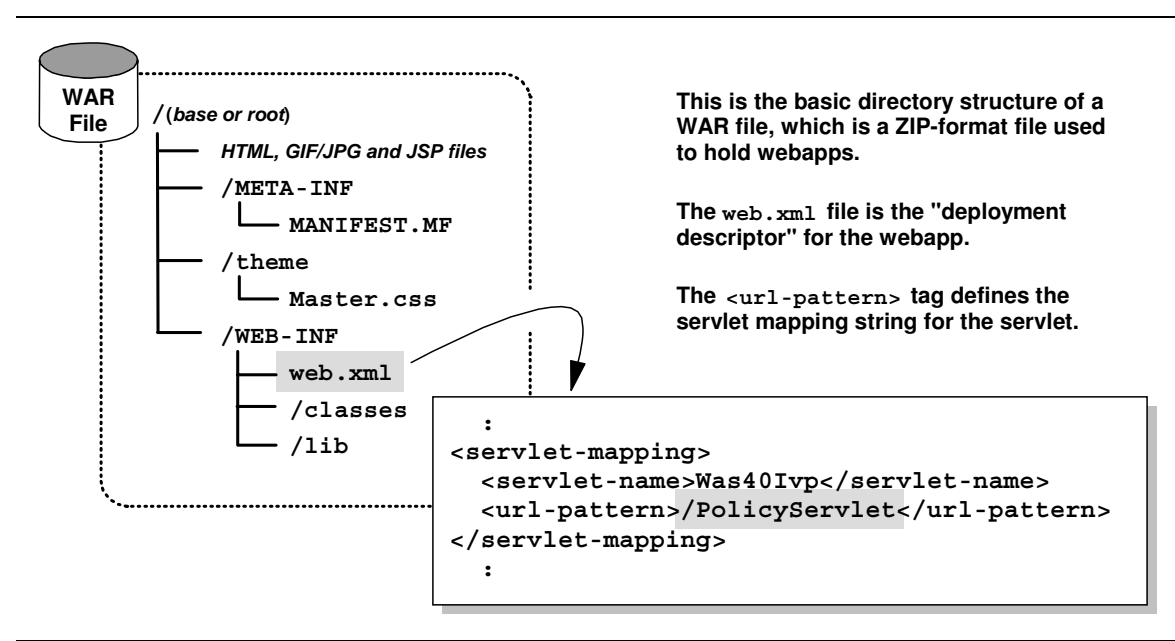

*Servlet mapping string inside webapp's deployment descriptor*

In this example the string /PolicyServlet is the servlet mapping string. What that means is that the URL to invoke this application is the following:

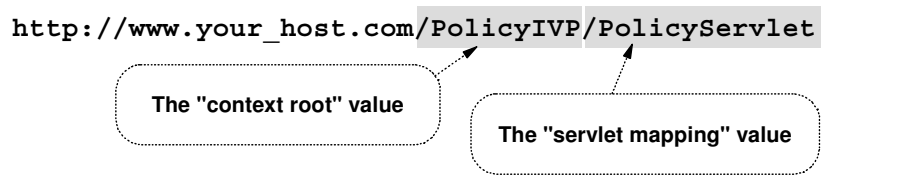

#### *URL to invoke PolicyIVP's servlet*

The context root (/PolicyIVP) gets you to the proper web container; the servlet mapping (/PolicyServlet) gets you to the proper class file for the servlet code to run. If you go back to "Background: the basics of serving out a web applications" on page 1, this provides the "basic function" tagged with #3 in the diagram.

The servlet mapping is part of the webapp development and *not* something you code into the webcontainer.conf file or specify at the time of application assembly with the AAT tool.

#### **Background: WAS4.0 serving of static files and JSPs**

A web application may consist of files other than servlets, such as JPG/GIF image files, HTML files and JSP pages. WAS will happily serve those files out as long as it can figure out that the URL request is for that kind of file. Here's how WAS figures that out:

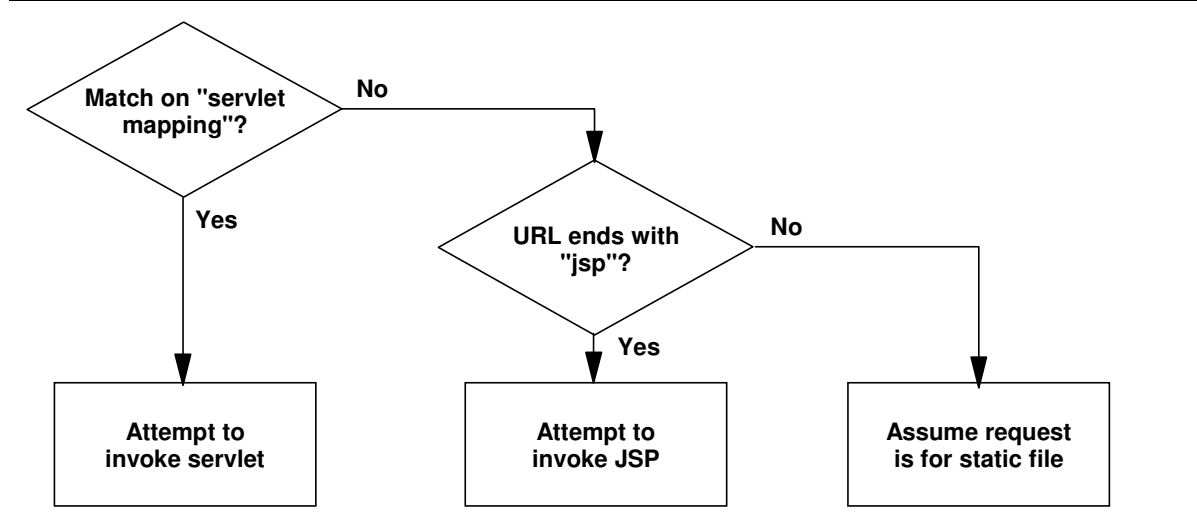

*Process by which WAS determines if request is for servlet vs. JSP vs. file*

Notice what happens: if the URL does *not* match on a "servlet mapping" known to the web container, WAS will work down through its logic and default to considering the request to be for a static file. Requsts for static files are served by a built in function of WAS known as the "SimpleFileServlet."

This is important because you may very well encounter a problem were the servlet mapping string in the web.xml file isn't what you enter on the URL. When that happens, you see problem as described in "Servlet mapping string doesn't match" on page 53.

#### **Background: the role of the WAS4.0 webserver plugin code**

The WAS 4.0 plugin code is a requirement to running a webapp in the web container environment of the WAS 4.0 runtime. This is because the WAS 4.0 runtime does not at the present time have an HTTP listener, so the webserver has to serve that role. The WAS 4.0 plugin provides an environment to which the webserver can pass a request for webapp execution. The WAS 4.0 plugin then routes the request over to the WAS 4.0 runtime web container for application execution:

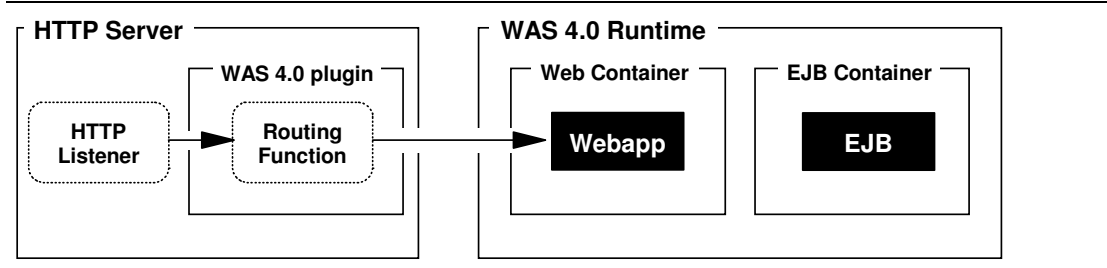

*WAS 4.0 plugin routing request over to the WAS 4.0 runtime web container*

But what tells the WAS 4.0 plugin whether to run the webapp locally or route the request over to the WAS 4.0 runtime? It depends on the definitions in the local was.confile used by the plugin. If the plugin finds a deployedwebapp.<name>.rooturi= statement whose value matches the received URL, it'll try running the webapp locally. If it can't find a definition for the requested application in the was.confiile, it'll route the request over to the WAS 4.0 runtime. The following flowchart illustrates the logic of this:

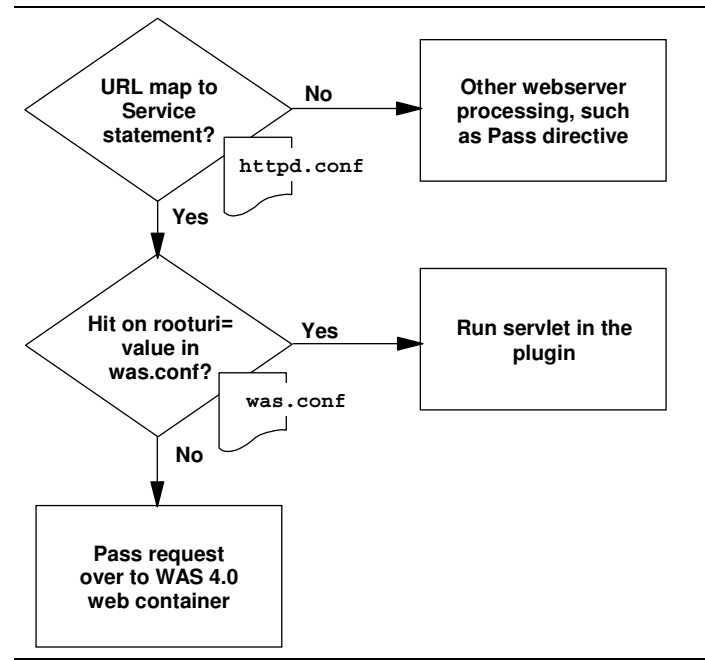

*Logic employed to determine where to run the web application requested*

**Note:** Truth is the WAS 4.0 plugin is a bit smarter than this. It maintains communication with the WAS 4.0 runtime to know what applications are bound to what virtual hosts. If the requested application isn't defined in the  $was.comf$  and isn't bound to a virtual host over in the web container environment, the plugin will issue out an error message on behalf of the WAS 4.0 runtime. It won't route requests over to the WAS 4.0 runtime it knows isn't defined over there. See "Activity: check plugin Application Dispatching Information" on page 20 to read how to determine what applications the plugin knows about. See also "Advanced Webapp Topics" on page 63 for information on changing the behavior of this "communication" conducted by the plugin.

#### **Activity: restart the servers**

Do the following to refresh your environment:

- $\Box$  Stop the application server instance. This is necessary to pick up the changes to the jvm.properties file and its pointer to the new webcontainer.conf file.
- $\Box$  Stop the webserver. This is not strictly required if you have restarted it after making the changes to the httpd.conf and httpd.envvars detailed in "Initial Configuration of the Webserver Plugin Code" on page 5, but it doesn't hurt to do it again here "just to be sure."
- $\Box$  Restart the webserver and restart the application server instance.

## **Validation and Basic Debugging**

The most basic form of validation is to point your browser at the webserver and issue the URL used to invoke the application. But there are a few things you can do before that to insure success, and there's a methodology used afterwards when things don't work.

#### *Background: preliminary validation*

The following two "activities" help you determine if things are in proper working order prior to issuing a URL against the system. There's no point in testing it if a fundamental piece of the puzzle is broken.

#### **Activity: check server region SYSPRINT**

The SYSPRINT of the application server region (not the control region) has two pieces of key information that'll tell you if things are working okay:

**An indication of what webcontainer.conf file is in use** 

Why you If the server can't locate the webcontainer.conf you pointed to in the jvm.properties file, it'll take the default webcontainer.conf file located in the /usr/lpp/WebSphere/bin directory. If that happens, your virtual host won't be defined and things won't work. *The server can fail to find your* webcontainer.conf *file with something as small as a typo in the long directory pointing to the private directory of the server*. *should care:*

• An indication of what applications are bound to what virtual hosts

Why you If for whatever reason the application you deployed didn't get bound to a virtual host, your request to run the application will fail. Failure to bind to a virtual host can occur if the string you provide on the host. <name>.contextroots= property doesn't match the <context-root> setting in the deployment descriptor for the application. If you code the single slash, this problem isn't likely to occur. But an explicit coding of the contextroots= property might lead to a mismatch. *should care:*

Do the following:

 $\Box$  Check the SYSPRINT of the server region. Near the top you'll find the following statement:

Web Container: Configuration File Name: < directory and file name of config file>

The key is to make certain the directory and file name is what you specified in the jvm.properties file. A minor typo will result in the server not finding your file. That'll result in the server taking the default in the /usr/lpp/WebSphere/bin directory.

- $\Box$  If the "Web Container Configuration File Name" doesn't point to your webcontainer.conf, then go back and check your jvm.properties file and make certain your pointer is exactly correct.
- $\Box$  Now look further down in SYSPRINT and locate the following string:

```
VirtualHost Web Application Context Root Bindings:
  /
```
**Note:** You'll find a separate block of information for each "context root binding" in the webcontainer.conf file. If you coded just the single forward slash, then you'll see only one such block of information. More "context root bindings" will result in more blocks of information presented in the SYSPRINT.

 $\Box$  Now scroll down just a bit within the block of information for the "context root binding" (the single slash in this example) and look for the following:

```
VirtualHost Bound Web Applications:
    Web Application Context Root: /PolicyIVP
```
This indicates which applications matched the "context root binding" value. In this example, the application with a context root of  $/$ PolicyIVP has matched the single slash.

So far, so good. But now you must make sure the application is bound to the virtual host you intended.

 $\Box$  Scroll down a bit further and look for the following:

```
VirtualHost Alias List:
     wsc4.washington.ibm.com:8080
```
This indicates the virtual host, as defined on the  $host$ .  $\langle$ name $\rangle$ alias= property in the webcontainer.conf file, to which the application has been bound. Make certain this is the virtual host you intended.

#### **Activity: check plugin Application Dispatching Information**

The WAS 4.0 plugin provides a program that will tell you what applications it sees bound to virtual hosts over in the WAS 4.0 runtime. This is a very handy way to verify that your plugin sees things the way you intended them to be.

Do the following:

 $\Box$  With the webserver and application server up and running, point your browser to:

http://<your host>/webapp/examples/index.html

That'll bring up a screen that looks like this:

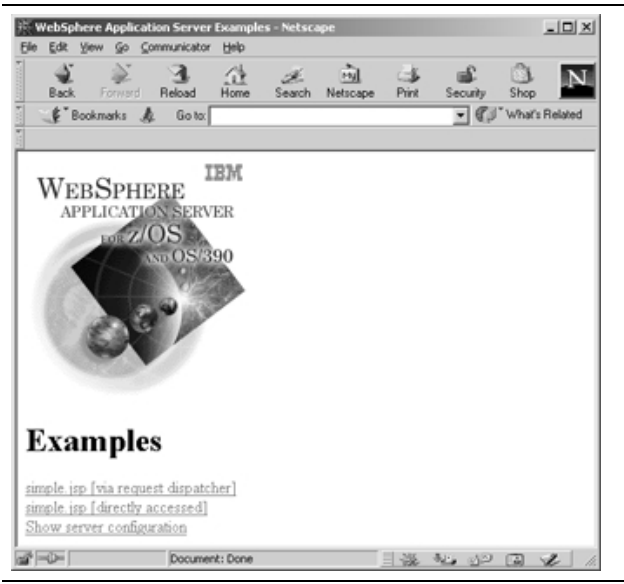

*The "webapp examples" primary screen*

**Note:** Receiving the screen shown above is a good way to validate that the plugin is working, but it does not *in itself* mean the web container configuration information is correct. But continue, and the information you'll find supplied by this "Examples" application will provide further validation.

 $\Box$  Click on the "Show server configuration" link and when the next screen comes up, scroll down and find the heading "Application Dispatching Information." Click on that link. That'll bring up a screen that looks like this:

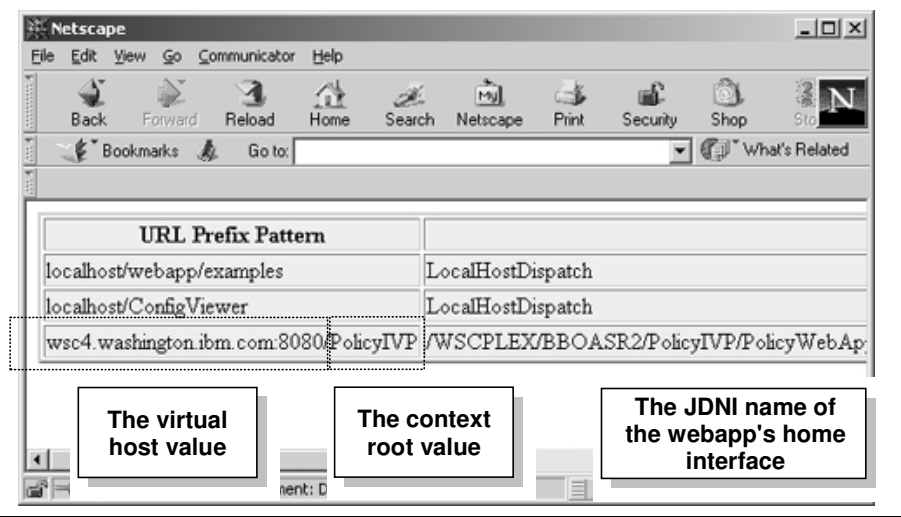

*"Application Dispatching Information" screen*

The appearance of your virtual host and your context root indicates the plugin has knowledge of your deployed application over in the WAS 4.0 runtime environment. If you see only the two "localhost" values, things aren't working right.

**Note:** The linkage between the plugin and the WAS 4.0 runtime is not instantaneous. If you just started your server region it may take a few moments (15 to 45 seconds sometimes) for the information about what webapps are in the web container to work its way over to the plugin. If you don't see your webapp immediately, give it a minute or so and hit the "refresh" on the screen.

#### *Background: Basic Debugging*

When something goes wrong (and something *always* goes wrong), there's a way you can methodically walk through the system and determine what's failing (or at least determine what's *not* failing). The following picture illustrates this methodology:

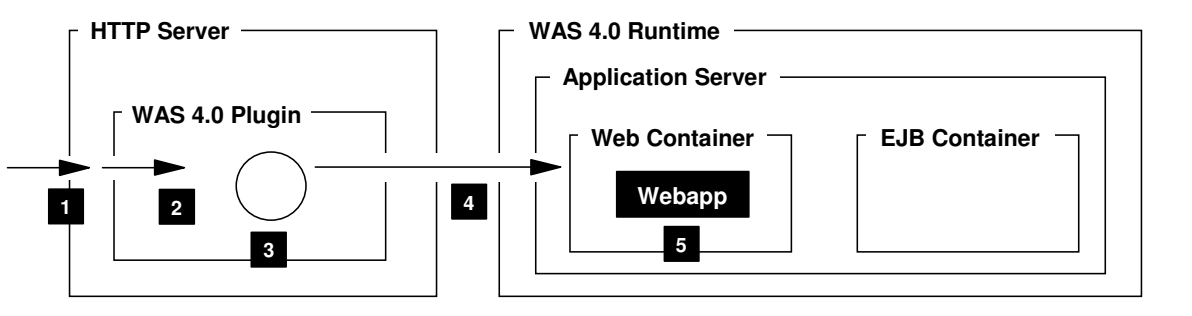

- 1. **Did your request reach the webserver?**
- 2. **Did your request get mapped to the WAS4.0 plugin?**
- 3. **Did the plugin try to execute your request locally, or route it to WAS4.0?**
- 4. **Did your request get routed over to the web container?**
- 5. **Are you able to drive any portion of your webapp?**

*Basic debugging methodology*

#### **Activity: validate that your request reached the webserver**

Typing a URL at the browser and hitting "enter" doesn't guarantee the request will hit the server you think it will. There best way to validate your request is getting to your server is to start the "vv" trace and see if your request is recognized by the webserver.

For example, a URL of:

http://<your\_host>[:port]/webapp/examples/index.html

will show up in the "vv" trace as:

Client sez.. GET /webapp/examples/index.html HTTP/1.0

That validates that your request hit your webserver and is being acted upon.

#### **Activity: validate that your request was mapped to the plugin**

A request received by your webserver doesn't guarantee that request will be mapped to the WAS 4.0 plugin. That requires a properly coded Service statement. Here again, the "vv" trace validates the request being mapped over to the plugin.

Note: Of course, a properly coded Service statement is of little use if the plugin itself isn't initialized. You can make certain the plugin is up and going by reviewing the information found at "Activity: validation and basic debugging of plugin" on page 7.

Again, a URL of:

http://<your\_host>[:port]/webapp/examples/index.html

with a Service statement of:

Service /webapp/examples/\* /usr/lpp/WebSphere/WebServerPlugIn/...

will show the following in the "vv" trace when the request is mapped to the plugin:

Service..... /webapp/examples/\* matched "/webapp/examples/index.html" ->

: Pattern..... match SUCCEEDED.

: APIClassExec Calling function "service\_exit"

That validates that your request was mapped over to the plugin. If you see your request mapping to a Pass statement, then the *plugin* is not coming into play.

#### **Activity: validate that the plugin isn't trying to run the webapp locally**

The WAS 4.0 plugin will attempt to run a request *locally* whenever it gets a match on a "rooturi" statement in the was.conf statement. This relationship is illustrated in the figure "Logic employed to determine where to run the web application requested" on page 18. (The truth is it checks the "rooturi" as well as the virtual host. How all that works is beyond the scope of this document since the objective here is to run webapps over in the WAS 4.0 web container, not the plugin.)

The best way to check is to review your was.conf and make sure no deployedwebapp rooturi statement is defined that will map to yourinbound request. If it maps, the plugin will try to run the request locally. Remember: it is the *absence of definitions* in the was.conf that means it'll try to map the request over to the WAS 4.0 runtime.

The other way to validate this is by seeing if the request is mapped to the WAS 4.0 runtime. That is explained next.

#### **Background: how the plugin determines if a request is to be sent to WAS4.0 runtime**

A request received by the plugin will get mapped over to the WAS 4.0 runtime only when the plugin matches the received URL to a known webapp over in the web container. This matching is done in the WAS 4.0 plugin's code and uses something called the "String Matcher Table." This "string matcher table" is kept in memory, and is constructed using information the plugin sees in the local  $\text{was }$ . confile as well as information it receives from the web container about webapps deployed there.

Here's an example of the table, taken from the "ncf" log of the plugin when appserver.loglevel=WARNING at a minimum is set in the was.conf file.

```
String Matcher Table:
====================================
/wg31.washington.ibm.com:8080/SimpleJSP/* --> (remote web container JNDI home)
/localhost/webapp/examples/* --> LocalHostDispatch
/wg31.washington.ibm.com:8080/PolicyIVP/* --> (remote web container JNDI home)
/localhost/ConfigViewer/* --> LocalHostDispatch
```
This string matcher table will contain the *same information* you'll find in the "Application Dispatching Information" panel (see "Activity: check plugin Application Dispatching Information" on page 20):

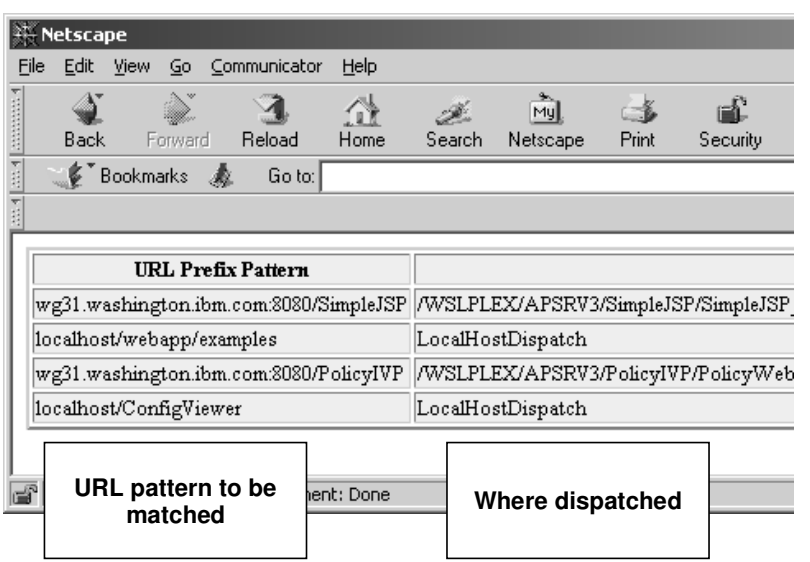

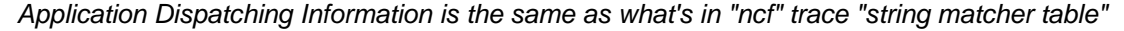

This is important because you don't need to crawl through the "ncf" trace to validate what webapps the plugin knows about: you can use the "appliction dispatching" information as well. You do have to look in the ncf trace to see for certain that a request was properly mapped. That is discussed next.

Key: For the sake of simplicity the process is often described as, "the plugin will look for a local definition in was.conf, and if not there then send it over to the web container." The truth is the plugin won't send the request unless it matches a known list of webapps in the web container. This list is the "string matcher table." With that understanding, you may now proceed to validating that your request is getting mapped to the WAS 4.0 runtime's web container.

#### **Activity: validate that request has been mapped to WAS4.0 runtime**

There are two ways you can validate that a request was mapped to the WAS 4.0 runtime:

• Perform a visual comparison of URL against information in "Application Dispatching" Information" (that proves nothing, but it'll weed out obvious errors of typing and such)

• Enable tracing of the plugin and interrogate the trace file for evidence of the request getting mapped.

It is the latter that will be covered here. Do the following:

 $\Box$  Edit the was.conf file and set the following properties:

```
appserver.tracelevel=com.ibm.*=all=enabled
appserver.loglevel=WARNING
appserver.logdirectory=(directory to which logging will occur)
```
- **Note:** Setting the appserver.tracelevel to all=enabled like this produces a *tremendous* amount of output. You would never have this running on a production system as it would drain away too much system resource. If you set this property on your test system, remember that is set and turn it off (comment out the line and restart the webserver) after you have done your debugging. Otherwise, you will likely quickly fill the HFS in which the logging is done.
- $\Box$  Stop and restart the webserver.
- $\Box$  Verify that the plugin initialized (see "Activity: validation and basic debugging of plugin" on page 7).
- $\Box$  Clear your browser cache
- $\Box$  Issue the URL that produces the failure indication
- $\Box$  Browse the "ncf" log, which should be quite large with tracing enabled
- $\Box$  Issue a "find" command on the URI you issued. For example, if your entire URL was:

wg31.washington.ibm.com:8080/SimpleJSP/simple.jsp

then do a find on only the /SimpleJSP/simple.jsp portion of it.

 $\Box$  When you find the first occurrence of the string, scroll down just a bit. You should see the "string matcher table" as well as the "Basic Rules" and "Exact Rules" tables. If the plugin sees a match on the URI vs. the "string matcher table," you should see the following immediately afterwards in the trace:

```
WS390Redirect < localDispatch
WS390Redirect D Matched JNDI Name : "/WSLPLEX/APSRV3/SimpleJSP/...
InProcNativeS D ConnectionStub.getRequestURI: instance = 2
WS390Redirect D Remotely Dispatching Request URI "/SimpleJSP/simple.jsp"
```
What this means is that the request  $\frac{\text{d}}{\text{SimplesJSP}}$  imple. jsp in this example) matched an entry in the string matcher table, the plugin was able to determine the JNDI name from the table, and that the plugin is dispatching the request remotely.

After this there is a great deal of trace activity showing the plugin flowing requests to invoke the home interface of the remote web container. All that will augment the validation provided by the "Remotely Dispatching Request URI" message. Your request has been sent to the web container.

#### **Background: the servlet-mapping string and execution of webapp class files**

The activity just discussed simply validates that your request got to the web container. But that does not guarantee that it'll execute a web application. That's because the specific webapp to be executed is implied with the *servletmapping string*, which is part of the URL to be sure, but not something the plugin worries about. So a request you send could have the correct context-root, which will allow the plugin to map the request to the runtime, but have an incorrect servletmapping, which will result in an error.

The servletmapping string is defined in the deployment descriptor for the webapp (the web.xml file in the WAR file), and has an XML tag of <url-pattern>:

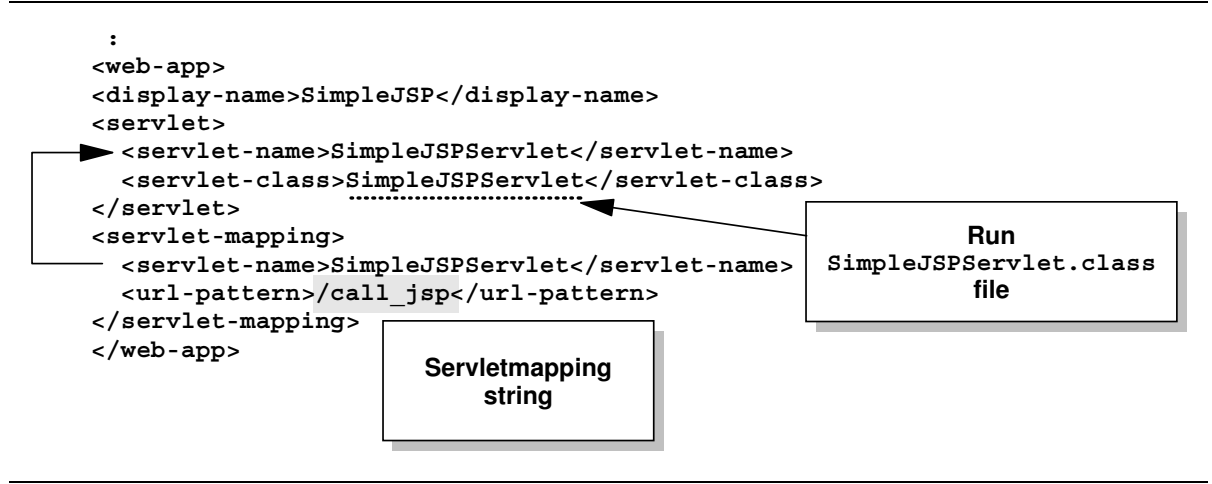

*Servletmapping string in the webapp deployment descriptor*

**Note:** If you're interested in where this "SimpleJSP" example is coming from, see "Example: SimpleJSPServlet from WAS 3.5 Standard Edition" on page 34.

The interesting thing is this: if the web container doesn't see a match with a defined <url-pattern> servletmapping string, it'll then determine if the request is for a JSP. It does this by checking the end of the URI fora string of .jsp. If the URI doesn't end in  $\cdot$  jsp, the web container will assume the request is for a simple file and go looking for a file to serve out.

Key: If you accidentally mistype the servletmapping value on the URL, but the context-root value is proper, the request will flow over to the web container. But the web container won't find any webapps with a servletmapping equal to your garbled URL value, so it'll eventually consider it a request for a simple file. The error you get on the browser screen will tell you which file type the web container was trying to service. Those are described next.

#### **Background: key error indicators found on the browser screen**

If your URL has the proper context root value and the request makes it over to the web containter, there are plenty of opportunities for errors. The first step is to look at the error message on the browser to narrow the possibilities. Consider the following examples:

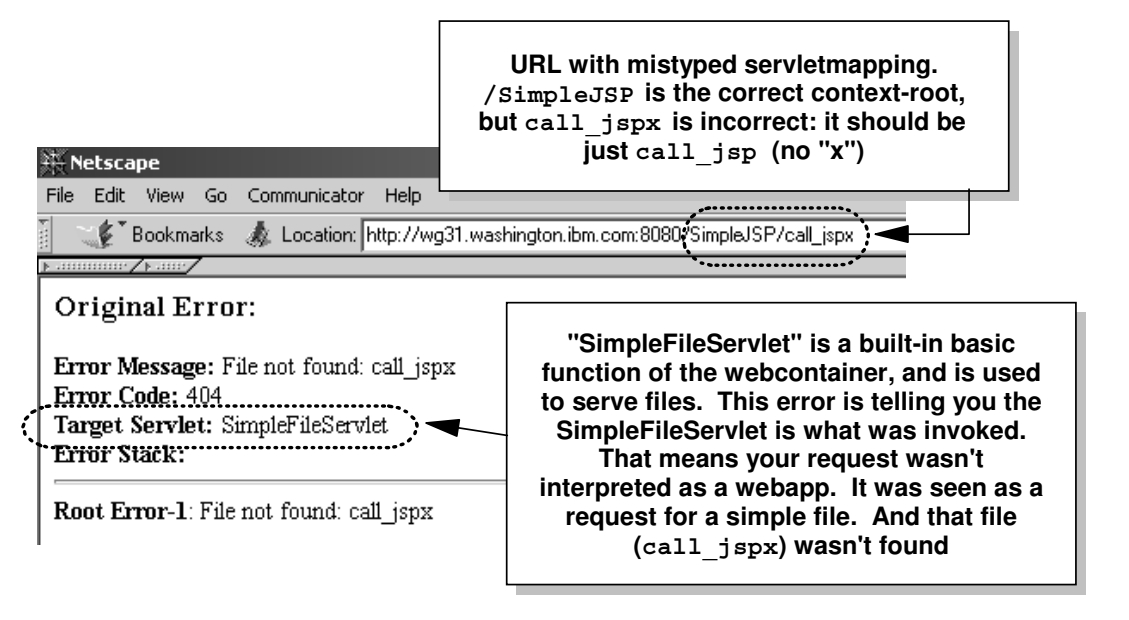

*Example A: URL with mistyped servletmapping string*

In Example A, the person issuing the URL fat-fingered the servletmapping value and provided an extraneous "x" at the end. The plugin properly interpreted the correctly typed context-root value of SimpleJSP and dutifully passed the request over to the web container. But the web container looked through its set of known servletmapping values and didn't find  $a$  call  $j$  ispx servletmapping string, so it assumed the request was for a simple file. Having failed to find  $call$  jspx in the root of the WAR file in the HFS, it gave up and issued the "File not found" error message.

Now consider an example where a JSP is requested directly, but the person issuing the URL mistypes the JSP name. They get the . jsp extension right, but fail to properly type the first part of the name correctly:

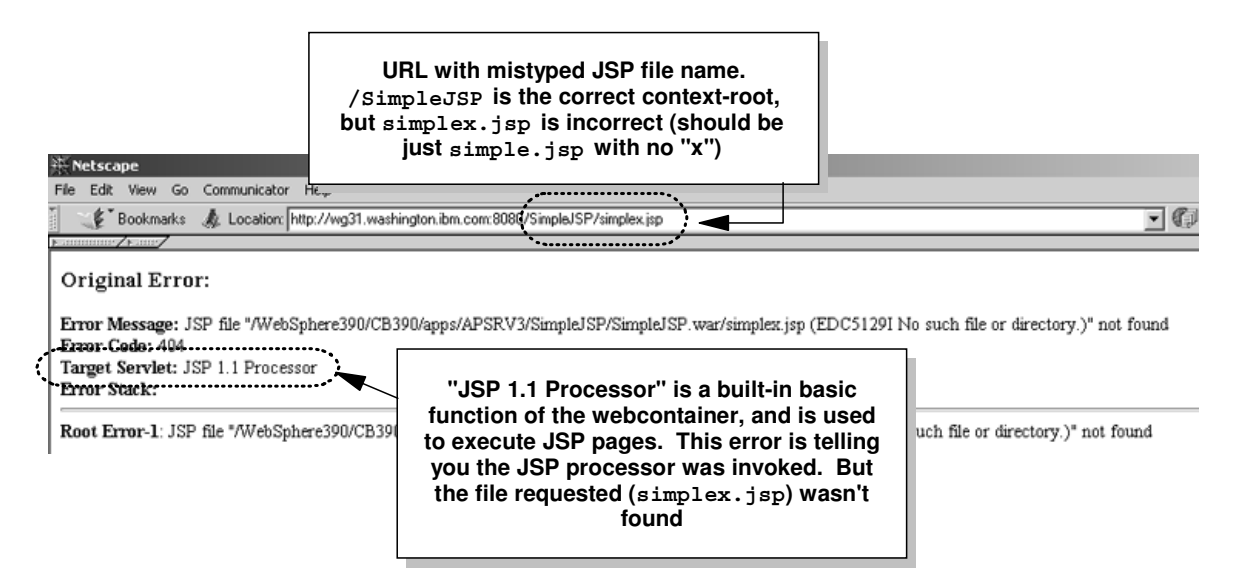

*Example B: URL with mistyped JSP file name*

So the bottom line is this: if what you're trying to do is invoke a servlet and you see either the SimpleFileServlet error message or JSP 1.1 Processor error message, you know you've probably got something wrong with your servletmapping string.

#### **Activity: determine if you can serve any portion of your webapp**

Webapps consist of not just servlet class files, but static files like HTML and JPG/GIF files, and JSP pages. You should be able to request and be served those files directly. To insure your path to the webapp in the web container is open, you could request for example an image file with the following URL:

http://<your host>/SimpleJSP/banner.gif

**Note:** The GIF file banner.gif is part of the "SimpleJSP" example illustrated in "Example: SimpleJSPServlet from WAS 3.5 Standard Edition" on page 34.

If you can get the GIF, and you're certain that GIF is not being served by the HTTP Server directly (validate this in "vv" trace), then you know the following things have worked: Service in httpd.conf; "string matcher table" function in WAS 4.0 plugin; receipt of request by web container in WAS 4.0; recognition of request as simple file; and the locating and serving of the file itself.

#### **Activity: validate request results in execution of desired webapp class file**

So how can you validate that your webapp was in fact run in the web container? By routing the TRACEALL=1 output to SYSPRINT and looking at the results. Do the following:

- $\Box$  Edit the current.env file of your application server instance and insure the the TRACEALL property is set to at least 1.
- ! Set TRACEBUFFLOC=SYSPRINT
- $\Box$  Stop and restart your application server
- $\Box$  Clear your browser cache
- $\Box$  Issue the URL that you wish to test
- $\Box$  Review the contents of the application server instance's  $SYSPRINT$ . What you will find is something that looks like this (example shown is for SimpleJSPServlet as illustrated in "Example: SimpleJSPServlet from WAS 3.5 Standard Edition" on page 34).

```
Trace: 2001/09/12 18:09:47.991 01 t=8E15C0 c=1.27 key=P8 (13007002)
 FunctionName: com.ibm.servlet.engine.webapp.ServletInstance
 SourceId: com.ibm.servlet.engine.webapp.ServletInstance
 Category: AUDIT
 ExtendedMessage: Loading.servlet:."SimpleJSPServlet"
Trace: 2001/09/12 18:09:48.066 01 t=8E15C0 c=1.27 key=P8 (13007002)
 FunctionName: com.ibm.servlet.engine.srt.WebGroup
 SourceId: com.ibm.servlet.engine.srt.WebGroup
 Category: AUDIT
 ExtendedMessage: [Servlet.LOG]:."SimpleJSPServlet: init"
Trace: 2001/09/12 18:09:48.090 01 t=8E15C0 c=1.27 key=P8 (13007002)
 FunctionName: com.ibm.servlet.engine.webapp.ServletInstance
 SourceId: com.ibm.servlet.engine.webapp.ServletInstance
 Category: AUDIT
 ExtendedMessage: Servlet.available.for.service:."SimpleJSPServlet"
```
*Contents of SYSPRINT showing loading and making ready of a servlet in the webcontainer*

With this indication appearing in the application server instance's SYSPRINT, you know the request has been received by the web container, recognized and the servlet class file is being loaded.

# **Example: PolicyWebApp in the PolicyIVP Application**

#### *Overview of the application*

The WAS 4.0 product ships with a sample verification program called "PolicyIVP." Most people, when first testing their WAS 4.0 environment, use the "fat client" to drive the application. The fat client is a Java program run from the OMVS enviornment that exercises both the CMP and BMP bean found in the PolicyIVP application:

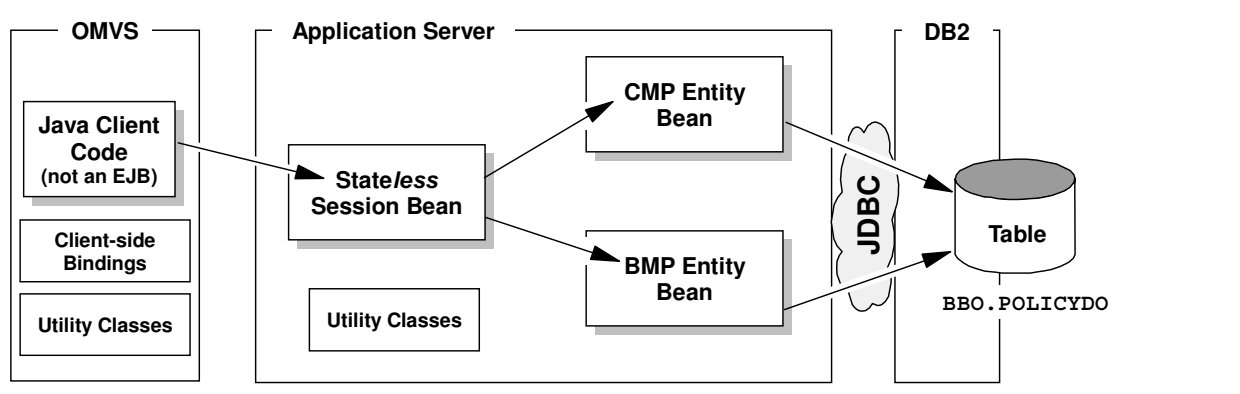

*Diagram of PolicyIVP sample application when driven by "fat client"*

There is no webserver or web container involved when the PolicyIVP application is driven by the fat client. However, the PolicyIVP application also comes with a *servlet* client, and when you configure the web container and plugin to run the servlet, the picture of PolicyIVP then becomes:

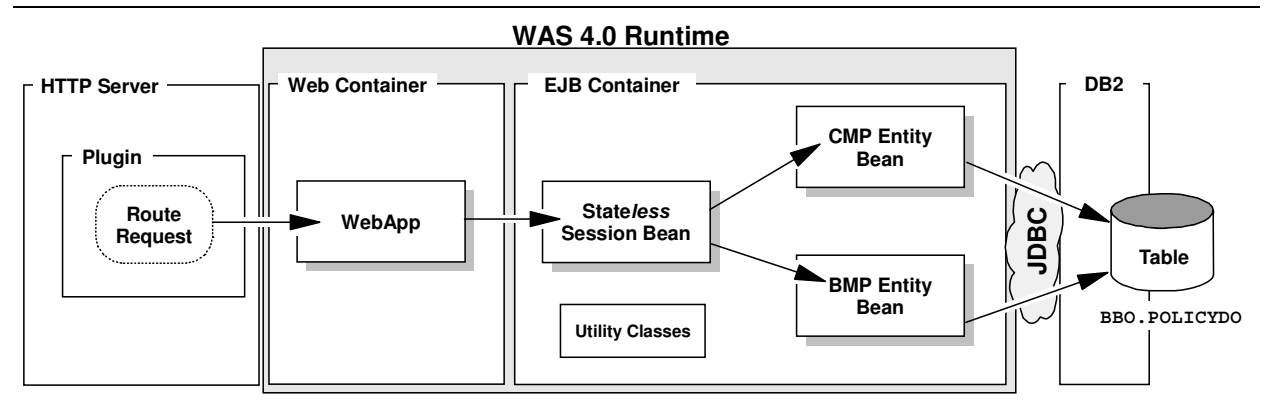

*PolicyIVP when driven by the PolicyWebApp servlet client*

The behavior of the beans is the same; the client code used to drive that behavior is different.

#### **Background: deployment descriptor for PolicyIVP application**

The PolicyIVP.ear file has within it a "deployment descriptor" (an XML file) that provides information about the beans and the webapp contained within the EAR file. This XML file is generated by the AAT tool at the time of application assembly. Of particular interest to this topic is the <context-root> tag in the XML file. The value named there is what WAS uses when it tries to bind the application to the virtual host:

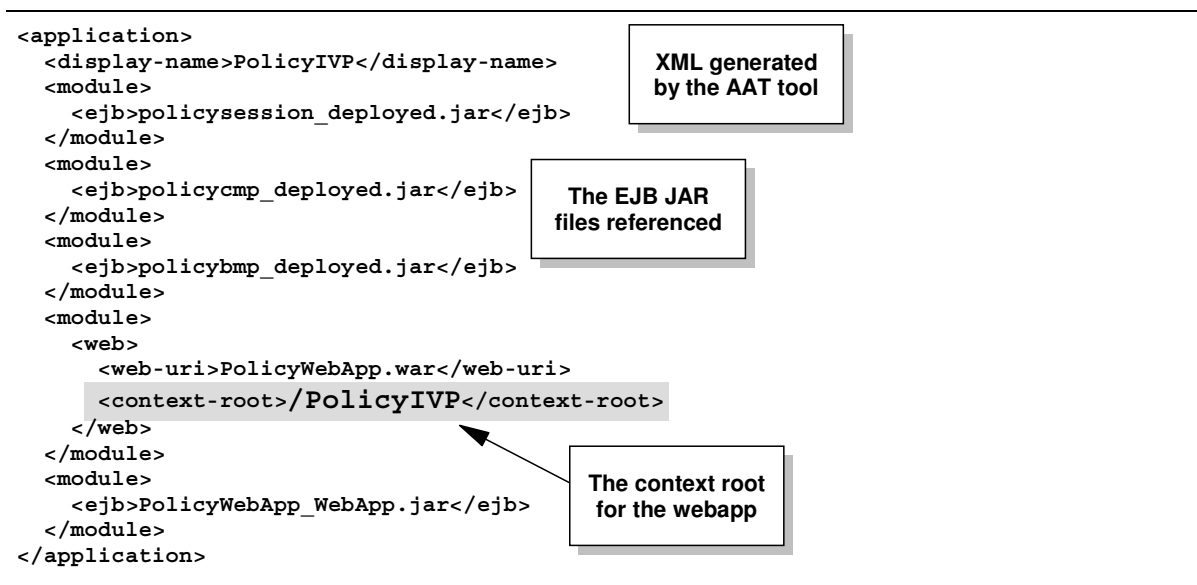

*The "appliciation.xml" deployment descriptor in PolicyIVP.ear file*

The PolicyIVP, ear file is a ZIP-format file, and a tool like WinZIP can be used to look inside of -- and extract files from -- the EAR file. If you wish to see the application.xml file's content for yourself, use WinZIP and pull the file out.

#### **Background: deployment descriptor for PolicyWebApp webapp**

The PolicyIVP.ear file has within it a file called PolicyWebApp.war, which is another ZIP-format file that holds the webapp. The WAR file has within it a deployment descriptor that describes the webapp. Of interest is the servlet mapping value, which when appended to the context root value, provides the web container knowledge of which specific webapp to run. The WAR file can be accessed using WinZIP as well, and if you looked inside the PolicyWebApp.war file, you'd see something like the following:

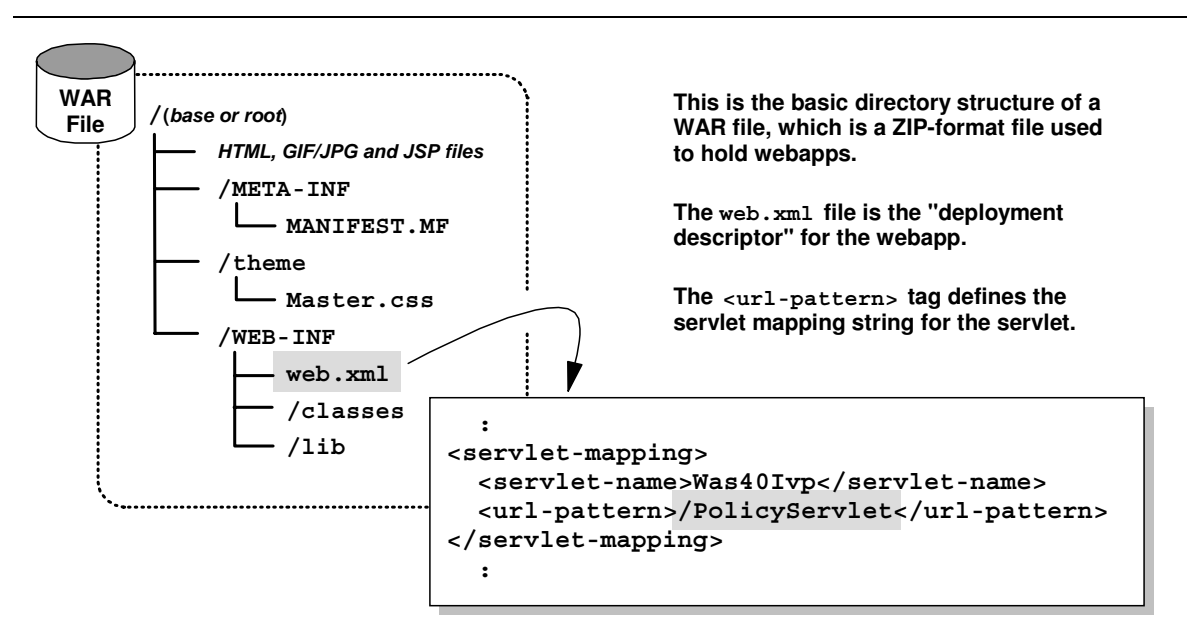

*The layout of the PolicyWebApp.war file and the servlet mapping inside the deployment descriptor.*

So now you have the two key strings used to locate and run the webapp: <context-root> in the application.xml file sets the context root value. <url-pattern> in the web.xml file sets the servlet mapping value.

#### *Configuration*

**Note:** This example will show the WAS 4.0 plugin being used. The application is deployed into the BBOASR2 application server. The webapp will be deployed into the WAS 4.0 web container. The port on which the HTTP Server is listening is 8080.

#### **Example: httpd.conf configuration**

The updates to httpd.conf required to support the PolicyIVP application are:

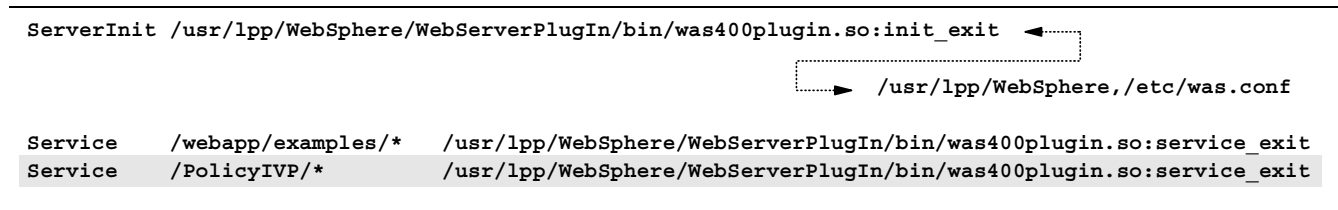

**ServerTerm /usr/lpp/WebSphere/WebServerPlugIn/bin/was400plugin.so:term\_exit**

*Statements added to httpd.conf to support WAS 4.0 plugin and PolicyIVP application*

The Service statement with /PolicyIVP/ $*$  provides the webserver the ability to recognize any URL received with /PolicyIVP as its starting string and pass it over to the plugin environment.

#### **Example: httpd.envvars configuration**

**Note:** This will show only the *additions* to httpd.envvars and not the whole file.

```
:
NLSPATH= ... /usr/lpp/WebSphere/WebServerPlugIn/msg/%L/%N
JAVA_HOME=/usr/lpp/java2/J1.3
RESOLVE IPNAME=wsc.washington.ibm.com
RESOLVE_PORT=900
 :
```
#### **Example: was.conf configuration**

Beyond copying the supplied sample  $_{\text{was}}$ .conf to the directory pointed to on the ServerInit statement in the httpd.conf file (/etc forthis example), *no updates* to was.conf are necessary. In fact, if you added any references to PolicIVP to the was.conf file, the plugin might think the webapp is to be run locally. Remember: the absence of a webapp "rooturi" specification in the  $was$ .conf allows the WAS 4.0 plugin to consider routing the request over to the web container environment.

#### **Example: jvm.properties configuration**

The  $\gamma$ <sub>w</sub>, properties file must have a pointer to the webcontainer.conf file to be used. For this example, that looks like this:

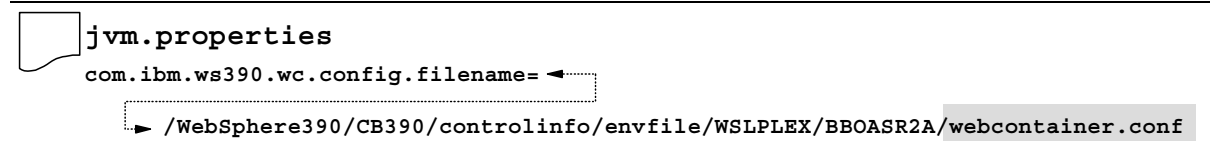

*Pointer to webcontainer.conf from inside the jvm.properties file*

This example is illustrating putting the webcontainer.conf file in the same directory as the jvm.properties file and the current.env file for the server instance.
### **Example: webcontainer.conf configuration**

Two statements are updated in the webcontainer.conf file:

```
:
host.default_host.alias=wsc.washington.ibm.com:8080
 :
host.default_host.contextroots=/
 :
```
As specified earlier, the HTTP Server is listening on port 8080. Therefore any URLs passed over to the web container will container not just the host name (wsc.washington.ibm.com) but the port as well (8080).

The single slash allows any application -- including the PolicyIVP application with a context root setting of /PolicyIVP -- to bind to the virtual host.

### *Starting the servers*

It doesn't really matter what order you start the server region and the webserver. The two will act in concert with one another, and when the second one comes up the two will shake hands and shart exchanging information about deployed webapps.

# **Example: SYSOUT of webserver**

The SYSOUT of the webserver's started task will show the following information:

```
:
WAS Startup Parameter -- Install Root = /usr/lpp/WebSphere
WAS Startup Parameter -- Configuration file = /etc was.conf
 :
IBM WebSphere Application Server native plugin initialization went OK :-)
```
It is the "smiley face" that indicates that the plugin has successfully initilized. If you can't locate the smiley face, look for the "sad face" to indicate initialization has failed. If you can't find either, it may be that the plugin is still in the process of initializing. It may take 15 seconds or more to initialize the plugin.

# **Example: SYSPRINT of server region**

The following picture illustrates what the SYSPRINT will look like and what things to look for as indicators of success or failure.

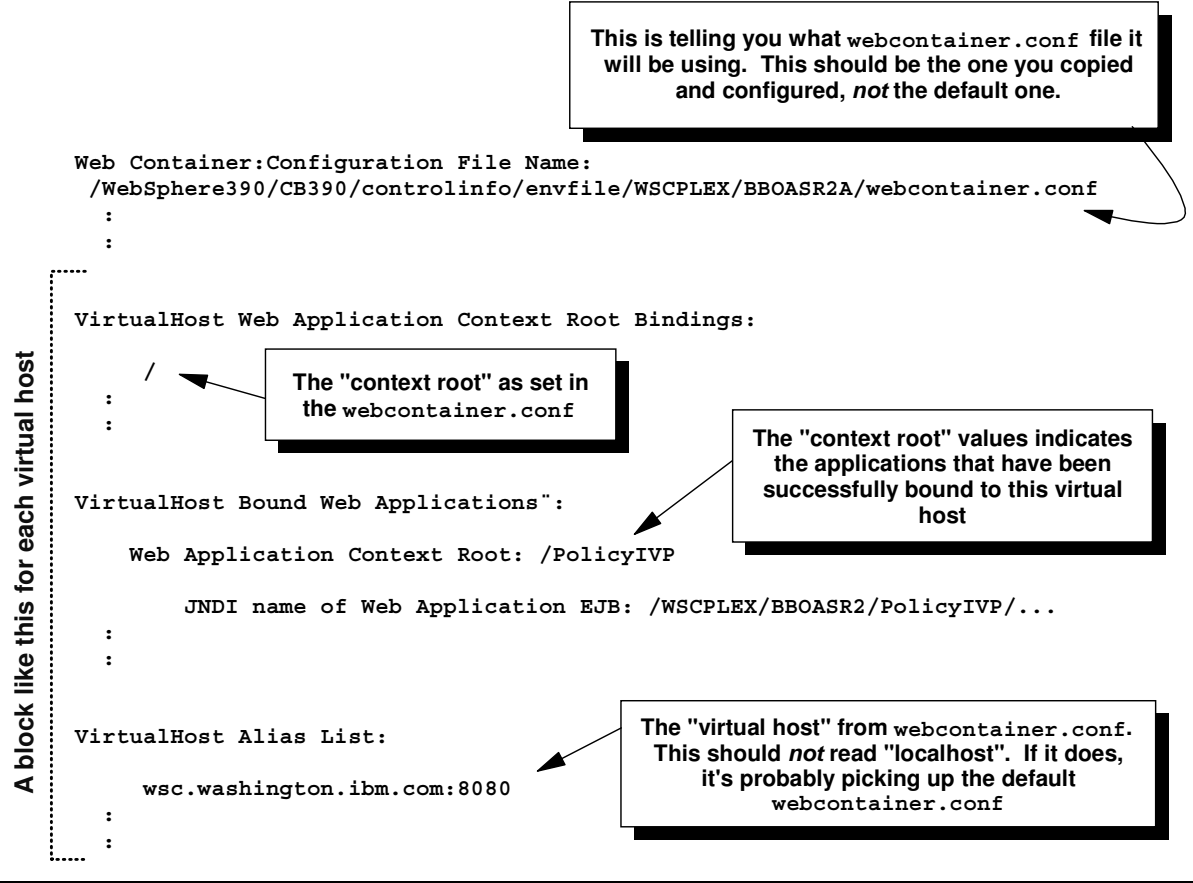

*What to look for in the server region's SYSPRINT to validate web container configuration*

#### **Example: Application Dispatching Information provided by plugin**

The "webapp/examples" sample application provided with the plugin provides a very good way of verifying that the plugin understands the deployed webapps over in the WAS 4.0 web container environment. The URL used to reach the front page of this application is:

http://wsc.washington.ibm.com:8080/webapp/examples/index.html

**Note:** The default was.conf file contains all the definitions required to run the "webapp/examples" application. However, when you're setting up your httpd.conf file, you must provide a Service statement with a URL template of /webapp/examples/\* to make this work.

On the HTML page that is returned, the "Show Server Configuration" link will invoke a servlet that runs in the plugin (not the WAS 4.0 runtime) that queries the plugin's configuration. The "Application Dispatching Information" link will bring up the following page, which indicates what web applications the plugin knows about:

| <b>Back</b><br>Forward                                                      | Reload                    | ⚠<br>Home         | B.<br>Search | 朚<br>Netscape     | $\rightarrow$<br>Print | Security | Õ.<br>Shop |                |  |  |
|-----------------------------------------------------------------------------|---------------------------|-------------------|--------------|-------------------|------------------------|----------|------------|----------------|--|--|
| <b>&amp;</b> Bookmarks &                                                    | Go to:                    |                   |              |                   |                        |          |            | What's Related |  |  |
|                                                                             |                           |                   |              |                   |                        |          |            |                |  |  |
|                                                                             | <b>URL Prefix Pattern</b> |                   |              |                   |                        |          |            |                |  |  |
| localhost/webapp/examples                                                   |                           | LocalHostDispatch |              |                   |                        |          |            |                |  |  |
| localhost/ConfigViewer                                                      |                           |                   |              | LocalHostDispatch |                        |          |            |                |  |  |
| wsc.washington.ibm.com:8080/PolicyIVP/WSCPLEX/BBOASR2/PolicyIVP/PolicyWebAp |                           |                   |              |                   |                        |          |            |                |  |  |
|                                                                             |                           |                   |              |                   |                        |          |            |                |  |  |
|                                                                             |                           |                   |              |                   |                        |          |            |                |  |  |

*Applications the plugin knows about*

The picture above shows the virtual host wsc.washington.ibm.com:8080 bound to the /PolicyIVP context root. The right side of the table shows where the application will be dispatched:

- " LocalHostDispath: application run locally in the plugin
- " A JNDI name (like what's shown): indicates the application will be routed over to the WAS 4.0 runtime.

The presence of the PolicyIVP information in this panel indicates the plugin and the web container have successfully communicated with one another, and that your configuration is likely correct. All that's left is to test it.

# **Example: SimpleJSPServlet from WAS 3.5 Standard Edition**

The WAS 3.5 Standard Edition for OS/390 product had as part of its default packaging a simple JSP application. It's structure looked like this:

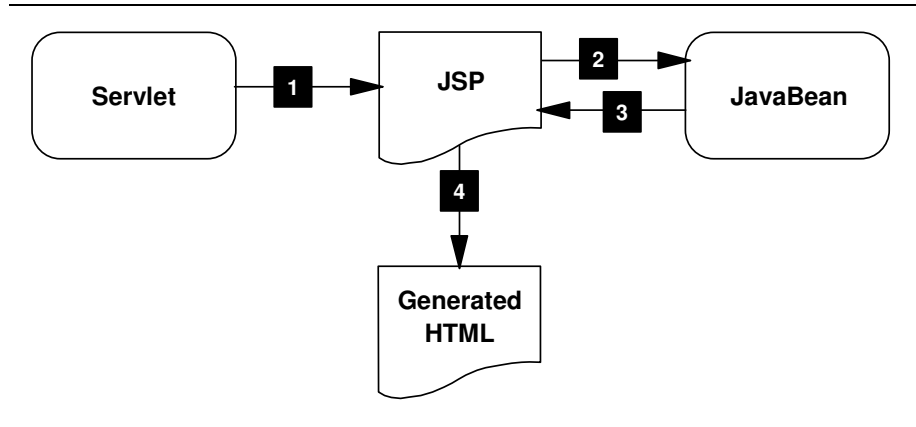

*Logical structure of SimpleJSPServlet and simple.jsp from WAS 3.5 SE*

The numbered blocks refer to the following:

- 1. The servlet ( SimpleJSPServlet.class ) when called by you at your browser, will turn and invoke the JSP (simple.jsp)
- 2. The JSP will then turn and call the JavaBean ( SimpleJSPBean.class ). That bean does nothing more than return a string of characters back to the JSP
- 3. The string of characters is returned to the JSP
- 4. The JSP generates the HTML and ships it back to the browser

This application provided a very simple way of validating the WAS 3.5 SE environment using a servlet and JSP that had no external datasource requirement. It serves as a good example here for the same reason, and because it introduces JSPs which the PolicyIVP application doesn't have. So what this example will show is how to take the files from the WAS 3.5 SE environment and turn them into a webapp you can deploy into your WAS 4.0 environment.

# *Background: structure and settings for this example*

Use the following chart to map the URL to the various settings so this will work:

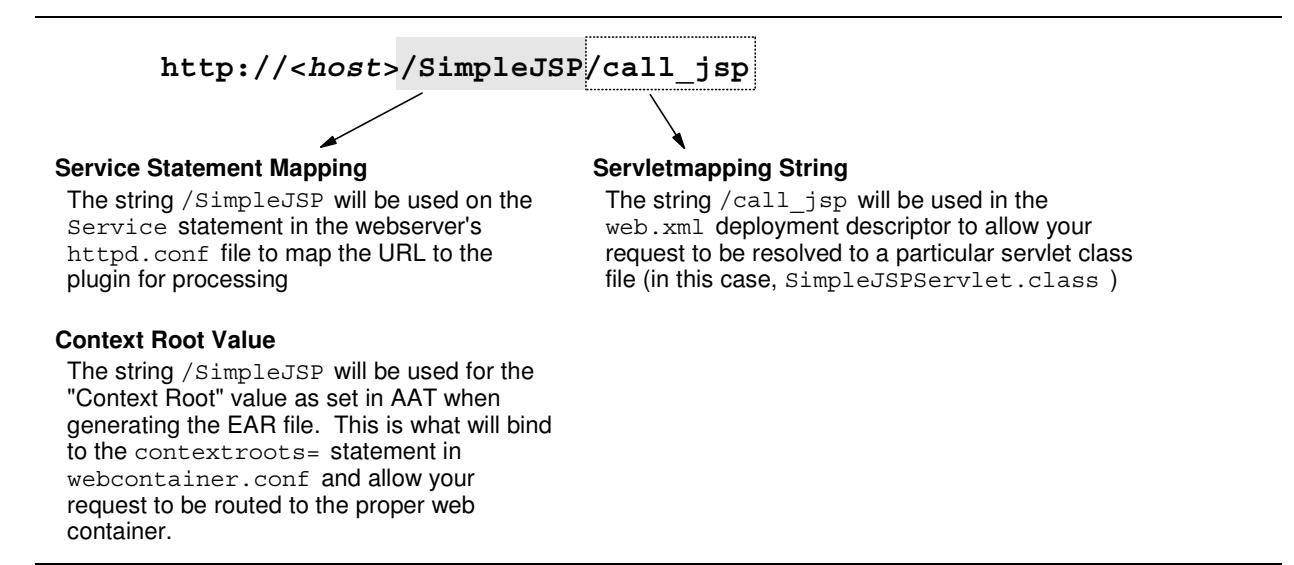

*URL components and mapping to Service, Context Root and Servet Mapping settings*

# *Background: creating a WAR file by hand*

Normally you would create a WAR file using a tool like WebSphere Studio. But doing it by hand is relatively easy, so that's what you'll do here. First you have to create a directory structure on your PC that mimics the structure of the WAR. Then you'll populate the directories with the various files from the WAS 3.5 HFS on the 390 server. Finally, you'll create a WAR file using the Java "jar" command on the PC.

### *Activity: create WAR file directory structure on your workstation*

 $\Box$  Create the following directory structure on your PC

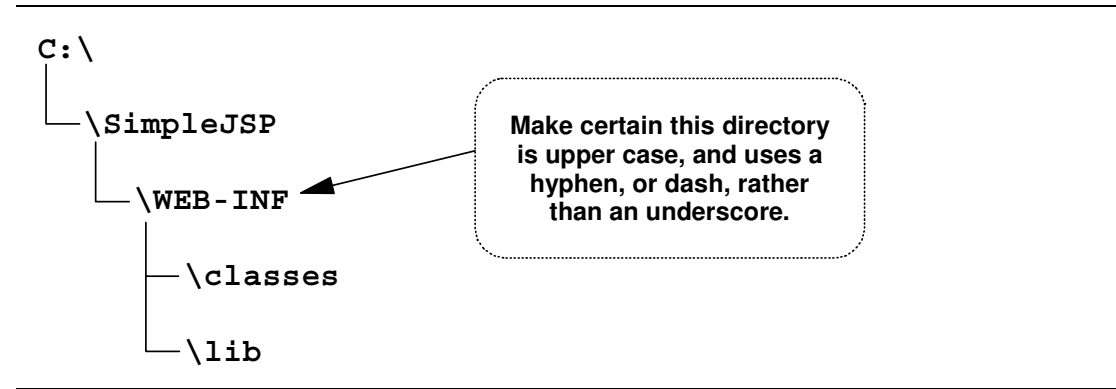

*Directory structure on PC that mimics the standard WAR file structure*

# *Activity: download files from WAS 3.5 SE and place in the proper directories*

 $\Box$  Download the following files from the WAS 3.5 SE installation directory to your newly created WAR-like directory on your PC:

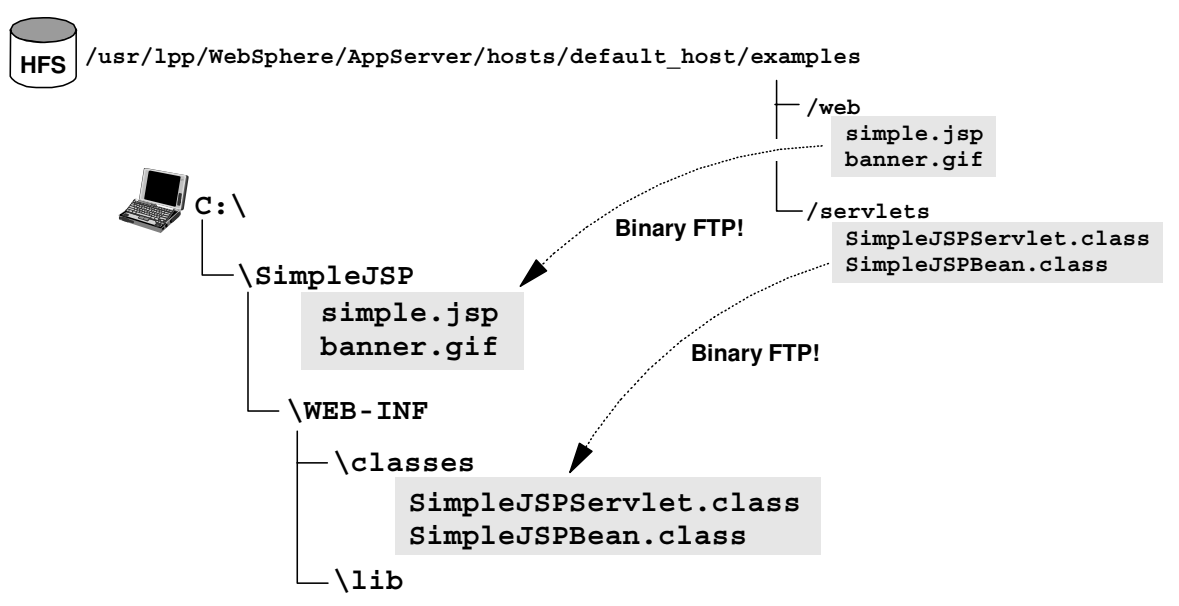

*Download SimpleJSP files from host HFS to your PC*

# *Activity: create web.xml file for WAR*

The web, xml file is the "deployment descriptor" for the web application. Normally this file is created by the tool you use to create the WAR, but for this simple application the file is easy enough to just use Notepad and enter it by hand.

! Create a file called **web.xml** and place it in the directory structure as shown. Enter the data as shown into the file:

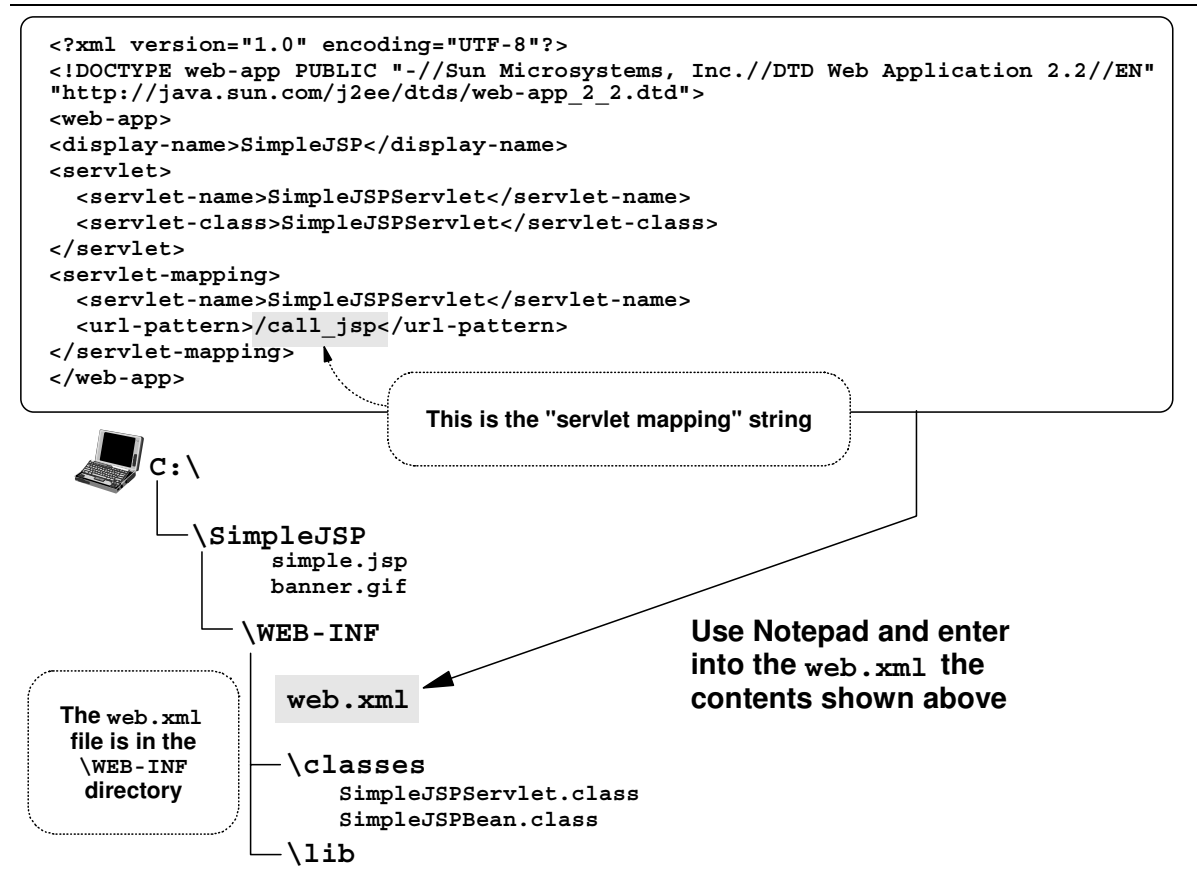

*The web application's deployment descriptor file called web.xml*

# *Activity: JAR the directory into a WAR file*

All your files are in place. You are now ready to "jar up" the directory into a WAR file.

- Note: This assumes you have the Java 1.3 JDK installed on your workstation, and the /bin directory of your JDK 1.3 installation is available on the PATH variable. The jar.exe command file resides in the Java /bin directory.
- $\Box$  Open up a command prompt on your workstation.
- $\Box$  Change directories so that you're in the  $C:\S$ impleJSP directory
- $\Box$  Issue the following command:

```
jar -cf SimpleJSP.war *
```
 $\Box$  Now use WinZIP to verify the contents of the new WAR file. It should look like this:

| WinZip (Unregistered) - SimpleJSP.war |               |                           |           |           |         |                     |          |        |        | <u>니미지</u>    |                  |                |
|---------------------------------------|---------------|---------------------------|-----------|-----------|---------|---------------------|----------|--------|--------|---------------|------------------|----------------|
| File                                  |               | Actions Options Help      |           |           |         |                     |          |        |        |               |                  |                |
| New                                   |               | Open                      | Favorites | ≡۶<br>Add | Extract | View                | CheckOut |        | Wizard |               |                  |                |
| Name 1                                |               |                           |           |           |         | Modified            |          | Size   | Ratio  | Packed   Path |                  |                |
|                                       | edbanner.gif  |                           |           |           |         | 9/6/2001 9:52 AM    |          | 17,737 | $1\%$  | 17,641        |                  |                |
|                                       | 의 Manifest.mf |                           |           |           |         | 9/6/2001 10:40 AM   |          | 62     | 2%     | 61            | meta-inf\        |                |
|                                       | simple.jsp    |                           |           |           |         | 9/6/2001 10:39 AM   |          | 733    | 56%    | 325           |                  |                |
|                                       |               | a Simple JSPBean.class    |           |           |         | 9/6/2001 8:20 AM    |          | 414    | 37%    | 261           | WEB-INF\classes\ |                |
|                                       |               | SimpleJSPServlet.class    |           |           |         | 9/6/2001 8:53 AM    |          | 1,641  | 53%    | 777           | WEB-INF\classes\ |                |
| 图 web.xml                             |               |                           |           |           |         | 9/6/2001 10:22 AM   |          | 486    | 47%    | 256           | web-inft         |                |
| $\left  \cdot \right $                |               |                           |           |           |         |                     |          |        |        |               |                  | $\overline{ }$ |
|                                       |               | Selected 0 files, 0 bytes |           |           |         | Total 6 files, 21KB |          |        |        |               |                  | $\circ\circ$   |

*Using WinZIP to inspect the contents of your WAR file*

#### *Activity: use AAT to construct an EAR file*

Now bring your new WAR file into AAT and create an EAR file. The EAR file you'll create will have no EJBs. It'll consist of one web application and that's it.

- $\Box$  Start AAT and add an application and call your new application  $Simples$ .
- ! Expand the tabs to expose the "EJB Jars" and "WebApps" folder. Select the "WebApps" folder, right-click and select "Import."
- ! Point to yournew C:\SimpleJSP\SimpleJSP.war file and click on "OK"
- $\Box$  When the WAR file has been imported, select the "SimpleJSP" object, right-click and select "Modify". Then set the "Context Root" value to /SimpleJSP

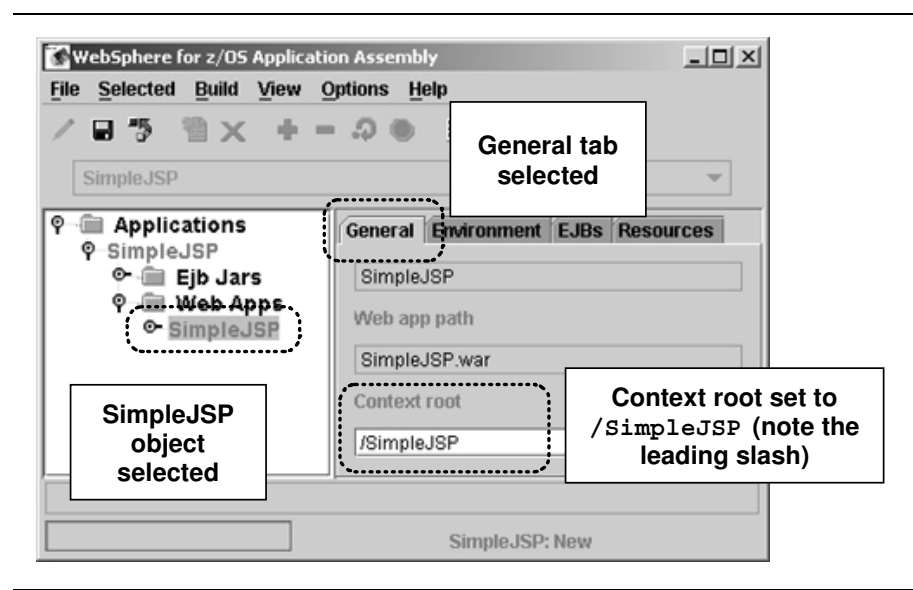

*Setting the context root of a webapp*

! Save the modification, click on the the "SimpleJSP" *application* (not the webapp) and then right-click and select "Validate." When done, right-click and select "Deploy." Finally, right-click and select "Export" and put the file out as C: \SimpleJSP\SimpleJSP.ear.

#### *Activity: provide webcontainer.conf file*

This activity was discussed under "Activity: creating the webcontainer.conf file" on page 9. Go to that spot, perform the activities listed, then return to this spot.

### *Activity: use SME EUI to deploy into WAS 4.0 web container*

With the EAR file generated, all you need do is start the SMS EUI and install this J2EE application into a server. This document assumes you have a server in which a web container has been configured.

- $\Box$  Create a conversation
- $\Box$  Select your EAR file for installation into the server
- $\Box$  Set the default JNDI value for the web application
- $\Box$  Validate, Commit and Activate the conversation.

#### *Activity: check SYSPRINT of server region and insure application bound to virtual host*

Please go to "Activity: check server region SYSPRINT" on page 19 for a discussion of checking the SYSPRINT to see if your application was bound properly. If your application server wasn't started when you deployed the web application, start the server control region and watch for it to register your new application. Then check SYSPRINT of the server region.

#### *Activity: update httpd.conf with Service directive*

Provided you have already performed "Activity: configuring the WAS 4.0 plugin code" on page 6, all you need do is add another Service statement with the URL pattern of  $/simples E/K$ .

- $\Box$  Edit your httpd.confile and locate your Service directives.
- $\Box$  Duplicate one of the Service directives and then change the URL pattern to /SimpleJSP/\*
- $\Box$  Save httpd.conf

#### *Activity: start webserver and validate plugin's knowledge of new application*

Please go to "Activity: check plugin Application Dispatching Information" on page 20 for information about this basic validation procedure.

#### *Activity: drive SimpleJSPServlet code*

 $\Box$  Use the following URL:

```
http://<your host>[:port]/SimpleJSP/call_jsp
```
You should get a screen that looks like this:

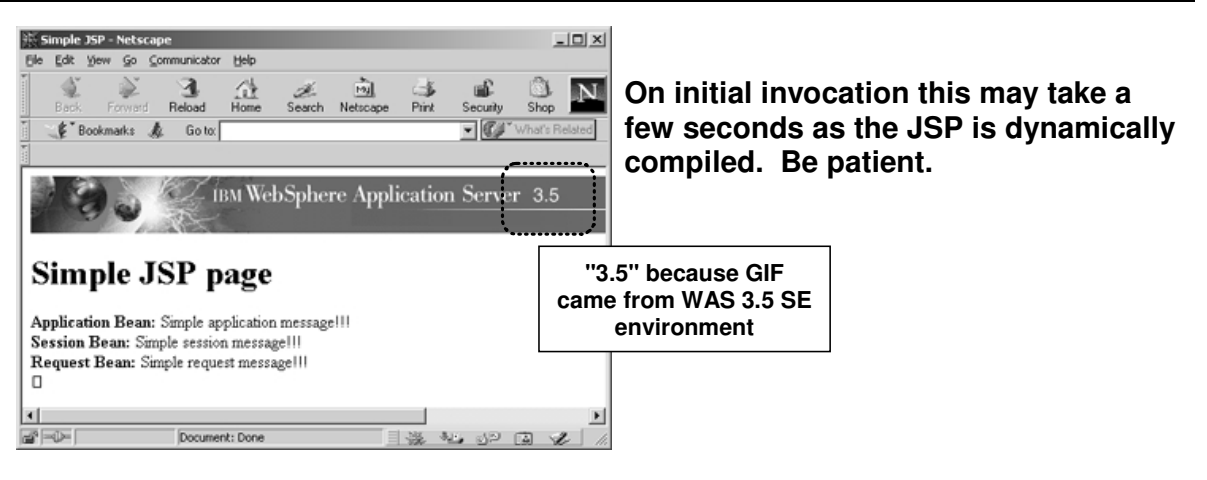

*Results of SimpleJSP servlet execution*

#### *Activity: drive JSP directly, get GIF directly*

You need not go through the servlet to drive the JSP, or get the GIF for that matter. Do the following:

 $\Box$  Issue the following URL to get the JSP directly:

http://<your host>[:port]/SimpleJSP/simple.jsp

 $\Box$  Issue the following URL to get the GIF directly:

http://<your host>[:port]/SimpleJSP/banner.gif

This illustrates how the WAS 4.0 web container can act as a JSP server for direct invocation, and it can serve as a simple file server.

# **Common Configuration Errors and the Symptoms Displayed**

The purpose of this section is to show you some error symptoms and discuss what common configuration errors cause them. The first error symptom you'll see will be on the screen of your browser. Unfortunately, that error symptom is almost never enough to know exactly what's wrong. So further digging into the various traces is necessary.

**Note:** The browser error symptoms shown in this document are based on what Netscape displays. Internet Explorer may sometimes display different things, particularly if you have the "Show Friendly Error Messsages" option turned on.

#### *Browser error messages*

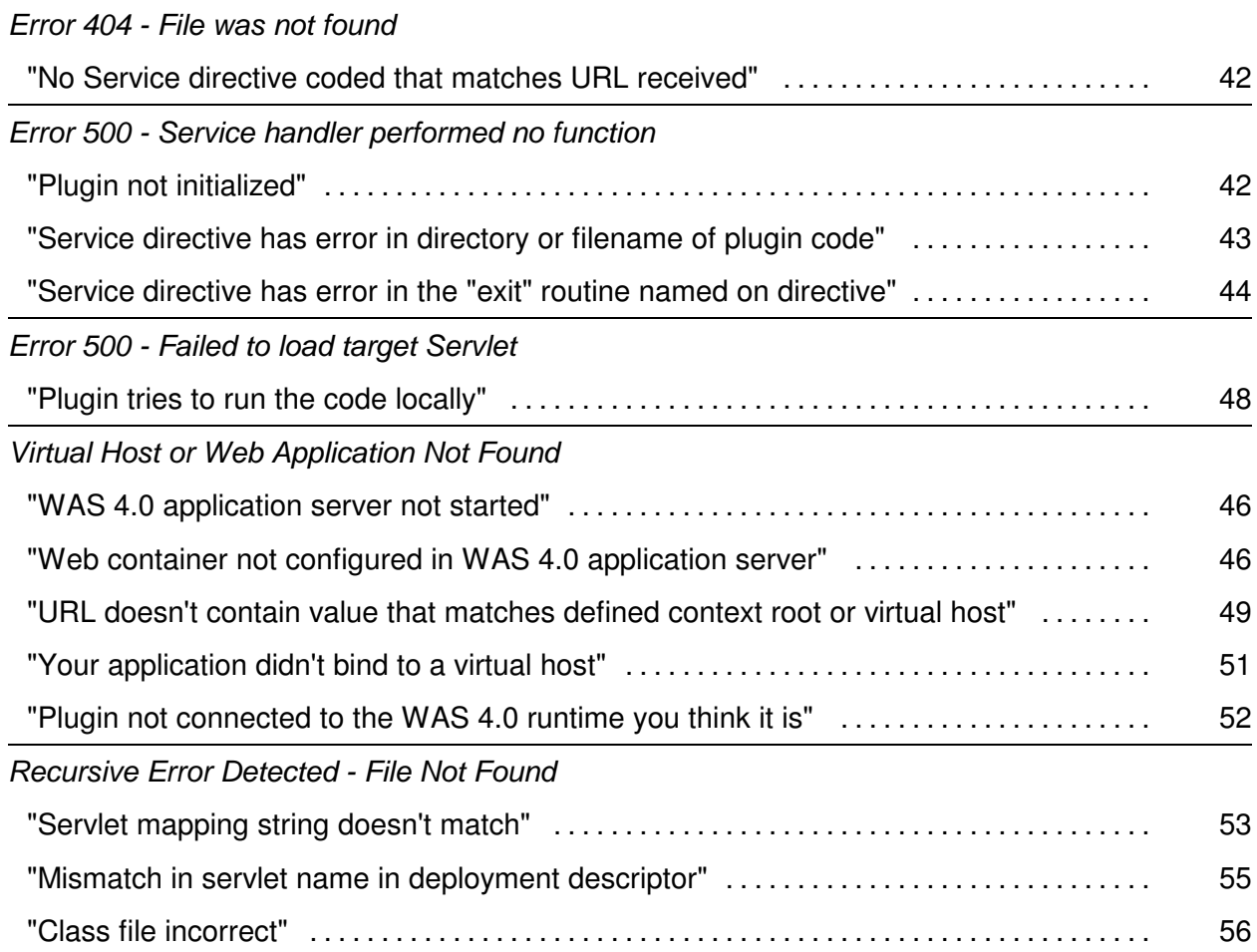

# *Errors related to request not reaching plugin*

A request received by the HTTP Server is passed to the WAS 4.0 plugin with the Service directive in the httpd.conf file. There are quite a few reasons why that request might not make it "over the wall" into the plugin:

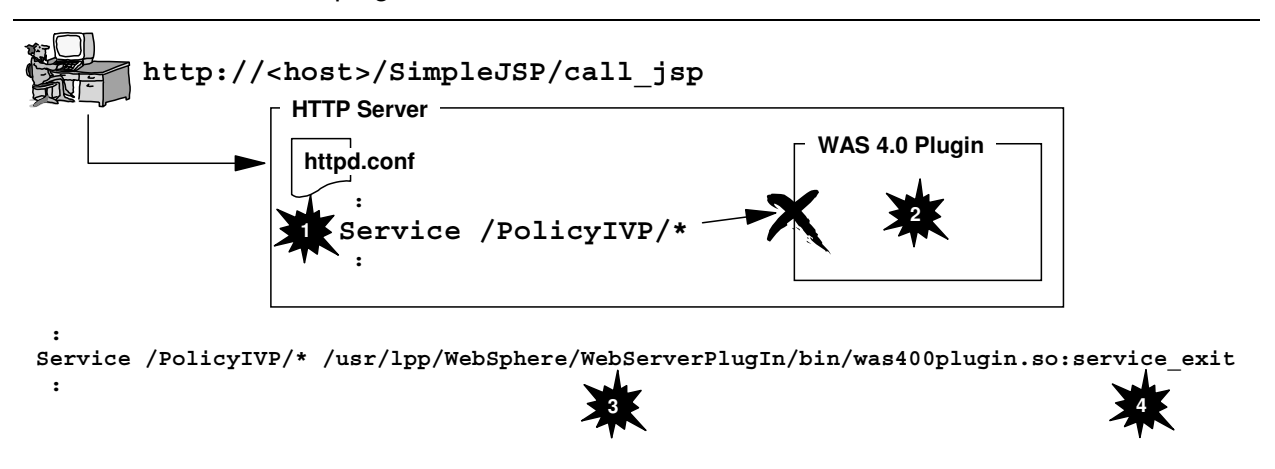

*Some reasons why request may not reach the plugin*

1. No Service directive coded that matches URL received

For a request to make it to the plugin, a Service statement needs to be coded with a URL pattern that "catches" the request. It is very easy to overlook adding a new Service statement when adding a new webapp. And if no Service statement catches, the request falls through and catches on some Pass statement later. The plugin is never invoked.

2. Plugin not initialized

You could have a perfectly coded Service statement, but if the plugin itself isn't initialized, then the Service statement has nowhere to send the request. The plugin may fail to initialize for several reasons. You should always check to insure the plugin has initialized before testing any new webapp.

3. Service directive has error in directory or filename of plugin code

The Service directive has a rather lengthy portion where there directory and filename of the plugin code is specified. If you mistype any portion of that, the webserver will try to invoke the plugin, but will fail because no such directory or file exists. This error will *not* be caught at webserver startup; it only becomes evident when a request is mapped to that Service.

4. Service directive in the "exit" routine named on directive

The plugin has three different "exit routines" and the one invoked on the Service statement is the service exit. That is, unless you mistype that value. Then problems occur.

Each of these is discussed next, with the error symptom associated with the error.

### **No Service directive coded that matches URL received**

The request fails to map to a coded Service statement in the httpd.conf file. The webserver continues to evaluate the request against other directives, and eventually the request maps to a Pass statement (probably the  $Pass$  /\* statement), or fails to map at all.

#### *Browser error symptom*

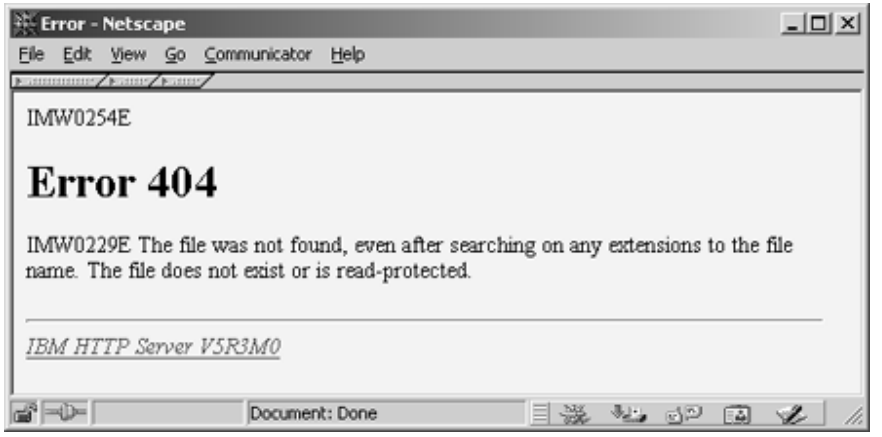

#### *Log or trace symptom*

This problem will show itself in the webserver's "vv" trace. There will be no matches on Service directives, and you will probably see it match against the Pass  $\rightarrow$  directive, but the file implied won't be found.

#### *How to correct*

Make certain the URL being sent from the browser will map against one of your defined Service statements. If necessary, code another Service statement and restart the webserver.

#### **Plugin not initialized**

A Service statement matched, but the plugin to which the request is intended is not initialized. The request has nowhere to go.

A plugin not initializing can be due to errors in the was.confile, an improperly coded ServerInit statement, or a missing JAVA HOME variable in the httpd.envvars file. You check for initializing by searching for the "smiley face" in the SYSOUT of the webserver's started task (see "Activity: validation and basic debugging of plugin" on page 7).

#### *Browser error symptom*

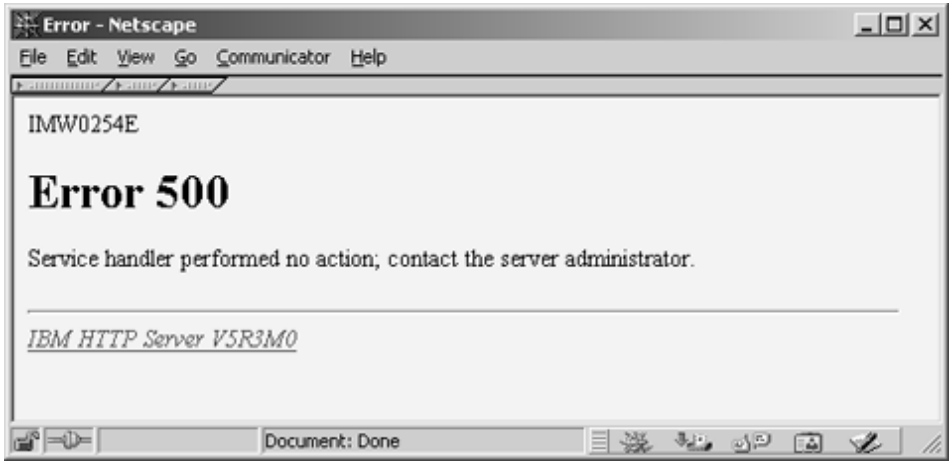

The key here is the phrase "Service handler performed no action." That means the Service handler was invoked, but did nothing. So a Service statement was matched.

#### *Log or trace symptom*

This problem will show itself in the webserver's "vv" trace, but it is very obscure. There will be a match on a Service directive and then you'll see the webserver trying to match on other Service directives. But no indication of why the first match wasn't honored is given. Ultimately you see the ERROR 500 message in the trace.

#### *How to correct*

The check the SYSOUT of the webserver's started task and look for the smiley face  $[-,-)$  ] or the sad face  $[-(-1, 1)]$ . You will likely see the sad face or neither. Some initialization failures will be cited in the "vv" trace (for example, a was.conf file not found will be flagged there). Other causes for plugin initialization failures can be found in the plugin's "native" log.

#### **Service directive has error in directory or filename of plugin code**

In this scenario the plugin is initialized, and a Service directive is coded to match the URL. But the directory or filename of the WAS 4.0 plugin code has some error in it that causes the webserver to fail to find the plugin. If it can't find the plugin, it can't invoke the plugin with your request.

#### *Browser error symptom*

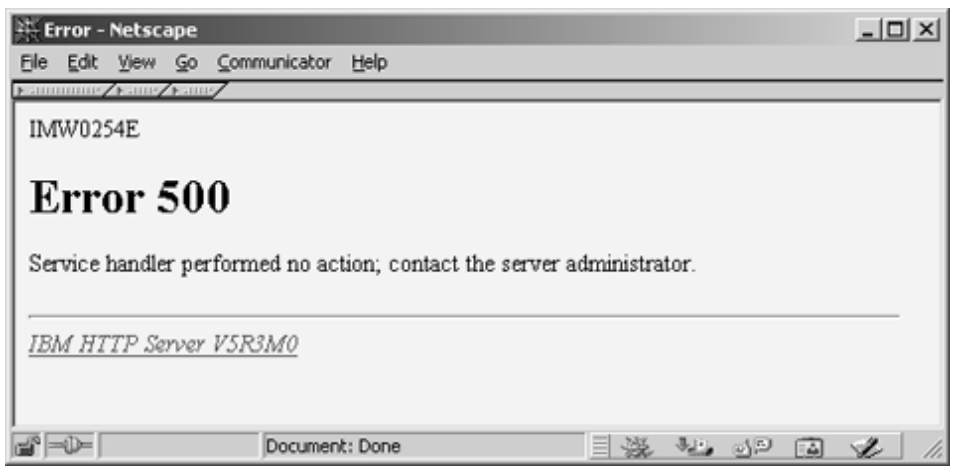

This is the same error browser symptom displayed as when the plugin isn't initialized.

### *Log or trace symptom*

Unfortunately, the "vv" trace for this problem displays the same information as was displayed when the plugin wasn't initialized. You see a match on the Service statement, then without explanation the webserver starts trying to match the other Service statements. It finally "bails out" with a 500 error.

### *How to correct*

First, verify that the plugin initilized. If it has, then visually inspect the Service statement for typos. Some common problems:

- # Lowercase "s" in "Websphere" rather than correctly typed "Web**S**phere"
- # Lowercase "i" in "WebServerPlugin" rather than correctly typed "WebServerPlug**I**n"

Fix and restart the webserver.

### **Service directive has error in the "exit" routine named on directive**

The Service directive has an exit routine of service exit, which points to the portion of the plugin code to be invoked when a request is received. If you made a mistake in coding that, the plugin will fail to initialize. (A common mistake is replicating the  $S$ erverInit statement to make a Service statement, and forgetting to change the exit routine from init exit to service exit).

The external symptom is similar to other things that cause the plugin to initialize, but the indication in the "vv" trace is different.

#### *Browser error symptom*

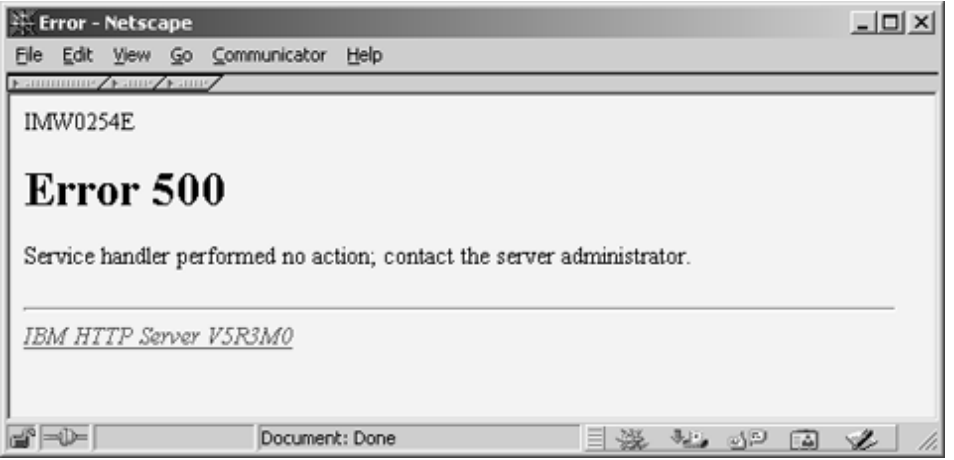

#### *Log or trace symptom*

In the "vv" trace you will find a string that flags the problem::

Failed to load function <*exit routine*>: EDC5214I Requested function not found in this DLL

You will find no smiley face and no sad face. This will be the only indication of this problem.

#### *How to correct*

Carefully inspect the exit routines specified after the colon on the Service statement. Each one should have  $:$   $\text{service exit.}$  Any variations on this will cause a failure.

# *Errors related to plugin not passing request to web container*

Once the request has been passed to the plugin, the plugin then has to get it over to the WAS 4.0 runtime. There are several things that can keep that from happening:

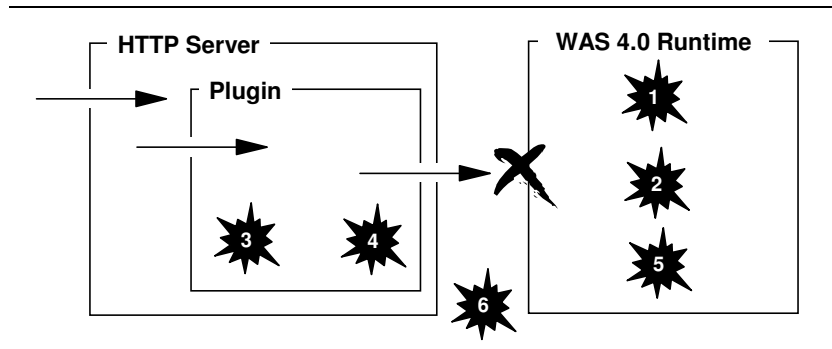

*Some reasons why request may not be sent to runtime environment*

1. WAS 4.0 application server not started

Your webapp might be perfectly configured and deployed into the application server, but if that server isn't started then the plugin won't have much success routing the request.

2. WAS 4.0 web container not configured

The process of configuring the web container is a manual one, and it's easy to forget to do that if you are in test mode and creating many different application servers. With no web container configured, the deployed webapp will be recognized (sort of) but it won't be bound to any virtual host. Therefore, your attempts to access it will result in failure.

3. Plugin tried to run the webapp locally

If in the past you ran the webapp in the plugin, but are in the process of migrating your webapp to the WAS 4.0 web container, you might forget to remove the definitions from the local was.confile. That means the plugin will try to run the webapp locally, probably with no success.

4. URL doesn't map to any defined context root or virtual host

Your URL might match a Service statement and get passed to the plugin properly, but if the URL as received doesn't match any "context roots" found in the "string matcher table" (see "Background: how the plugin determines if a request is to be sent to WAS 4.0 runtime" on page 23 for an explanation of what that table is), then the request won't have any place to go.

5. Application doesn't bind to a virtual host

If the context root setting foryourweb application isn't able to bind to a virtual host defined in the web container, your application will be unrecognized. If you're using a context roots = statement of a single slash ( $\prime$ ), your webapp will always bind. But if you're using a contextroots= value of something more specific, it might not bind.

6. Plugin isn't connected to WAS 4.0 system you think it is

The plugin connects to the Systems Management Server (SMS) based on the RESOLVE\_IPNAME and RESOLVE PORT environment variables in the httpd.envvars file for the webserver in which the plugin runs. If you have multiple WAS 4.0 runtime environments, it's possible that your plugin isn't connected to the runtime you think it is. If that's the case, your webapp might not be recognized by the plugin.

# **WAS4.0 application server not started**

The WAS 4.0 plugin works in conjunction with the WAS 4.0 application server. If that server isn't started, then the plugin has nowhere to redirect the request.

#### *Browser symptom*

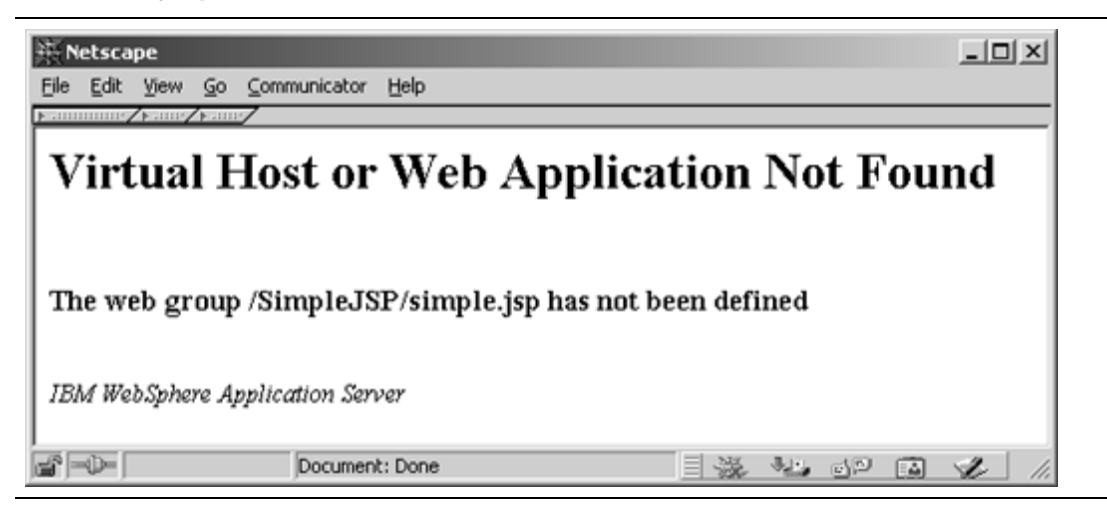

#### *Log or trace symptom*

You'll see the following error on the console:

+BBOU0516E LOCATE REQUEST FAILED FOR SERVER - (*server name*).

The plugin found its way to the SMS server (via the RESOLVE\_IPNAME and RESOLVE\_PORT variables in httpd.envvars) and was given the names of the application servers that have deployed webapps. Then when the plugin went to communicate with the application server, it was unable to locate the server. If the server has not been started, then the locate will of course fail.

Any requests for applications deployed in the not-yet-started application server will fail with the "Virtual Host or Web Application Not Found" message.

If you then look in the plugin's "ncf" log you'll see an indication of the error:

ServletHost W Web.Group.Not.Found:."/SimpleJSP/simple.jsp" ServletReques X Web Group Not Found The web group /SimpleJSP/simple.jsp has not been defined

#### *How to correct*

Start the application server, provide enough time for the plugin to communicate with the server, and issue the URL again.

#### **Web container not configured in WAS4.0 application server**

It is possible to deploy a web application into a WAS 4.0 application server even though the web container has not been configured. WAS will place the webapp code and files into the HFS and will even recognize that a webapp has been deployed. WAS will then make use of the default webcontainer.conf file, but that default copy has no virtual host defined. Failing to bind to a virtual host means the plugin will see the webapp as a "localhost" dispatch," but will fail to load it because the executable code isn't available to the plugin.

Configuring the web container is covered in "Activity: creating the webcontainer.conf file" starting on page 9.

#### *Browser symptom*

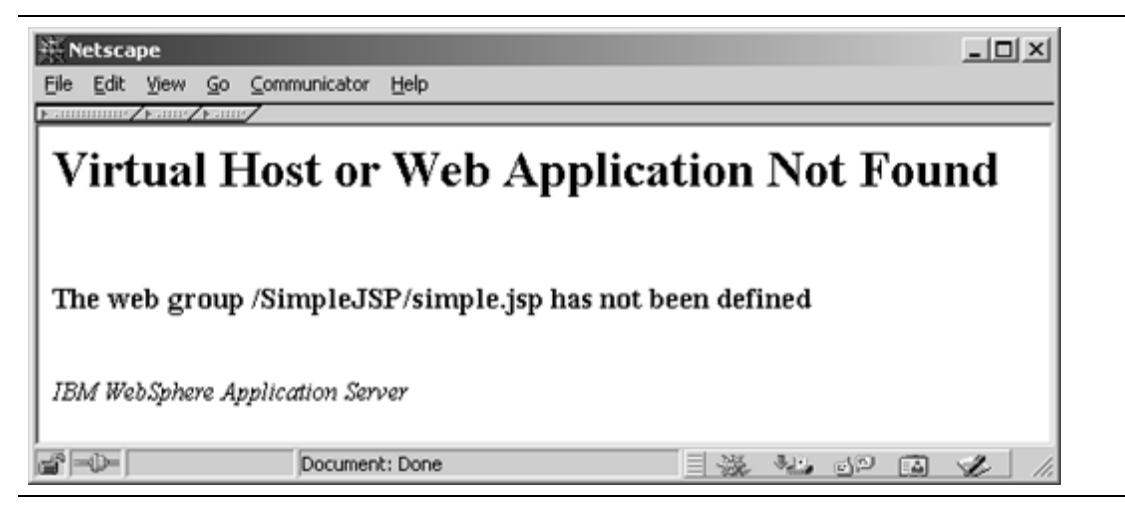

#### *Log or trace symptom*

A peek in the "ncf" log will reveal the following:

ServletHost W Web.Group.Not.Found:."/SimpleJSP/simple.jsp" ServletReques X Web Group Not Found The web group /SimpleJSP/simple.jsp has not been defined

Further, the "application dispatching" panel will show:

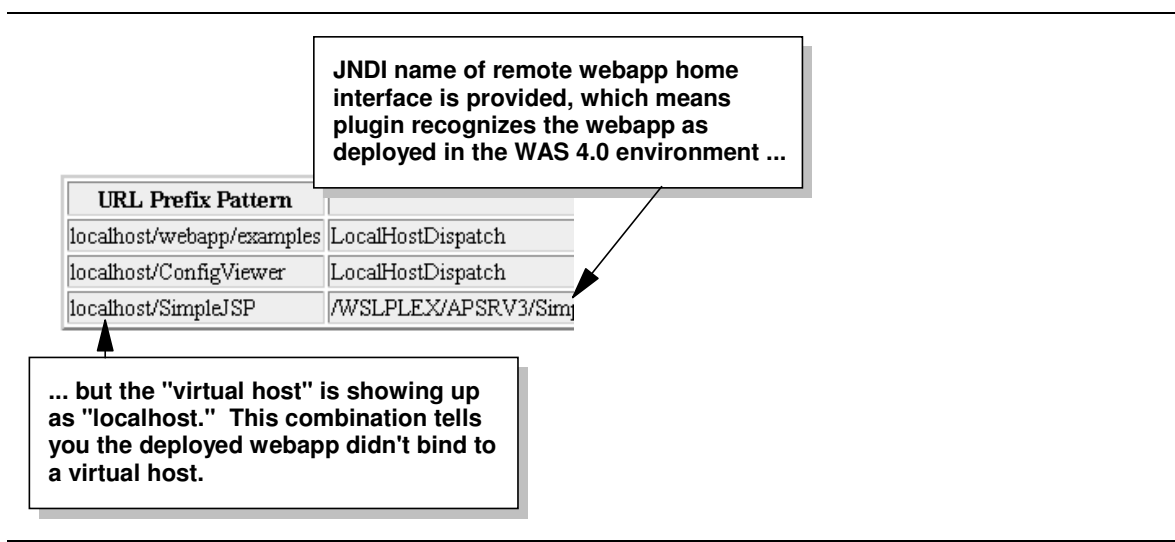

*Symptom when web container not configured*

The final proof of this can be found in the SYSPRINT of the server region for the application server:

```
Web Container:Configuration File Name:
     /usr/lpp/WebSphere/bin/webcontainer.conf
  :
VirtualHost Web Application Context Root Bindings
     /
  :
VirtualHost Alias List
    localhost
```
The key information here is the use of the *default* webcontainer.conf file (located at /usr/lpp/WebSphere/bin) and the localhost alias. A properly configured web

container will have your *custom* copy of webcontainer.conf, and the virtual host will be your IP host name for the server.

### *How to correct*

This problem can be caused by several things:

• You simply forgot to configure the web container

If this is the problem, then follow the instructions found at "Activity: creating the webcontainer.conf file" on page 9.

• You made a mistake in the pointer to the webcontainer.conf

This pointeris found in the jvm.properties file, and a mistake in the typing of *any portion* of this pointer will cause the server to use the default webcontainer.conf file (which contains no virtual host definitions). Check the SYSPRINT of the server region and see if the default configuration file is in use. Then check the pointer out of jvm.properties and make sure everything -- case, spelling -- *everything* is correct.

### **Plugin tries to run the code locally**

The general rule of thumb is this: if the plugin sees a match on "rooturi" in the local was.conf file, it'll try to run the webapp locally (in the plugin). Otherwise, the request will be passed over to the web container if the webapp is defined over there. It is good practice to follow this rule of thumb and make certain no was.conf definitions for your webapp exists if you intent is to run the webapp in the WAS 4.0 web container.

However, it's very easy to imagine a scenario where in the act of migrating a webapp from the plugin environment to the web container environment you accidentally forget to remove the definitions from was.conf. Somewhat surprisingly, this may or may not result in an error. It all depends on whether you have an explicitely coded virtual host in your local was.conf.

The concept of virtual hosts in the WAS 4.0 web container is discussed in "Background: binding **Note:** applications to virtual hosts" on page 12. The version of WAS found in the plugin also has the concept of a "virtual host" but the coding is different. All web applications defined in the local was.conf file must have a deployedwebapp.<name>.host= statement. The value found on that statement points to a host.<name>.alias= statement also found in the was.conf file. What follows the alias= on that statement is the virtual host. By default the value is the keyword localhost, but you may also have an explicitely coded IP name. If the virtual host is an explicitely coded IP name, and that IP name is *identical* to a virtual host IP name coded in the WAS 4.0 webcontainer.conf file, then the plugin will ignore the web container in favor of the local definition.

The best way to view this is to look at the following example of the "Application Dispatching" information from the supplied "configuration viewer":

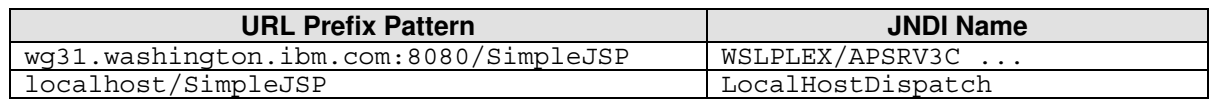

This is showing the URL pattern /SimpleJSP being defined in the web container *and* the plugin's local was.conf. The difference is this: the web container's version is bound to virtual host  $wq31.$  washington.ibm.com:8080, while the local plugin is using the default localhost virtual host.

In this example, the request will flow to the web container *only if the URL's host value matches the virtual host of wq31.washington.ibm.com:8080. Any other host value will* be run local to the plugin.

If, however, you have coded a virtual host of wg31.washington.com:8080 in your was.conf *and* your webcontainer.conf, and the webapp /SimpleJSP is bound to that virtual host in *both* locations, the plugin will *only recognize the local copy*. It'll see the conflict and *reject the web container's definition*.

The following discussion will show the error when the plugin tries to run it locally and fails.

#### *Browser symptom*

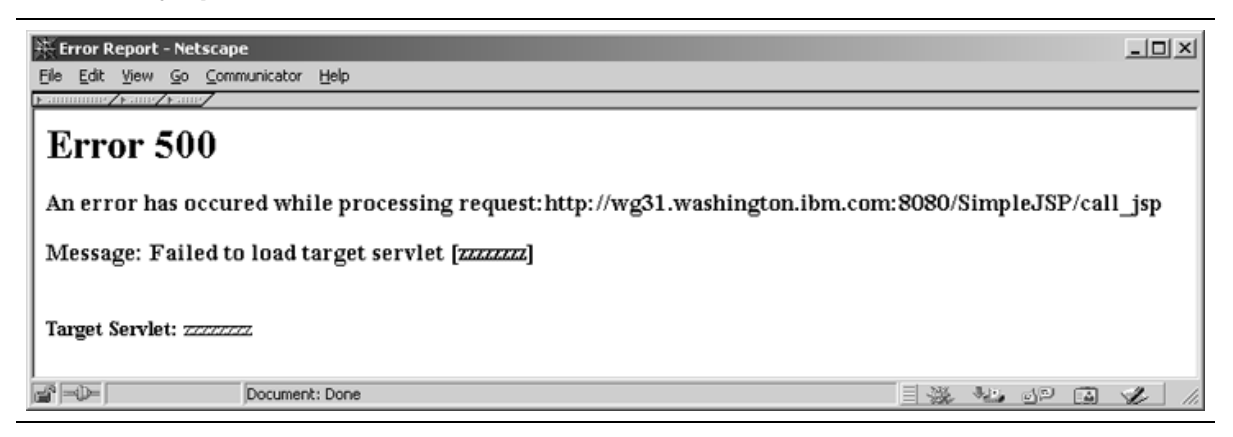

#### *Log or trace symptom*

Look in the "ncf" trace of the plugin. With appserver. loglevel=WARNING set, you'll see the following:

```
"zzzzzzzz"
"Failed to load servlet"
javax.servlet.ServletException: Servlet [zzzzzzzz]:
      Could not find required servlet class - SimpleJSPServlet.class
```
**Note:** In this example the problem illustrated is the servlet class file not being found. This would be the case when a servlet is moved from the plugin environment to the WAS 4.0 web container environment. Lots of other problems could occur: servlet class file invalid, permission bits too restrictive, etc. The point is the plugin is *trying* to run the servlet, when it should be routing the request over to the WAS 4.0 environment.

### *How to correct*

Edit the  $\text{was.comf}$  file and remove (or comment out) the definitions for the web application that you wish to run in the WAS 4.0 environment.

#### **URL doesn't contain value that matches defined context root or virtual host**

This problem has two forms:

- URL doesn't match any Service statement and therefore doesn't get "over the wall" to the plugin. This problem will manifest itself in the way described in "No Service directive coded that matches URL received" on page 42.
- URL gets "over the wall" but the doesn't match any context root settings in the web container. This problem is very similar to that described under "WAS 4.0 application server not started" on page 46. The difference here is that the application server is up and running.

#### *Browser symptom*

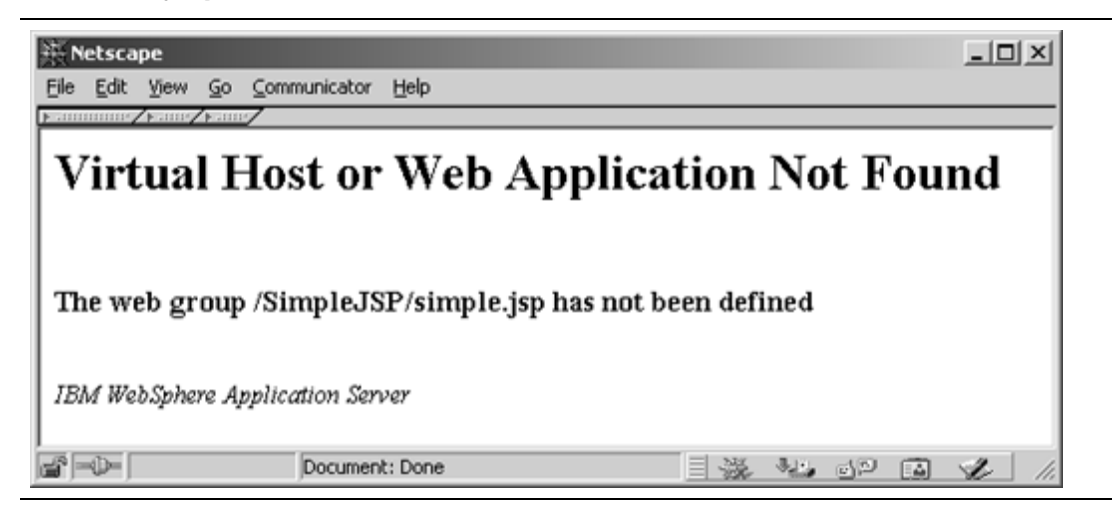

### *Log or trace symptom*

This problem is caused by the URL received not matching an entry in the "string matcher table" maintained by the plugin. The contents of the "ncf" trace will be the same as illustrated for "WAS 4.0 application server not started" on page 46.

The webapps deployed into the WAS 4.0 server will show on the "application dispatching" panel (see "Activity: check plugin Application Dispatching Information" on page 20):

| Netscape                                                                     |                |                           |       |          |                                                    | $ \Box$ $\times$ |  |  |
|------------------------------------------------------------------------------|----------------|---------------------------|-------|----------|----------------------------------------------------|------------------|--|--|
| Communicator<br>View<br>Edit.<br>Go                                          | Help           |                           |       |          |                                                    |                  |  |  |
|                                                                              | ⚠<br>B.        | Mul                       | $-1$  |          | ô.                                                 |                  |  |  |
| Back<br>Reload<br>Forward                                                    | Home<br>Search | Netscape                  | Print | Security | Shop                                               |                  |  |  |
| <b>&amp; Bookmarks</b> &<br>Go to:                                           |                |                           |       |          |                                                    | What's Related   |  |  |
|                                                                              |                |                           |       |          |                                                    |                  |  |  |
|                                                                              |                |                           |       |          |                                                    |                  |  |  |
| <b>URL Prefix Pattern</b>                                                    |                |                           |       |          |                                                    |                  |  |  |
| localhost/webapp/examples                                                    |                | LocalHostDispatch         |       |          |                                                    |                  |  |  |
| localhost/ConfigViewer                                                       |                | LocalHostDispatch         |       |          |                                                    |                  |  |  |
| wsc4.washington.ibm.com/8080@olicyIVP /WSCPLEX/BBOASR2/PolicyIVP/PolicyWebAp |                |                           |       |          |                                                    |                  |  |  |
|                                                                              |                |                           |       |          |                                                    |                  |  |  |
| The virtual<br>host value                                                    |                | The context<br>root value |       |          | The JDNI name of<br>the webapp's home<br>interface |                  |  |  |
|                                                                              | nent: D        |                           | ≡     |          |                                                    |                  |  |  |

*"Application Dispatching Information" screen*

If you see the application you're trying to invoke on this screen, that means the WAS 4.0 application server is up and the plugin has successfully communicated with the server. What that leaves is an error in your URL: either the virtual host is incorrect, or the "context root" string doesn't match.

#### *How to correct*

Provided the "application dispatching" screen shows your application and verifies that the plugin is talking to the WAS 4.0 web container, visually inspect your URL and make certain the following two things:

• The IP host name on the URL is identical (including port information, if any) to the virtual host shown on the "application dispatching" screen. Without an exact match here the plugin will *not* associate your URL with the application.

• The string that follows the first slash matches the characters on your URL exactly, including matching the case of the characters. This is the "context root" value, and WAS uses that string to match your URL request with a deployed webapp.

Anything not matching between URL and the information shown on the "application dispatching" screen will prevent the request from being honored and will result in the "Web group not defined" message.

# **Your application didn't bind to a virtual host**

This is different from the preceeding problem. In that one your URL was incorrect. In this one the application you deployed into the web container contains a "context root" that didn't bind to any virtual host defined in the webcontainer.conf file. If it doesn't bind to any virtual host, then the plugin has no knowledge of the application at all.

If your webcontainer.conf file is making use of the single-slash "catch all" contextroots= setting, then this problem will not occur (that's because the single slash will allow any and all web applications to bind to the virtual host). But this problem may pop up if you are coding more explicit contextroots= values. For example, consider the setting:

host.default\_host.contextroots=/PolicyIVP

and a web application <context-root> setting of /SimpleJSP. There's no match possible there. The web application will *not* bind to the virtual host.

#### *Browser symptom*

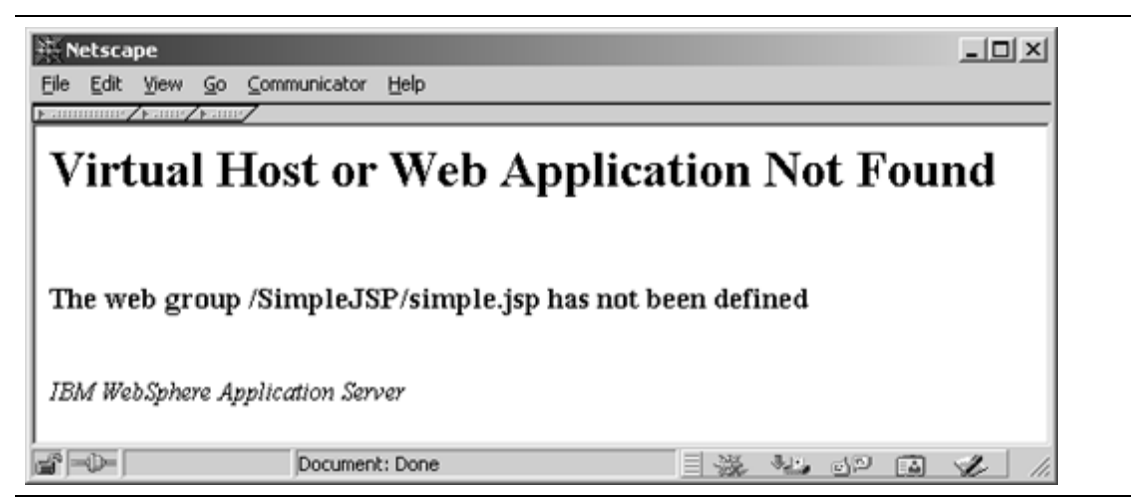

# *Log or trace symptom*

The key indicator of this problem is the content of the "application dispatching" panel, which will fail to show your application:

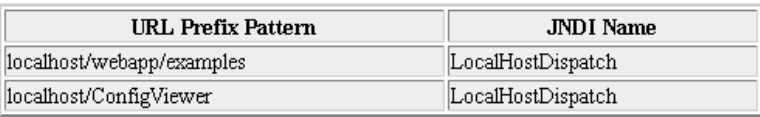

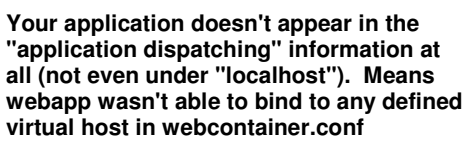

*Application dispatching when web application doesn't bind to any virtual host*

Furthermore, if you look in the SYSPRINT of the application server region, you'll see something like this:

```
VirtualHost Web Application Context Root Bindings:
    /SimpleJSP
VirtualHost Bound Web Applications: <none>
VirtualHost Alias List:
    wg31.washington.ibm.com:8080
```
In this example the test webapp used to force this condition was the *only* webapp in my web container, so the value  $\langle$  none $\rangle$  is appearing in under "Bound Web Applications." If you had otherwebapps that *did* bind properly, they would appear, but the webapp you're debugging would not. Look for the webapp you're debugging. If it's not showing up as bound, then this particular problem is occurring.

# *How to correct*

Modify your webcontainer.conf file and update the contextroots= statement so your web application will bind. That statement will allow multiple string, separated by commas:

host.default\_host.contextroots=/SimpleJSP, /PolicyIVP, /XYZ

Your solution may be something as simple as adding another string to the statement. Changing the webcontainer.conf file requires a restart of the application server.

# **Plugin not connected to the WAS4.0 runtime you think it is**

The plugin will attempt to communicate with whatever WAS 4.0 Systems Management Server (SMS) it finds based on the RESOLVE\_IPNAME and RESOLVE\_PORT variables in httpd.envvars. If you fail to code those environment variables, the plugin will by default go to port 900 on the TCP/IP stack on which the plugin itself is operating. If you have multiple WAS 4.0 systems running, it's possible to make a mistake and point your plugin to the wrong WAS 4.0 server. If that happens, the web application you *think* should be deployed in the web container might not be accessible by the plugin.

This problem will show itself in ways nearly identical to "WAS 4.0 application server not started" and "URL doesn't contain value that matches defined context root or virtual host" (pages 46 and 49).

# *Browser symptom*

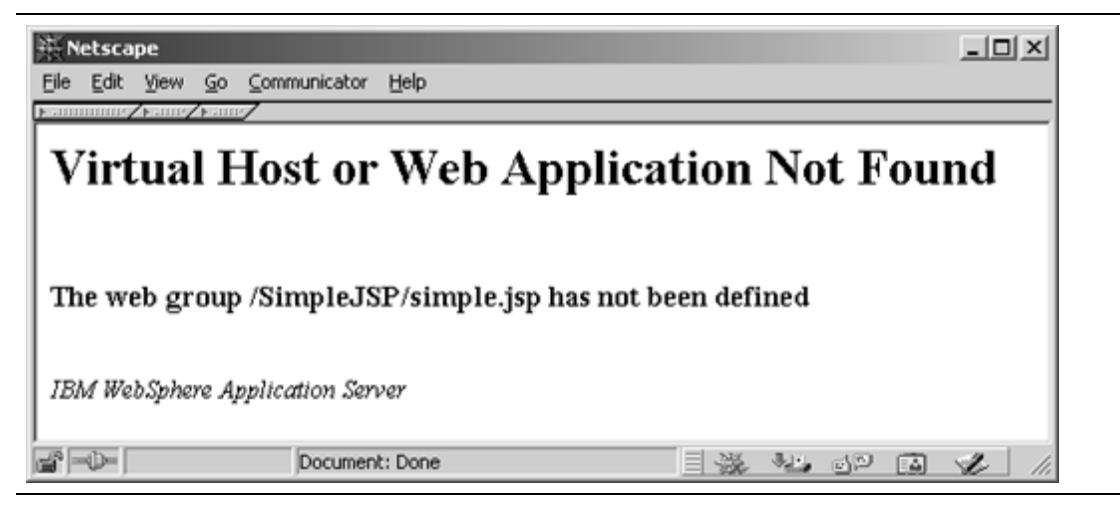

# *Log or trace symptom*

The problem here is the URL won't match what's found in the "string matcher table." Therefore, the message you'll see in the "ncf" trace is:

ServletHost W Web.Group.Not.Found:."/SimpleJSP/simple.jsp" ServletReques X Web Group Not Found The web group /SimpleJSP/simple.jsp has not been defined

You'll not see anything in the logs that indicates the plugin is pointed to the wrong IP name and port. You must simply review the configuration of httpd.envvars and make sure you have it coded to the proper values. Checking the "application dispatching" information helps isolate this problem.

### *How to correct*

Visually inspect the RESOLVE IPNAME and RESOLVE PORT values in httpd.envvars and correct if necessary.

# *Errors related to request not resolving to web application class file*

The URL request may map to a Service request and be thrown "over the wall" into the plugin; it may map to a virtual host and context root in the "string matcher table" and be routed over to the web container, and then *still fail*.

The ability of a URL request to make its way over to the web container is based on your coding of the webcontainer.conf file and the value of the <context-root> XML tag found in application.xml of the deployed EAR file. But there's more to the webapp puzzle than that. There is the  $web.xml$  file inside the webapp's WAR file, and that's where all manner of problems can be introduced:

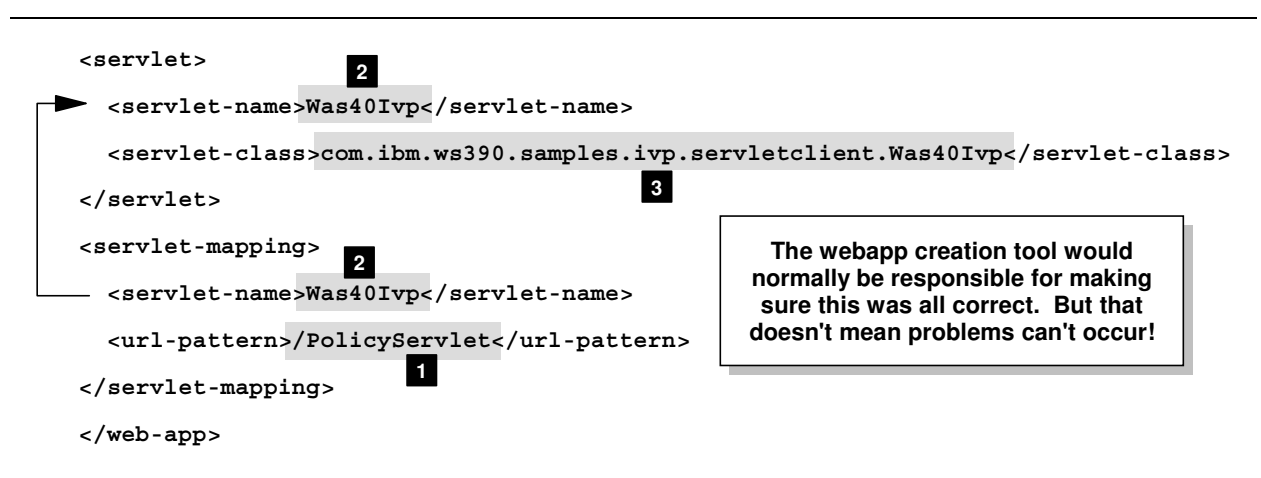

*Where problems can be introduced into the web applications deployment descriptor*

- 1. The <url-pattern> tag contains the "servlet mapping" string. If the value on the URL doesn't match any <url-pattern> string defined in any webapp deployed in the container, then the request will fail.
- 2. The <servlet-name> string is what ties together the <servlet-mapping> stanza of the XML file with the  $\le$  servlet  $>$  stanza. If the values don't match one-for-one, then the request will fail. (Surprisingly, neither the AAT tool nor the SMS GUI checks for this error).
- 3. The <servlet-class> tag points to the actual class file that is to be invoked. It's quite possible the class file named is incorrect, or the class file itself is corrupt or otherwise invalid.

#### **Servlet mapping string doesn't match**

This will be a quite common problem. Between the time you create the web application and set its <url-pattern> and the time you issue your first URL against that servlet, you'll forget the format of the servlet mapping string. You'll take a guess, and the guess will be

wrong. The URL will get passed to the plugin based on a match to a Service statement, and it'll get routed to the web container based on the <context-root> match. But without a <url-pattern> match, WAS won't know what specific servlet to invoke.

What happens next is described in "Background: WAS 4.0 serving of static files and JSPs" on page 16. The request will eventually filter down to being considered a request for a static file, and the name on the URL won't be the name of a file WAS sees in the HFS. So it'll issue the following error:

### *Browser symptom*

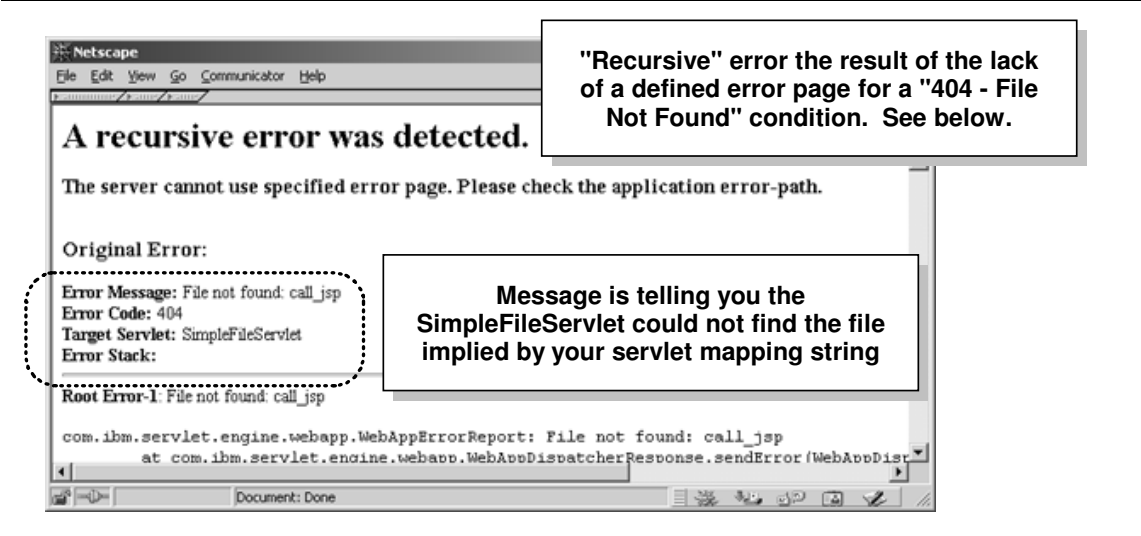

*Default error page when servletmapping not found and WAS looks for static file without success*

This error is somewhat ugly in that the page is really telling you two things: the static file wasn't found (resulting in a 404 error), *and* the error page for the 404 condition wasn't found either. Error pages for web applications are defined in the  $web$ .  $xml$  file, and up to this point the sample web.xml files in this document have not included that XML coding. Here's what that XML stanza would look like to specify a custom "404" error page (this example will use the web.xml file as provided in "Activity: create web.xml file for WAR" on page 35):

```
<webapp>
:
<servlet>
 <servlet-name>SimpleJSPServlet</servlet-name>
 <servlet-class>SimpleJSPServlet</servlet-class>
</servlet>
<servlet-mapping>
 <servlet-name>SimpleJSPServlet</servlet-name>
 <url-pattern>/call_jsp</url-pattern>
</servlet-mapping>
<error-page>
 <error-code>404</error-code>
 <location>/404.html</location>
</error-page>
</web-app>
```
The server will look for this page in the root of the HFS directory structure *that represents the deployed WAR file.* If the  $\langle$ location> string was /subdir/404.html, it would look in the subdirectory  $\sinh x$ . If you don't have an error page defined, or WAS can't find the error page you specify, you get the "recursive error" symptom.

# *Log or trace symptom*

The symptom of this problem will occur in the WAS 4.0 application server region's SYSPRINT. The HTTP Server's "vv" trace will show the request being passed to the plugin based on a match to a Service statement. The plugin's "ncf" trace will show normal operation because the URL will match to a virtual host and context root string. The browser symptom shows enough detail of the problem so that looking in the SYSPRINT is not required.

### *How to correct*

Correct the format of your URL, or change the  $\langle \text{curl}-\text{pattern}\rangle$  value in the web.  $\text{curl}$  file, refresh your WAR file, regenerate your EAR file and redeploy the application.

### **Mismatch in servlet name in deployment descriptor**

This problem is fairly obscure, and would occur only if you're hand-building the web. xml file in the WAR file. A webapp construction tool would likely not create this problem. Nevertheless, this symptom would occur any time the  $\langle \text{url-pattern} \rangle$  value is defined and found by WAS, but no associated servlet can be found in the  $web.xml$  file.

### *Browser symptom*

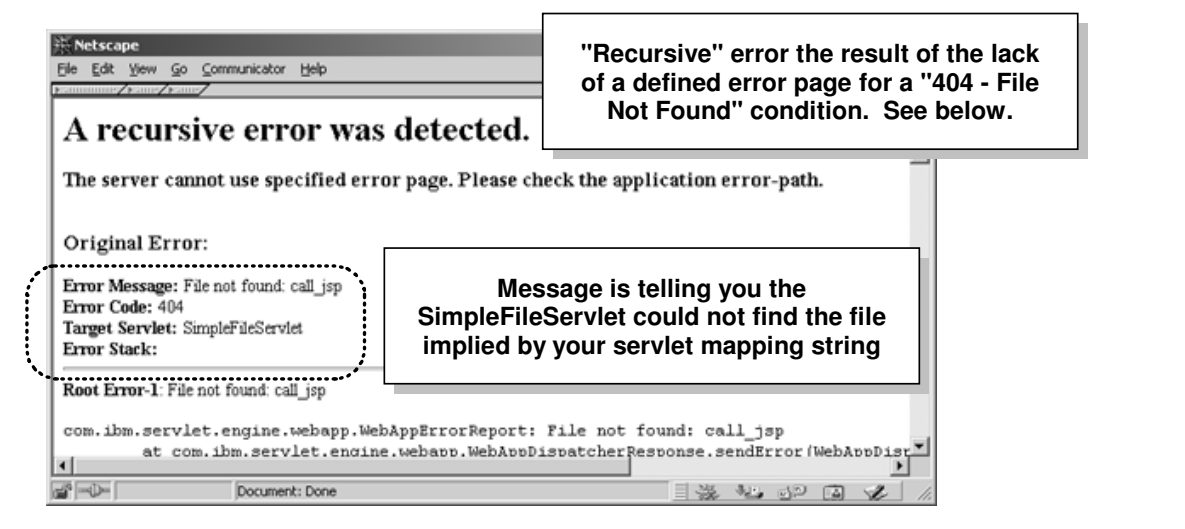

*Default error page when servletmapping found, but no associated servlet defined*

It turns out WAS will treat this problem just like when it can't get a hit on a "servletmapping" string: it falls back and assumes the request is for a static file. It'll then go looking for the file, and if it fails it'll throw the default "recursive error" page.

# *Log or trace symptom*

The symptom of this problem will occur in the WAS 4.0 application server region's SYSPRINT. The HTTP Server's "vv" trace will show the request being passed to the plugin based on a match to a Service statement. The plugin's "ncf" trace will show normal operation because the URL will match to a virtual host and context root string. The browser symptom shows enough detail of the problem so that looking in the SYSPRINT is not required.

# *How to correct*

Reconstruct the WAR file with a corrected web.xml file. Make certain the <servlet-name> string is present in both the <servlet-mapping> stanza as well as the <servlet> stanza.

### **Class file incorrect**

In this case the servlet mapping string is correct, but the class file referenced in the <servlet-class> tag of the web.xml file isn't correct, and therefore the class file can't be found. The WAS web containerwill try to locate the class file, but will fail.

#### *Browser symptom*

Unfortunately, the symptom for this problem is very cryptic. What you will see on the browser screen is the following:

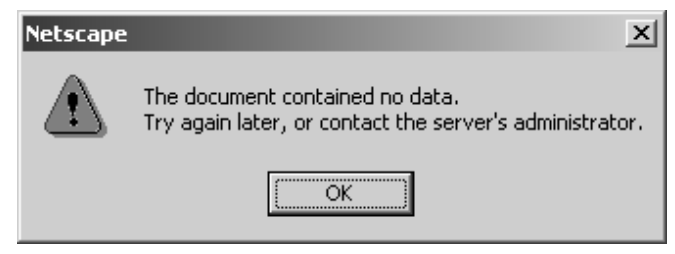

#### *Log or trace symptom*

This problem lies entirely within the WAS 4.0 runtime, so the webserver's "vv" trace and the plugin's "ncf" trace are of no use. The output provided to the server region's SYSPRINT is by default minimal. If your trace settings in current, env are the default, you will not see any evidence of this problem in the SYSPRINT.

However, if in your current.env file you have the following coded:

```
:
TRACEALL=1
TRACEBUFFLOC=SYSPRINT
TRACEPARM=00
  :
```
then you'll get some information out to your SYSPRINT that'll indicate the problem. Here's what you'll see:

```
:
"Failed to load servlet": javax.servlet.ServletException:
  Servlet [SimpleJSPServlet]:
: Could not find required servlet class - SimpleJSPServletx.class
  :
Unexpected internal engine error while sending error to client:
   "/SimpleJSP/call_jsp"
  :
```
Why the resulting message to your browser "contained no data" is still a mystery.

#### *How to correct*

Very carefully inspect your web.xml file and make sure the pointer to the class file in the <servlet-class> tag is correct. Watch for misspellings of the file name, or possibly an error in any of the qualifiers of a longer package name. If you spot an error, correct it, re-assembly the WAR/EAR file and redeploy the application.

# **Migration Scenarios**

This section covers what to do when migrating your web application environment from the WAS 3.5 SE environment to the new WAS 4.0 environment. The news here is good, because the new WAS 4.0 plugin is capable of running servlets locally or routing the request over to the WAS 4.0 runtime. The migration path looks like this:

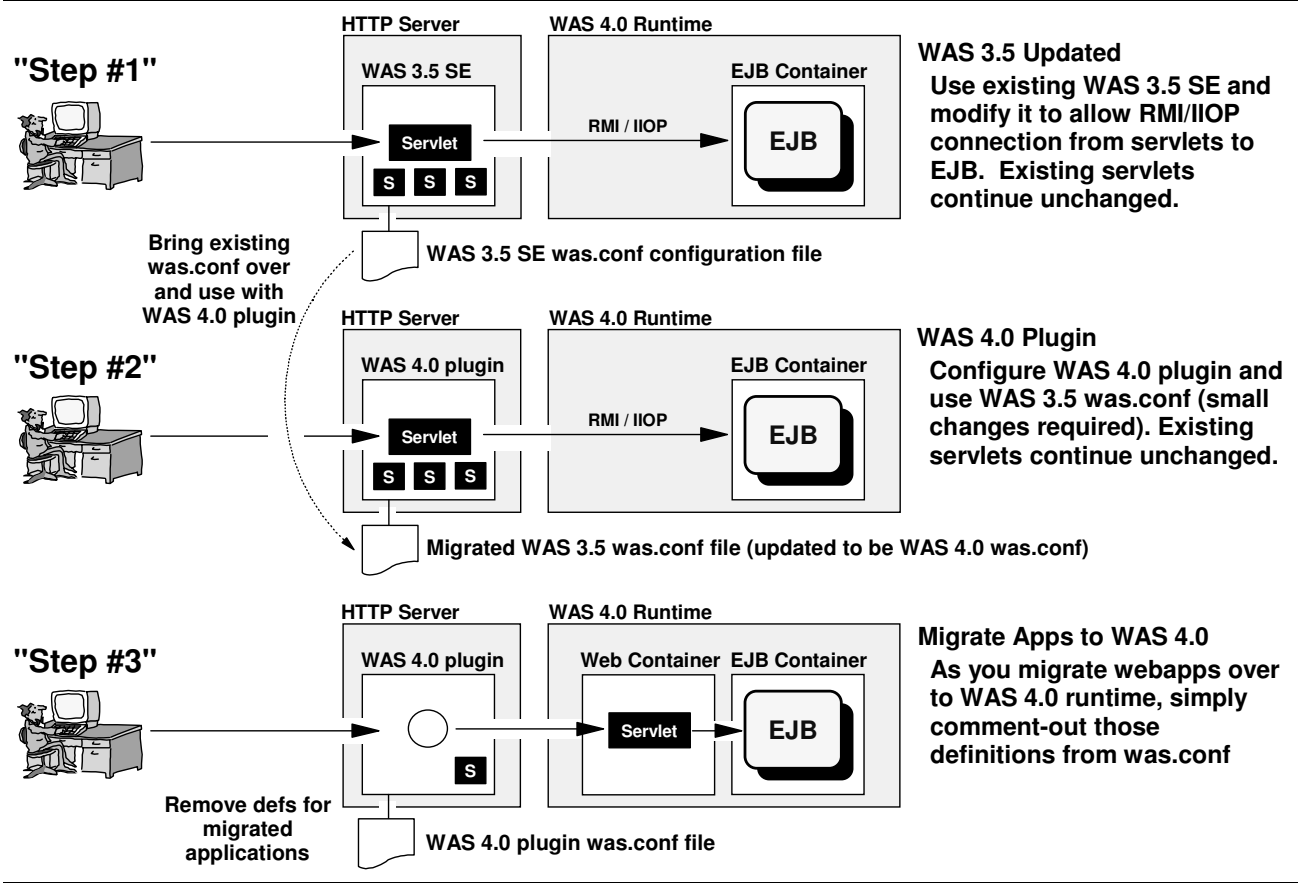

*Migration path from WAS 3.5 SE environment to WAS 4.0 runtime*

# *Background: overview of the three steps of migration*

The migration path is a fairly straight-forward thing:

# **Step 1: update WAS 3.5 SE to communicate with WAS 4.0 runtime**

Assuming you have a WAS 3.5 SE environment presently operating on your system, you probably have servlets configured and operating in the WAS 3.5 plugin. The objective of this step is to update your WAS 3.5 SE environment so servlets designed to communicate with EJBs can do so.

# **Step 2: configure WAS 4.0 plugin and use existing was.conf configuration file**

In this step you change your plugin environment from WAS 3.5 SE to the new WAS 4.0 plugin. Because the new plugin is capable of running servlets, your existing servlet base can easily be moved to the new WAS 4.0 plugin by simply using yourexisting was.conf configuration file with the new WAS 4.0 plugin.

#### **Step 3: migrate web applications over to WAS 4.0 web container environment**

Once you have the WAS 4.0 plugin configured, you may migrate your webapps over to the WAS 4.0 web container environment at your leisure. This involves packaging the webapps

into WAR files and deploying them into the web container, and then removing from was.conf the deployedwebapp and webapp definitions for that web application.

# *Activity: configuring the WAS 3.5 plugin code to allow communication with EJB*

This section assumes you already have a WAS 3.5 SE environment working on your system, and that your objective is to update that environment so that servlets written to communicate with EJBs can do so. This section does not provide the full instructions on how to configure the WAS 3.5 SE plugin.

The WAS 3.5 plugin configuration is very similar to that of the WAS 4.0 plugin. But some of the directories are different, so don't assume the WAS 4.0 plugin directions apply to the WAS 3.5 plugin environment.

**Very Important Note:** Any given webserver may have *either* the WAS 4.0 plugin configured, *or* the WAS 3.5 plugin configured, *but not both at the same time*! See "Question: can both plugins be configured in the same webserver?" on page 4.

Do the following:

**Note:** This document assumes you'll do the appropriate backing up of any files that you're changing.

 $\Box$  Edit the was.conf file and add the following to the appserver.classpath property:

/usr/lpp/WebSphere/lib/ws390crt.jar

Why? This provides the client (the servlet) access to the necessary client-side Java components to access the WAS 4.0 EJB runtime. Without this, the client would try, but fail, to make the connection.

 $\Box$  Add a new property to the was.confile (all on one line):

appserver.java.extraparm=-Djava.naming.factory.initial= com.ibm.ws.naming.ldap.WsnLdapInitialContextFactory

- **Why?** The client (the servlet) needs to be know where the "initial context factory" code resides so that it can look up the home interface of the target EJB and create the object. Without this, the client would never be able to locate the bean's home interface.
- $\Box$  Edit the httpd.envvars file and add the following two variables:

RESOLVE\_IPNAME=*<fully qualified IP host name of server on which WAS 4.0 SMS exists>* RESOLVE\_PORT=900 *(or port on which WAS 4.0 SMS server is listening if not default)*

**Why?** The client (the servlet) needs to know the location of the Systems Management Server so that it can connect to the WAS 4.0 runtime and request the services of the runtime. Absent this update, the client wouldn't have a clue where to go to satisfy its desire to run the EJB.

With these changes made, stop and restart the webserver to pick up the changes. Your WAS 3.5 plugin environment is now ready to accept servlets written to access EJBs.

"Step #1" from the picture at the beginning of this section has been satisfied.

# *Activity: changing plugin from WAS 3.5 to WAS 4.0 plugin*

Assuming that you have a WAS 3.5 SE plugin running in your webserver, you are now ready to change the environment to use the new WAS 4.0 plugin. This involves the following things:

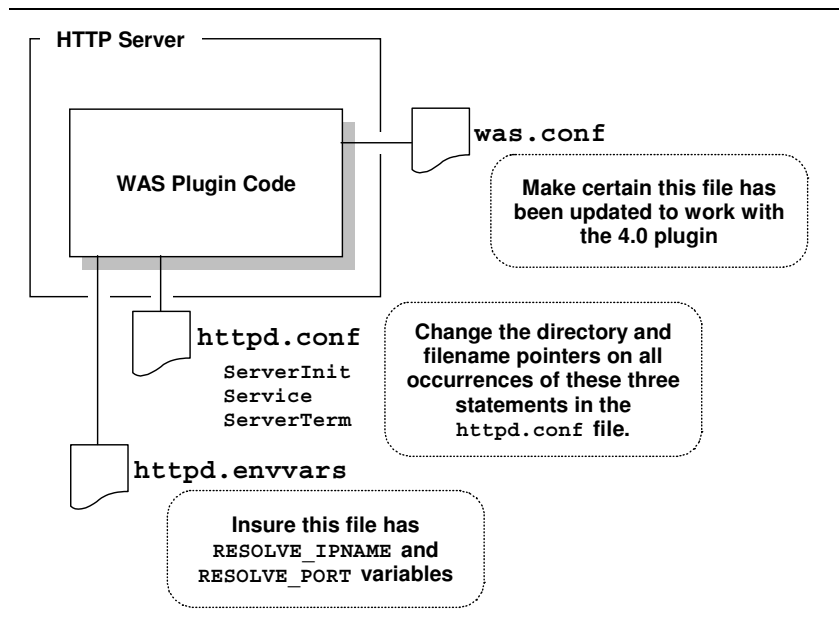

*Modifications needed to WAS 3.5 plugin environment to make it run the WAS 4.0 plugin*

### **Question: can WAS3.5 SE was.conf file be used with WAS4.0 plugin?**

Yes. The format of the was.conf is largely identical between the two. There are a few parameter changes you need to make when migrating a WAS 3.5 SE copy of the was.conf for use with the WAS 4.0 plugin. This is good news for those who have invested considerable time configuring webapps for the WAS 3.5 plugin and now wish to migrate to the WAS 4.0 plugin environment. What is required to use the WAS 3.5 was.conf with the WAS 4.0 plugin is explained next.

#### **Activity: preparing a WAS3.5 was.conf for use with WAS4.0 plugin**

If you wish to use an existing copy of a WAS  $3.5$  SE was.conf with your new WAS 4.0 plugin, do the following:

**Note:** This document assumes you'll do the appropriate backing up of any files that you're changing.

- $\Box$  Edit the copy of was.conf you wish to use with the WAS 4.0 plugin. Locate the appserver.version property and change its value from 3.50 to 4.00.
- $\Box$  Remove all deployedwebapp and webapp statements for applications you intend to run in the web container environment of the WAS 4.0 runtime. (For the WAS 4.0 plugin to correctly route requests over to the web container for execution, it must see that no local webapp definitions exist in the was.conf.)
- $\Box$  If you wish (but it is not critical), you may remove the ws390crt. jar file from the appserver.classpath statement and remove the appserver.java.extraparm statement from the was.conf file. These are the updates outlined in "Activity: configuring the WAS 3.5 plugin code to allow communication with EJB" on page 58.

#### **Activity: changing the plugin pointers in the httpd.conf file**

Assuming you have a working WAS 3.5 plugin environment, the steps necessary to point to the new WAS 4.0 plugin involve changing three things in the httpd.conf file:

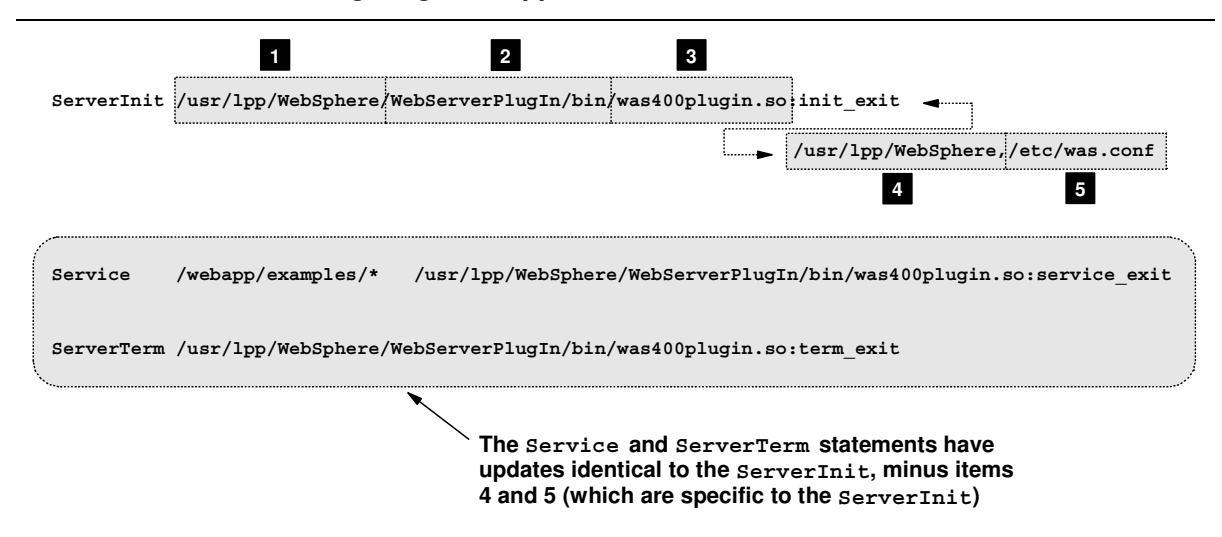

*Changes necessary to point to new WAS 4.0 plugin*

Each numbered block in the picture is described next (the "to do" activities follow):

- 1. This is the directory in which the WAS product is installed. By default this is /usr/lpp/WebSphere *for both WAS 3.5 and WAS 4.0*. Clearly if you have both versions installed on the same system, both can't be installed at the same mount point. Therefore you have to be careful when you code the WAS 4.0 plugin's updates because you'll need to point to where WAS 4.0 is installed.
- 2. This is the directory under the install root (numbered block #1) which contains the plugin code. For WAS 3.5, this value was /AppServer/bin. For WAS 4.0 it is /WebServerPlugIn/bin.
- 3. This is the file name of the plugin code. ForWAS 3.5 it was was350plugin.so, for WAS 4.0 it is was400plugin.so.
- 4. This is the first parameter on the ServerInit statement, and is separated from the rest of the statement by a blank space (and all coded on one line). This points to the install root of the WAS code. This value should be identical to the value you coded for numbered block #1. Make sure you're pointing to the right directory for WAS 4.0 and not back to the directory where WAS 3.5 was installed.
- 5. This is the second parameter on the ServerInit. It points to the directory and file name for the plugin configuration file. It is separated from the first parameter by a comma. This should point to the was.conf you updated as described in "Activity: preparing a WAS 3.5 was.conf for use with WAS 4.0 plugin" on page 59.

Do the following:

**Note:** This document assumes you'll do the appropriate backing up of any files that you're changing.

- $\Box$  Edit the httpd.conf for your webserver and locate the ServerInit statement. There should be only one, and it if you're presently running WAS 3.5 SE it'll point to WAS 3.5.
- $\Box$  Inspect the install root directory specified on the  $\texttt{ServerInit}$  (numbered block #1 in the picture) and make change it to point to where *WAS 4.0 is installed on your system.*
- $\Box$  Inspect the directory and filename of the plugin code itself on the ServerInit statement (numbered blocks #2 and #3 in the picture). Change this to:

/WebServerPlug**I**n/bin/was400plugin.so:init\_exit

Note the upper-case "I" in "PlugIn" of the directory /WebServerPlugIn. That's something easy to overlook, and if overlooked it will cause the plugin to not be found.

- $\Box$  Inspect the first parameter on the ServerInit (numbered block #4) and change it to the install root of *WAS 4.0*. This should match the value you coded fornumbered block #1.
- $\Box$  Inspect the second parameter on the  $ServerInit$  and make certain it points to the directory and file of the was.conf you wish to use.
- ! Now go through *every* Service statement in your httpd.conf and make certain that the directory and plugin module points to the install root (block #1), the plugin directory (block #2) and plugin module name (block #3).
- $\Box$  Finally, locate the ServerTerm statement and change the directory and plugin module name to equal that of what you provided the ServerInit and Service statements.

**Note:** It is important to note that function name on the module (what follows the colon after the module name of was400plugin.so) is different for the ServerInit vs. Service vs. ServerTerm. The function name for ServerInit is : init exit, for Service :service\_exit and ServerTerm :term\_exit.

### **Activity: making certain the httpd.envvars file is correctly configured**

The steps here are the following:

 $\Box$  Edit your httpd.envvars file and make certain the JAVA\_HOME variable is present and set to the following:

JAVA\_HOME=/usr/lpp/java2/J1.3

or wherever the Java 1.3 JDK is installed on your system. You'll probably already have this if you had WAS 3.5 SE running. Both WAS 3.5 SE and the WAS 4.0 plugin require JDK 1.3.

 $\Box$  Stay in your httpd.envvars and add the following to the NLSPATH variable:

/usr/lpp/WebSphere/WebServerPlugIn/msg/%L/%N

or whatever your WAS 4.0 install root happens to be.

 $\Box$  Add the following two variables to httpd.envvars:

RESOLVE\_IPNAME=*<fully qualified IP host name of WAS 4.0 SMS server system>* RESOLVE\_PORT=900 *(or port on which WAS 4.0 SMS server is listening if not default)*

**Note:** If your HTTP Server (and therefore the plugin as well) is on the same system as your WAS 4.0 runtime, and you configured the SMS server to use the default port value of 900, you don't need these two values. But coding them is relatively easy, and it avoids confusion. So go ahead and code these even though strictly speaking they're not always necessary.

#### **Activity: restart webserver and validate plugin initialization**

At this point you're ready to see if all your changes were correctly entered, at least as far as allowing the plugin to initialize properly. Go to "Activity: validation and basic debugging of plugin" on page 7 forinstruction on validating the initialization of the plugin.

#### *Activity: migrating web applications from plugin to WAS 4.0 runtime*

There are two steps involved with this:

- 1. Packaging yourwebapp into an WAR file format and deploying that application into the WAS 4.0 runtime environment.
- 2. Removing from the  $\text{was.comf}$  file any application definitions for the application.

This document is not intended to cover the packaging and deployment activities. However, the information provided in "Webapps Running in WAS 4.0 Runtime and Driving EJB" on page 9 and "Example: PolicyWebApp in the PolicyIVP Application" on page 28 covers some of the background on this process.

The reason why the application definitions (deployedwebapp and webapp) in was.conf are removed is because the WAS 4.0 plugin will seek to run the application locally (within the plugin rather than over in the web container) if it gets a "hit" on a deployedwebapp "rooturi" definition in the was.conf. Therefore, to make the request flow over to the WAS 4.0 runtime after the application has been deployed there, you must remove the application definitions from was.conf.

# **Advanced Webapp Topics**

This section contains information that is more advanced than basic configuration and validation. *It is by no means a comprehensive reference for all such information*: the WAS 4.0 manuals serve that purpose. This section will contain things we at the Washington Systems Center came across in our testing and development and thought might be useful to include in a document such as this.

**Note:** This section is frequently updated with new information. Check the date in the footer of each page and compare against other copies of this document to see if you have an older version.

# *Background: the plugin's JVM properties file*

The new WAS 4.0 plugin runs inside the HTTP Server's address space, but interestingly has within the plugin itself a copy of the JVM (Java Virtual Machine). That makes sense: the plugin is capable of running servlets (just like WAS 3.5 SE did), so it would need a JVM to do that. That copy of the JVM uses, like all JVMs everywhere, a "properties" file. The JVM properties file provides the JVM information about how it is to behave.

For most people and their plugin environment, the *default* JVM properties file is what is used. That's because most instructions (including those provided earlier in this document) don't indicate to do what's necessary to bring into play a custom copy of the JVM properties file (the default is fine for most implementations). But to do some of the "advanced" things you need to modify the plugin's JVM properties, and to do that you need to point your WAS 4.0 plugin to its own custom copy of the file:

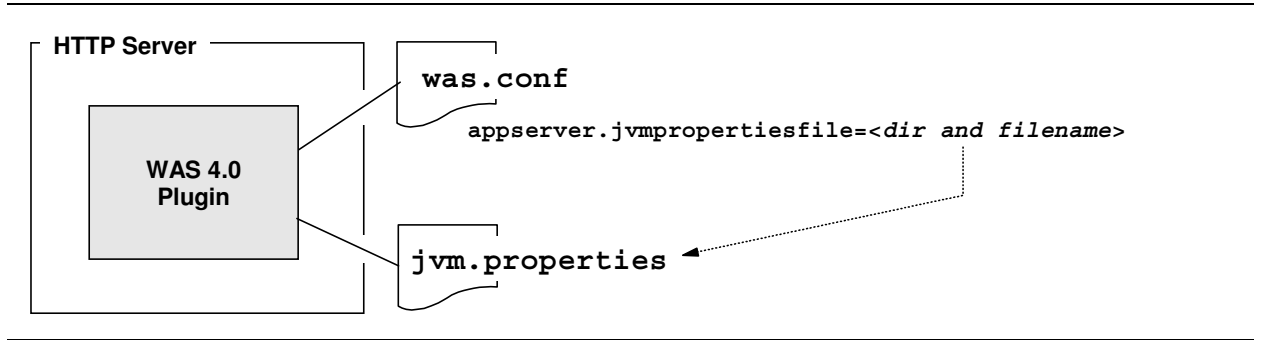

*The pointer to a custom JVM properties file*

The default copy of the properties file (the one that is used if you don't specify any directory or filename on the appserver.jvmproperties statement) is the following:

/usr/lpp/WebSphere/WebServerPlugIn/properties/default\_global.properties

It is this file you would copy to a custom directory and point to out of your was.conf. Then you could update your copy of the file with some of these advanced functions.

# *Activity: create custom JVM properties file for your WAS 4.0 plugin*

- $\Box$  Copy default global.properties from the from the /WebServerPlugIn/properties directory to the directory in which your plugin's was.conf file resides. Make sure the file has permissions of at least 644.
- $\Box$  Rename the copied file to something other than default global.properties. It is no longer a "default" properties, so something like  $\frac{1}{1}$   $\frac{1}{1}$  properties would be better.
- $\Box$  Edit was.conf and update the appserver.jvmproperties= statement and provide the directory and filename of your copied and renamed file.

Your plugin now has its own copy of the JVM properties file. The change won't take effect until you restart the webserver.

# *Background: how the plugin communicates with the WAS 4.0 runtime*

For the plugin to do its job, it needs to know the hostname and port number for the Systems Management Server (SMS) to which you wish the plugin to connect. You tell it this in the httpd.envvars file, where the RESOLVE\_IPNAME and RESOLVE\_PORT variables provide that information:

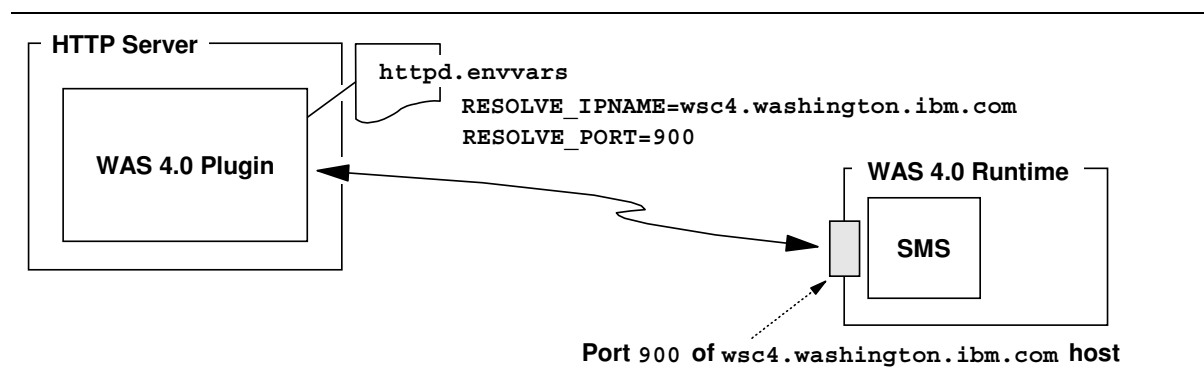

*Pointers to the SMS of the runtime serviced by the plugin*

That WAS 4.0 Runtime could be on the same system, on a different LPAR on the same box, or clear across the world.

# *Background: what the plugin wants to know from the SMS*

There are two basic pieces of information for which the plugin is interested:

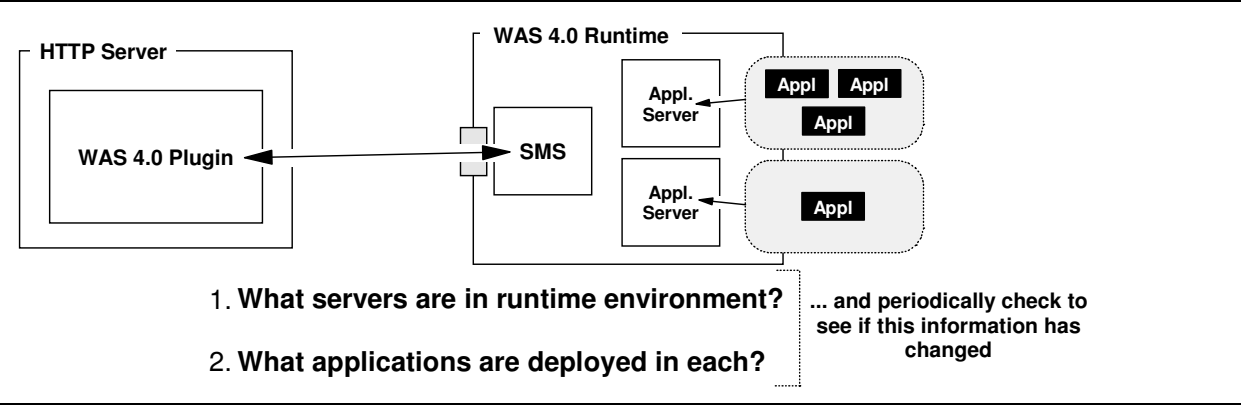

*Two basic things the plugin wants to know*

How to modify the default behavior of the plugin for these things is provided next.

# *Activity: how to limit the number of J2EE servers with which the plugin will communicate*

The default behavior of the plugin is seek knowledge of *all application servers* in the runtime environment. But you can limit the plugin to maintain knowledge of a specified list of servers. This would be applicable in an environment where, for example, you had twenty application servers, one of which had web applications deployed and nineteen of which did not. Why spend energy checking those nineteen servers you know don't contain web applications? With this setting you could limit the search to just the server you wish:

 $\Box$  Edit the plugin's  $jvm.properties$  file (not the 4.0 runtime's application server JVM properties, but the new plugin's JVM properties. See "Activity: create custom JVM properties file for your WAS 4.0 plugin" on page 63 for a discussion of setting up a custom JVM properties for your plugin).

 $\Box$  Set the following property:

com.ibm.ws390.wc.includeWebContainers=<*list of servers delimited by a coma*>

- **Open Issue:** As of the writing of this document (see footer for date), the format of the list of servers was not clear to the author. The issue is whether the list referenced the *Server* or the *Server Instance.* Awaiting response from development*.*
- $\Box$  Stop and restart the webserver to pick up this change.

#### *Activity: how to alter the interval between which the plugin checks for new J2EE servers*

By default the plugin will poll the SMS every 10 minutes to see if additional servers have been defined. You may wish to set a longer time, particularly if your environment is relatively stable regarding the number of servers configured.

Do the following:

- $\Box$  Edit the plugin's jvm.properties file.
- $\Box$  Set the following property:

com.bim.ws390.wc.serverCheckInterval=<*interval in minutes*>

 $\Box$  Stop and restart the webserver to pick up this change.

#### *Activity: how to alter the polling interval used by the plugin to check for new applications*

By default the plugin will query *each application server* every two minutes to see if any new applications have been deployed. You may wish to set this value higher, particularly if your rate of new application introduction is low, or you have a large number of servers and wish to minimize the amount of polling.

Do the following:

- $\Box$  Edit the plugin's  $jvm.properties$  file.
- $\Box$  Set the following property:

com.bim.ws390.wc.webappupdateinterval=<*interval in minutes*>

**Note:** This value should be set to something less than the serverCheckInterval.

 $\Box$  Stop and restart the webserver to pick up this change.

(This page intentionally left blank)
## **Index**

### **4**

404

coding custom error page, 54

### **5**

500 error in exit routine, 44 error when bad Service directive, 43 error when plugin not initialized, 42 when servlet not configured, 48

#### **8** 8080

use of instead of port 80, 11

## **A**

**AAT** using to construct EAR, 37 application dispatching PolicyIVP example, 32 relation to string matcher table, 23 used to debug mismatched URL, 50 verification information, 20 applications binding to virtual host, 12 problem when not bound to virtual host, 51

# **B**

BBOU0516E error locating server, 46 binding applications to virtual hosts, 12 browser error message table, 40 key indicators of problems, 25

## **C**

class file not found error, 56 compatibility of WAS plugin and other plugin code, 4 container overview, 3 context root analagous to rooturi, 12 indication of applications bound, 19 relation to servlet mapping, 15 single slash catch all, 14 statement in webcontainer.conf, 13 used in PolicyIVP example, 28 using wildcards, 14 where defined for application, 14 XML tag, 14 current.env TRACEALL setting, 27 TRACEBUFFLOC setting, 27

### **D**

debugging basic background, 21 deployment descriptor context root definition, 14 for web application, 15 document contains no data error when class file not found, 56

## **E**

EAR file creating for SimpleJSPServlet, 37 used by PolicyIVP program, 28 using AAT to construct, 37 error pages coding custom for webapps, 54

## **F**

Failed to Load Servlet error trying to run in plugin, 48 file not found error condition, 42 error resulting from bad web.xml coding, 55 flowchart of servlet vs JSP vs static file, 16 of webapp execution logic, 17

## **H**

**HTTP** configuration file, 1 listener, 1 http.conf PolicyIVP example, 30 httpd.envvars 4.0 plugin message catalog, 6 JAVA\_HOME variable, 6 NLSPATH, 6 RESOLVE\_IPNAME update, 7 RESOLVE\_PORT update, 7

#### **I** IVP

supplied with WAS plugin, 7

## **J**

J2EE servers limiting number plugin communicates with, 64 JAR command used to create WAR file, 36 JAVA\_HOME cause for plugin failure, 7 variable coded in httpd.envvars, 6 JSP serving from WAS, 16 jvm.properties for plugin code, 63 pointer to webcontainer.conf, 9

## **L**

libadapter.so, 6

#### **Configuring Web Applications in WAS4.0**

#### **M**

migration moving plugin from WAS 3.5 to WAS 4.0, 59 overview, 57 running 3.5 and 4.0 plugin together, 4 webapps from plugin to WAS 4.0 runtime, 61

#### **N**

NLSPATH update for WAS 4.0 plugin, 6

#### **P**

plugin altering application polling interval, 65 altering J2EE server polling interval, 65 background of WAS 4.0 plugin, 3 both 3.5 and 4.0 in same HTTP Server, 4, 6 changing from 3.5 to 4.0 in httpd.conf, 59 changing from WAS 3.5 to WAS 4.0, 59 comparison of 3.5 plugin to 4.0 plugin, 3 compatibility with other plugin code, 4, 6 error when not initialized, 42 error when servlet not configured, 48 how HTTP server knows to initialize, 5 IVP, 7 limiting number of J2EE servers, 64 overview, 2 passing request over to WAS 4.0 container, 3 routing requests to WAS runtime, 17 servlets in WAS 4 plugin, 7 which to use, 4 PolicyIVP and jvm.properties file, 30 and was.conf, 30 application dispatching example, 32 context root definition for, 14 example of httpd.conf coding, 30 example of httpd.envvars coding, 30 example of servlet mapping, 15 example of WAR file, 15 overview of, 28 server region SYSPRINT, 31 webcontainer.conf example, 31 port problem with port 80, 11

### **R**

recursive error problem when servlet mapping not matched, 53 when servlet not found, 55 RESOLVE\_IPNAME pointer to SMS server location, 7 problem when not pointed properly, 52 update in httpd.envvars, 7 updating WAS 3.5 httpd.envvars, 58 RESOLVE\_PORT pointer to SMS server port, 7 problem when not pointed properly, 52 update in httpd.envvars, 7 updating WAS 3.5 httpd.envvars, 58

rooturi analagous to context root, 12

# **S**

**ServerInit** statement in httpd.conf, 5 ServerInit statement coding only one for plugin, 5 what it does, 5 ServerTerm statement coding only one for plugin, 5 what it does, 5 Service handler performed no action problem, 42, 43, 44 Service statement coding more than 1, 5 error when miscoded, 43 error when not found, 42 used for SimpleJSPServlet, 38 used in PolicyIVP example, 30 validating it gets invoked, 22 what it does, 5 servlet mapping background on how it works, 15 definition in web.xml, 15 error when not matched by URL, 53 problems that can arise, 24 relation to context root, 15 used in PolicyIVP example, 29 servlets running in WAS 4 plugin, 7 **SimpleJSPServlet** creating war file with JAR command, 36 how it works, 34 Service directive, 38 using AAT to construct EAR, 37 web.xml file, 35 webcontainer.conf file, 37 smiley face, 7 SMS EUI used to deploy SimpleJSPServlet, 38 SMS server pointing plugin to, 7 static files serving from WAS, 16 SimpleFileServlet program, 17 string matcher table found in ncf log, 23 relation to application dispatching, 23 SYSPRINT PolicyIVP example, 31 setting TRACEBUFFLOC to, 27 what applications are bound, 19 what webcontainer.conf is used, 19

# **T**

TRACEBUFFLOC setting to SYSPRINT, 27 tracelevel setting in was.conf, 24

#### **Configuring Web Applications in WAS4.0**

#### **V**

validation correct class file invoked, 27 of webapp not run locally, 22 that some portion of app works, 27 that URL gets to webserver, 22 that URL maps to plugin, 22 URL mapped to WAS runtime, 23 verification of WAS plugin, 7 that plugin knows of applications, 21 WAS plugin IVP program, 7 Virtual Host Not Found error when application not bound, 51 error when plugin not connected to WAS server, 52 error when URL does not match virtual host, 49 when URL does not match context root, 49 when WAS appserver not started, 46 when webcontainer not configured, 46 virtual hosts alias in webcontainer.conf, 10 alias list in SYSPRINT, 20 and context roots, 10 binding applications to, 12 coding in lower case, 12 concept, 10 defining in webcontainer.conf, 11 defining more than one, 12 defining only one, 11, 13 error when URL does not match, 49 indication of applications bound, 19 problem symptom when app not bound, 51

### **W**

WAR file creating one by hand, 35 example of for PolicyIVP, 15 using WinZIP to view, 36 WAS plugin configuration file, 5 plugin for WAS 4.0, 3 which plugin to use, 4 why called plugin, 2 WAS 3.5 changing to WAS 4.0 plugin, 59 updating to work with WAS 4.0, 58 was.conf 3.5 file used with 4.0 plugin, 59 configuration file for plugin, 5 enabling tracing, 24 pointer to plugin jvm.properties file, 63 using 3.5 version with 4.0 plugin, 6 web application binding to virtual host, 12 custom error pages, 54 fundamental aspects, 1 migrating from plugin to WAS 4.0 runtime, 61 overview, 1 plugin vs. runtime execution, 17

web container error when not configured, 46 indication of file in use, 19 overview, 3 web.xml coding custom error pages, 54 creating for SimpleJSPServlet, 35 problems when coded improperly, 53 problems when hand-coding, 55 webapp/examples IVP program, 7 webcontainer.conf and PolicyIVP example, 31 comments contained within, 14 creating, 9 default supplied with WAS, 10 error when not configured, 46 for SimpleJSPServlet example, 37 pointer from jvm.properties, 9 WinZIP use to view WAR file, 36 ws390crt.jar updating WAS 3.5 to work with WAS 4.0, 58

#### **X** XML

tag for context root, 14

End of Document